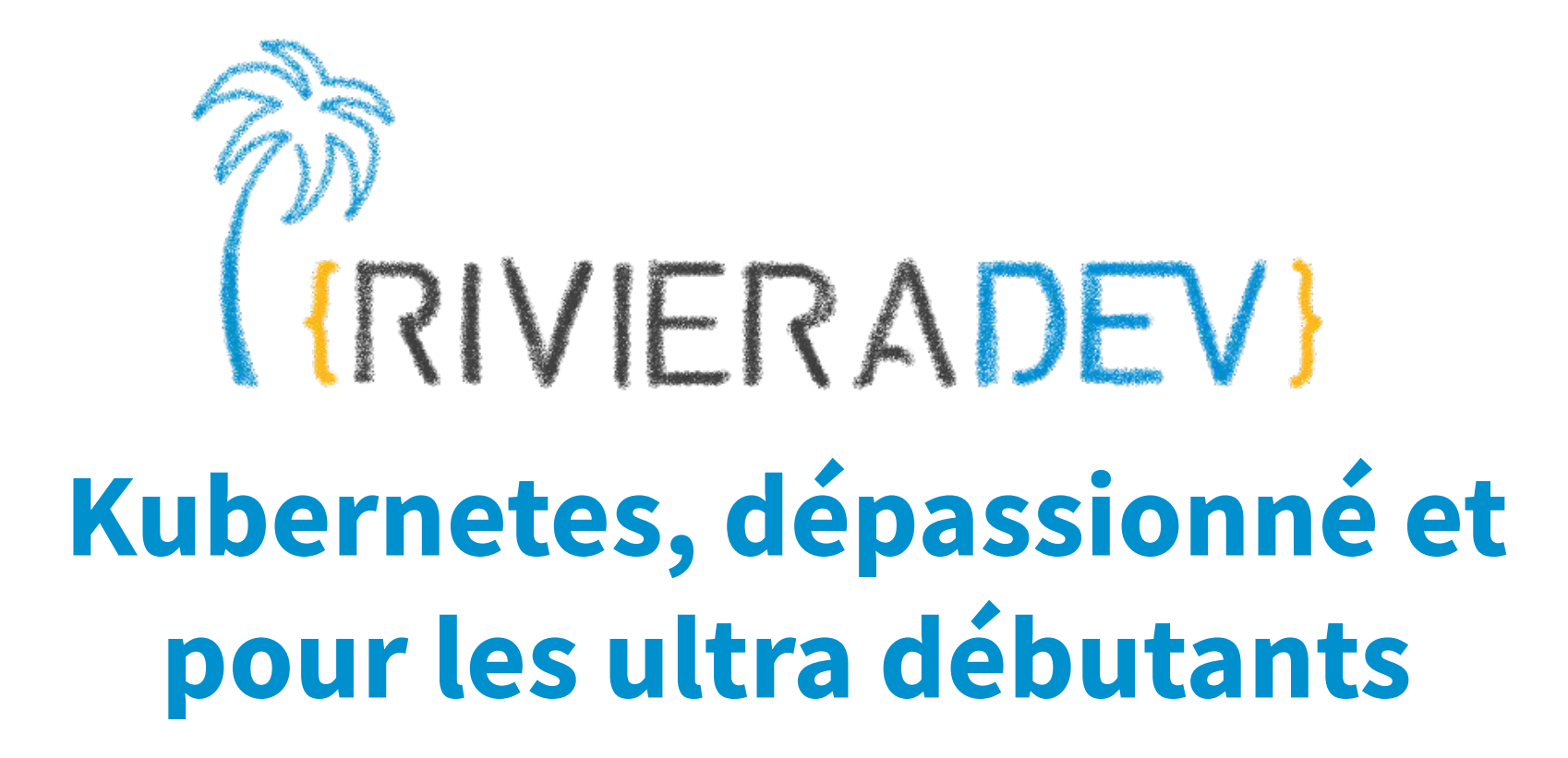

Sébastien Blanc, Sun Tan & Horacio Gonzalez 2023-07-10

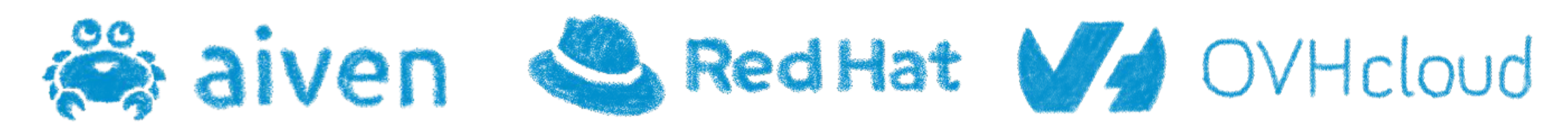

## **Who are we?**

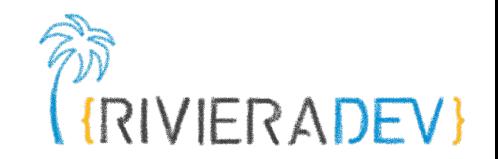

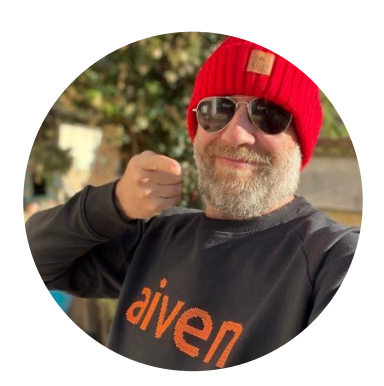

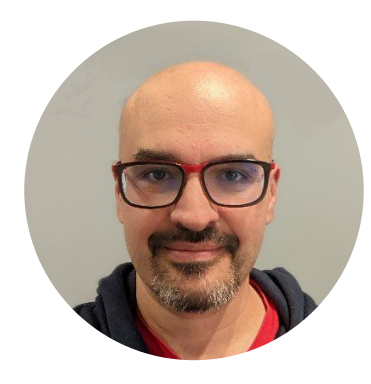

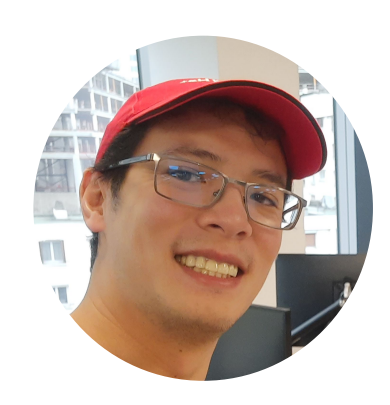

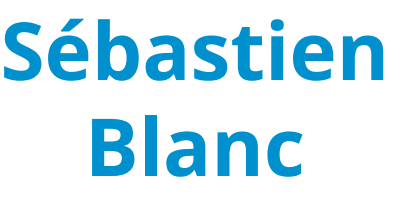

DevRel Aiven @sebi2706

**Solution** 

Red Hat V4 OVHcloud

**Horacio Gonzalez**

DevRel **OVHCloud** 

@LostInBrittany

**Sun Tan**

Senior Software Engineer Red Hat @\_\_sunix\_

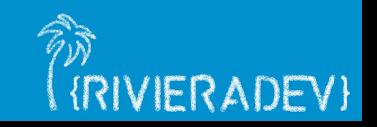

## **Agenda**

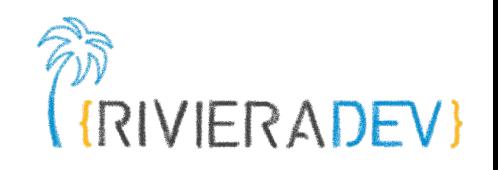

## Introduction

- Why Kubernetes
- **Containers**
- What is Kubernetes?
- 1 Diving into K8s building blocks
- **Playing with kubectl**
- **YAML**
- 2 Being a good cloud native citizen
- Requests and limits
- **Health probes**
- ConfigMap and Secrets
- 3 Advanced K8s
- **Persistent Volumes**
- Tolerance and taints
- **Operators**

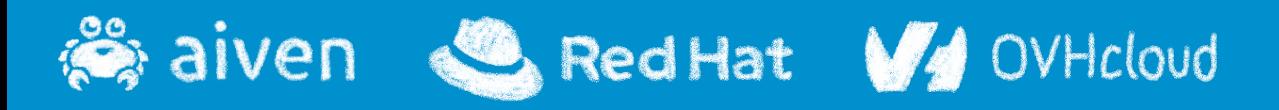

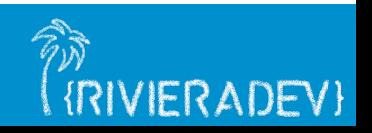

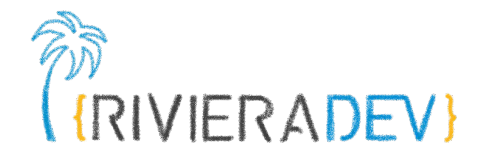

## **Introduction**

## **Why Kubernetes?**

## **Containers What is Kubernetes?**

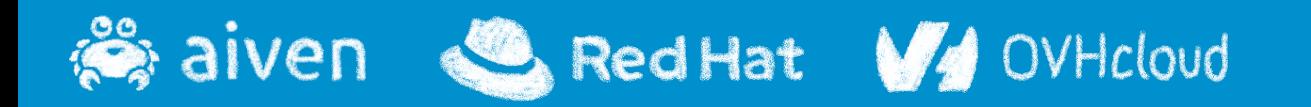

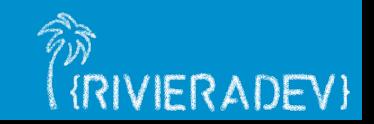

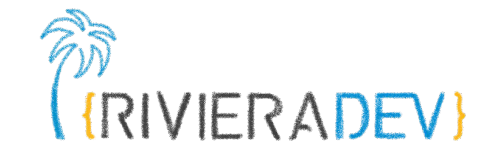

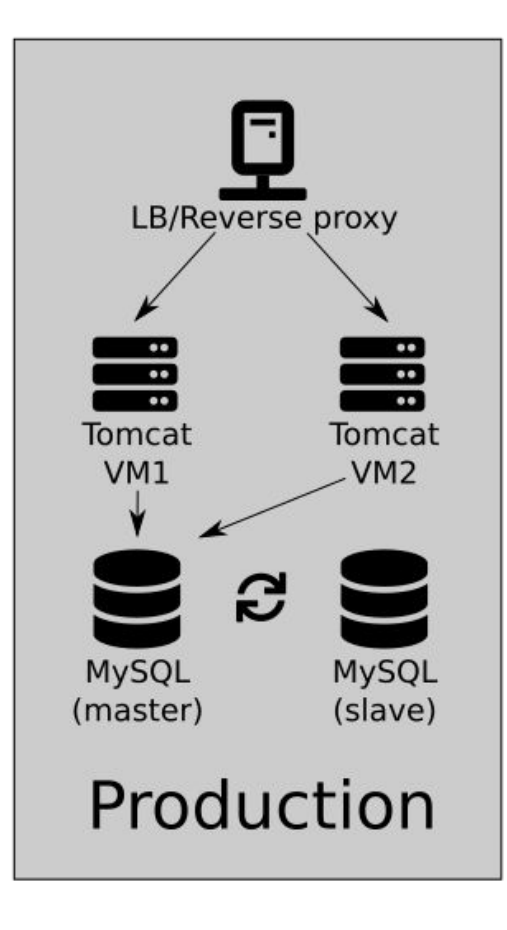

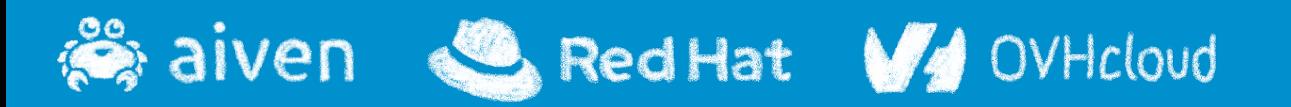

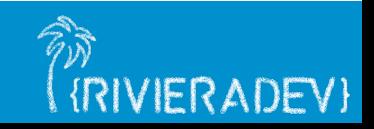

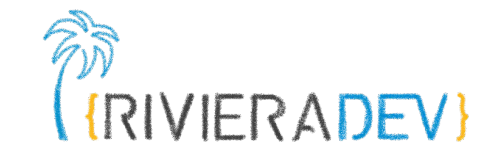

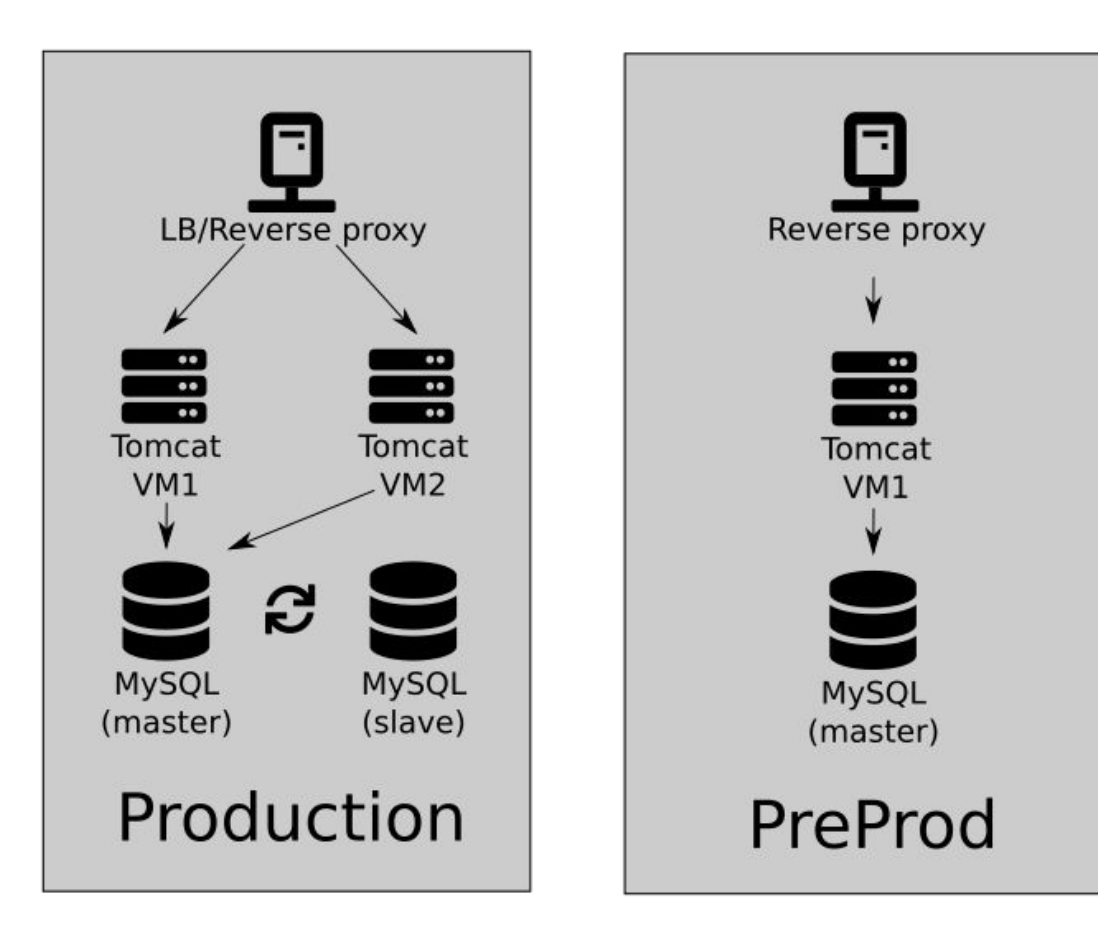

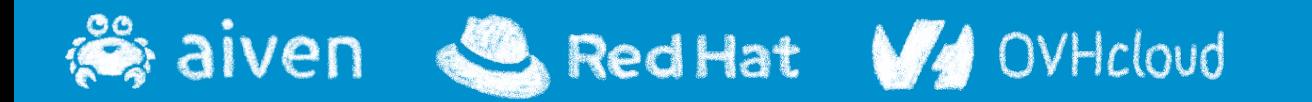

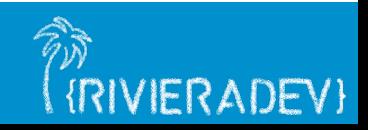

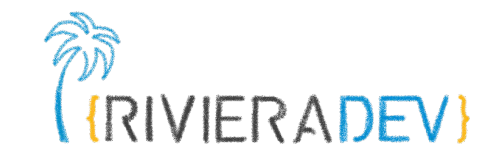

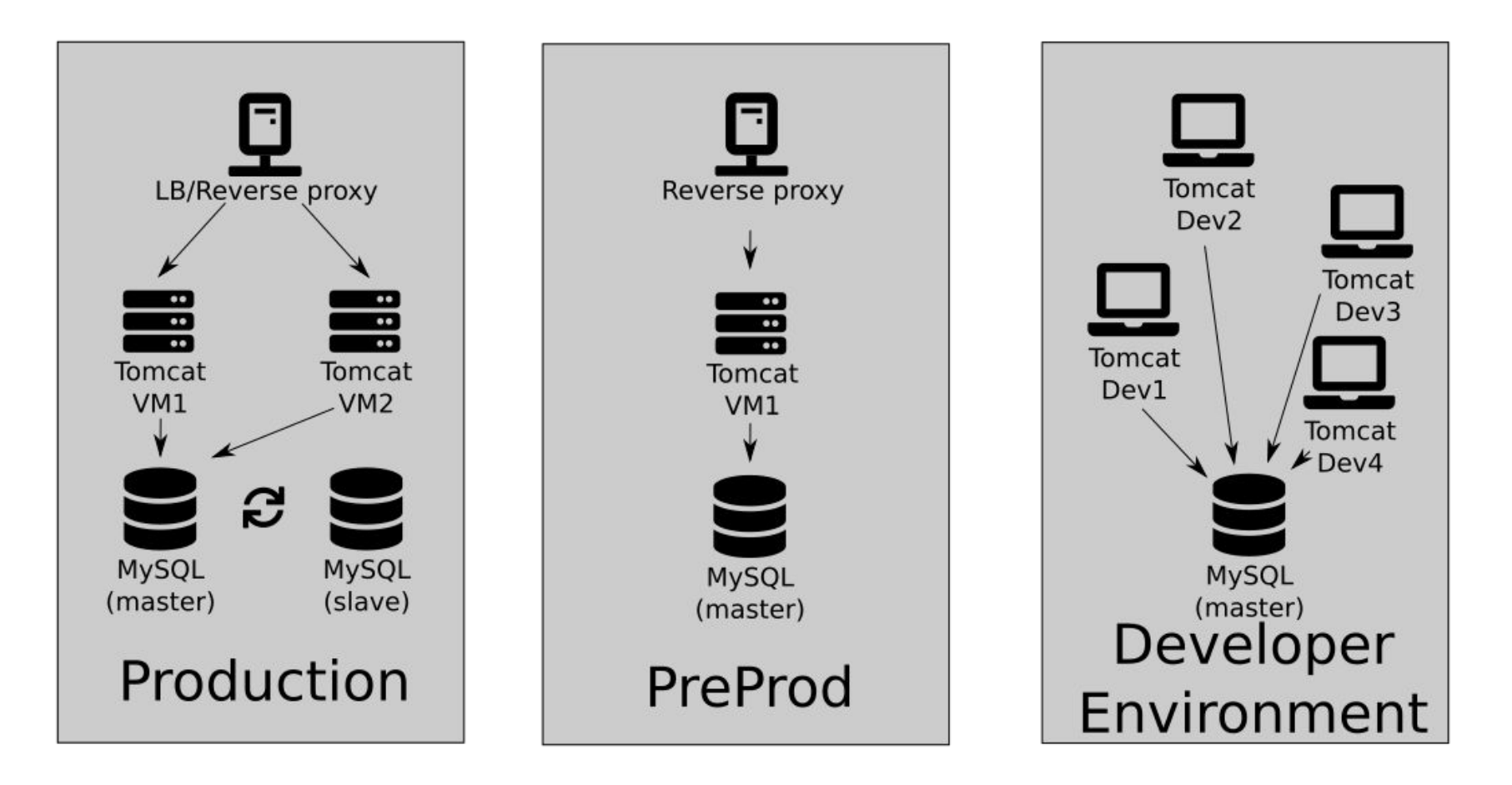

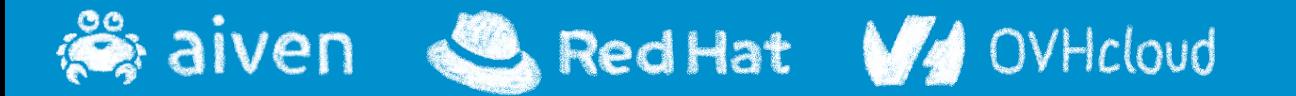

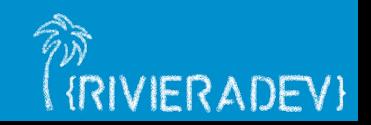

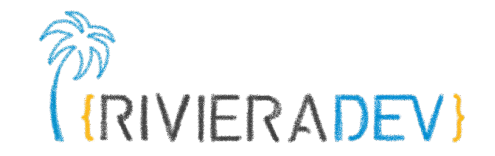

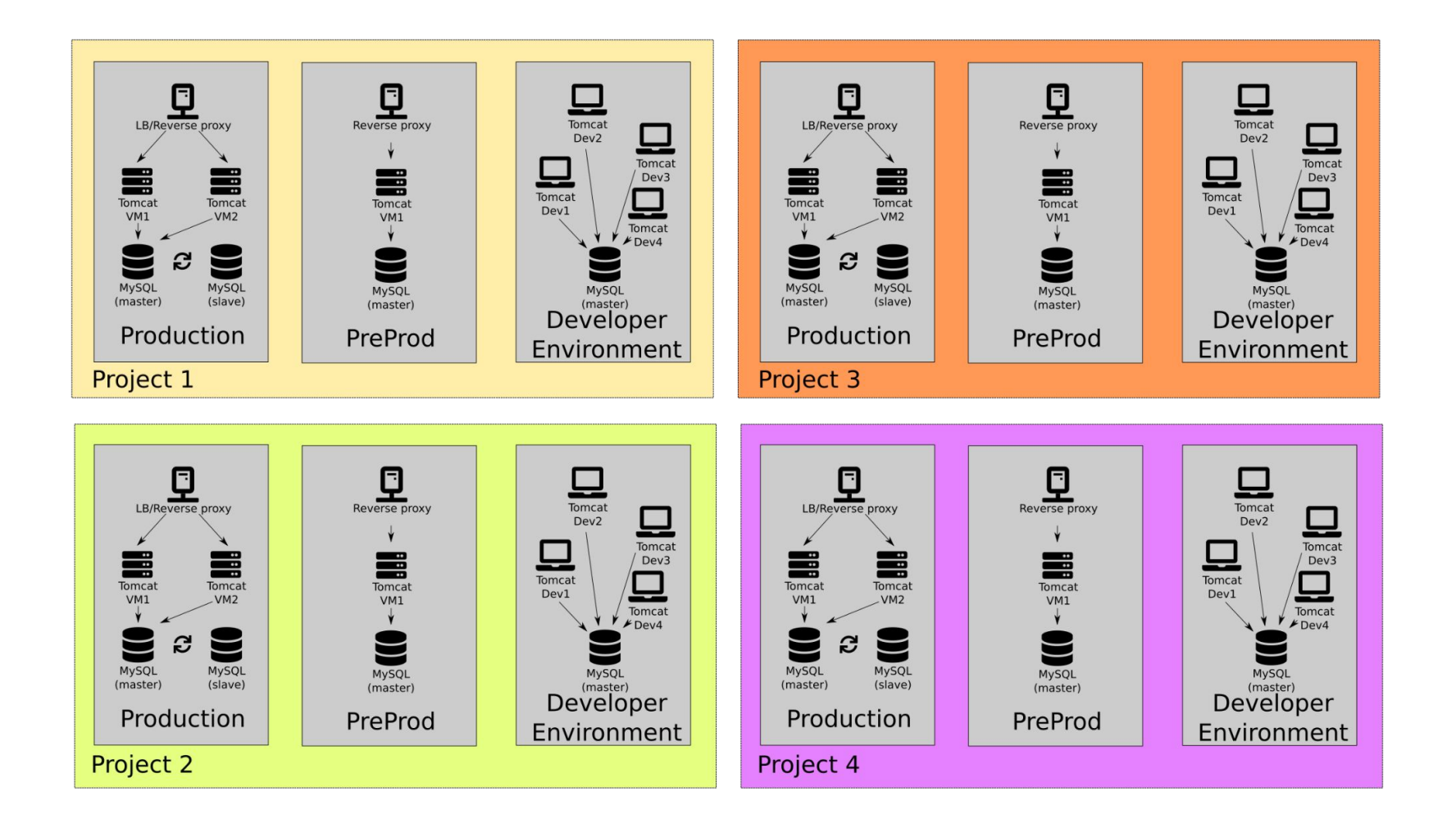

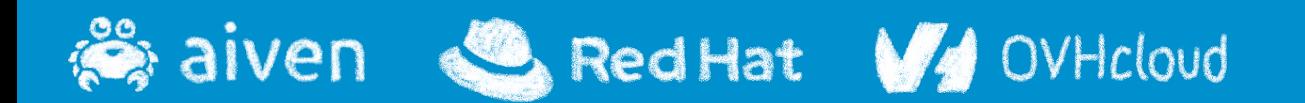

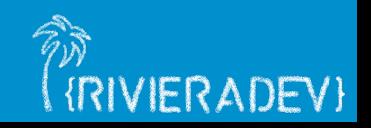

## **Pain point #1**

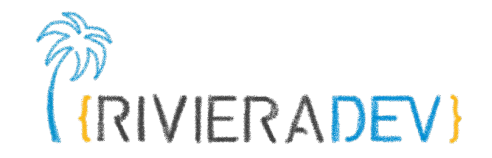

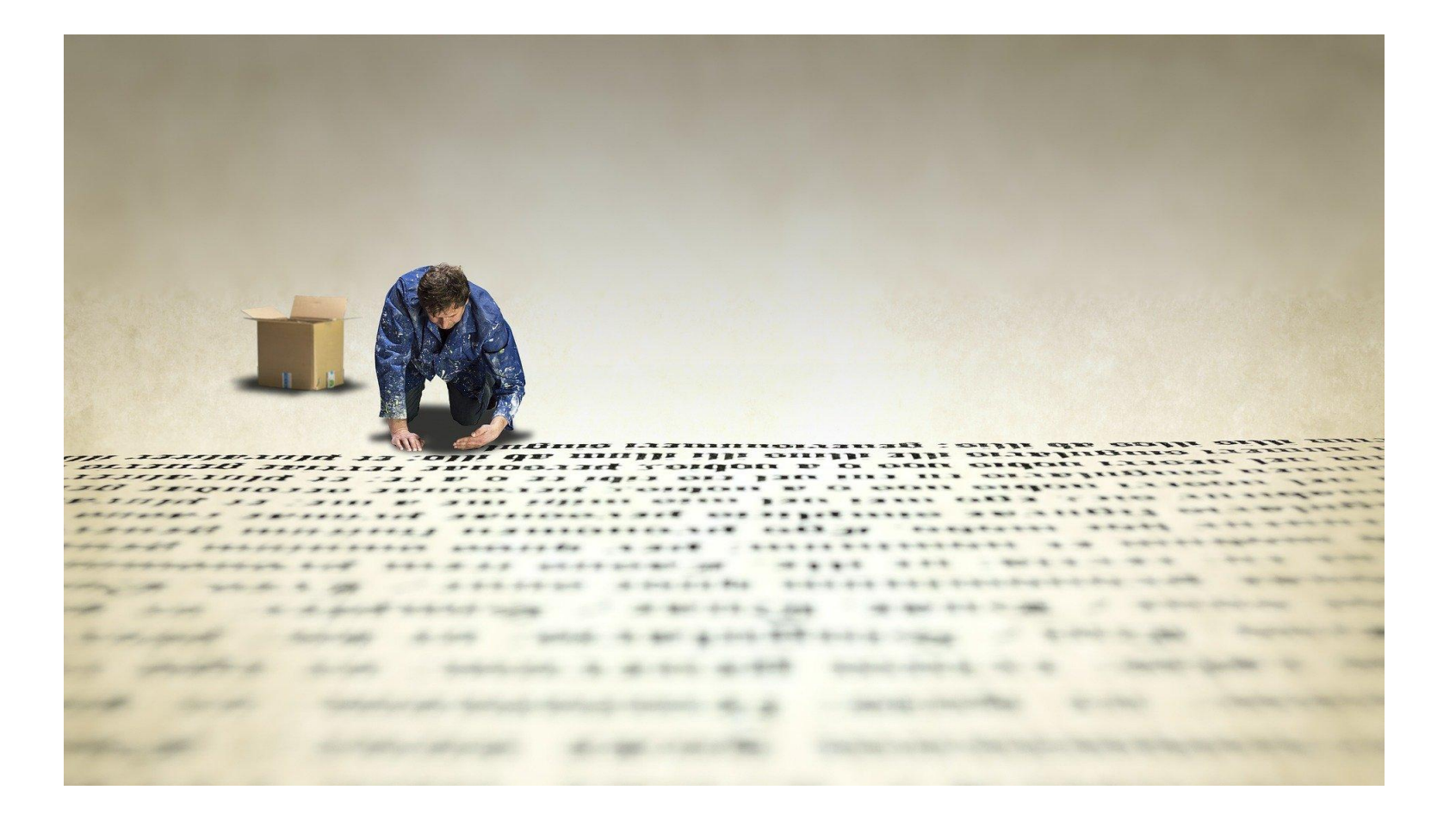

### Manual deployments

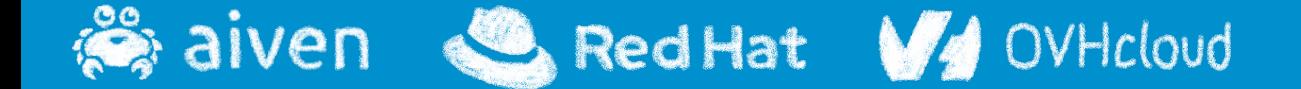

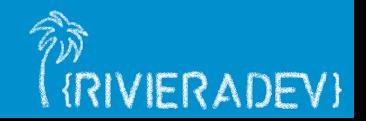

## **Pain point #2**

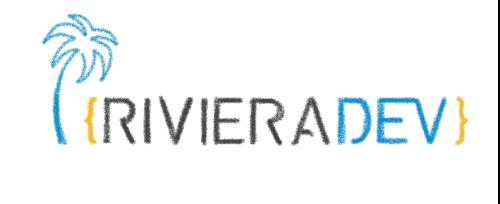

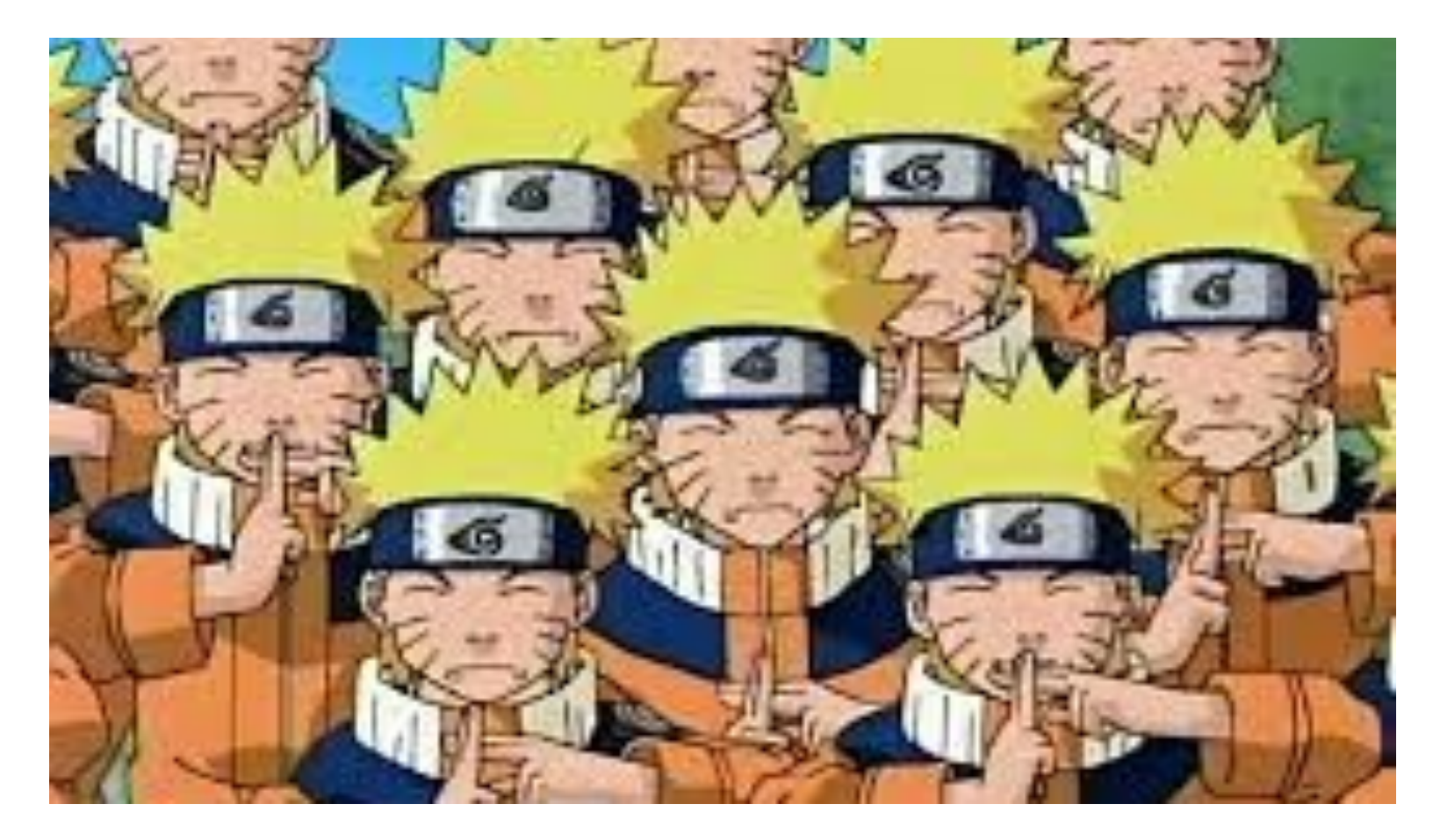

## Scaling

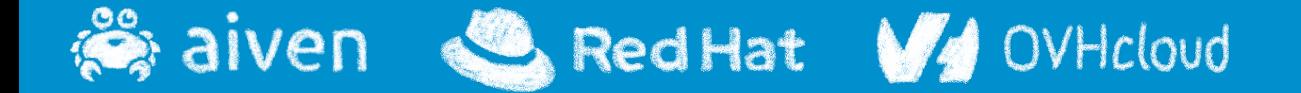

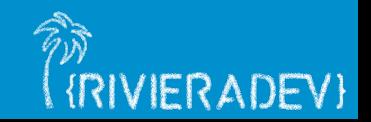

## **Pain point #3**

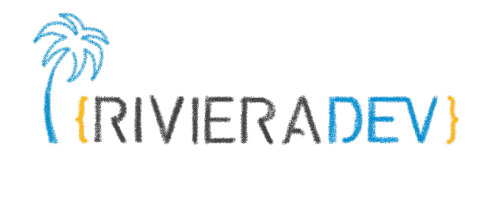

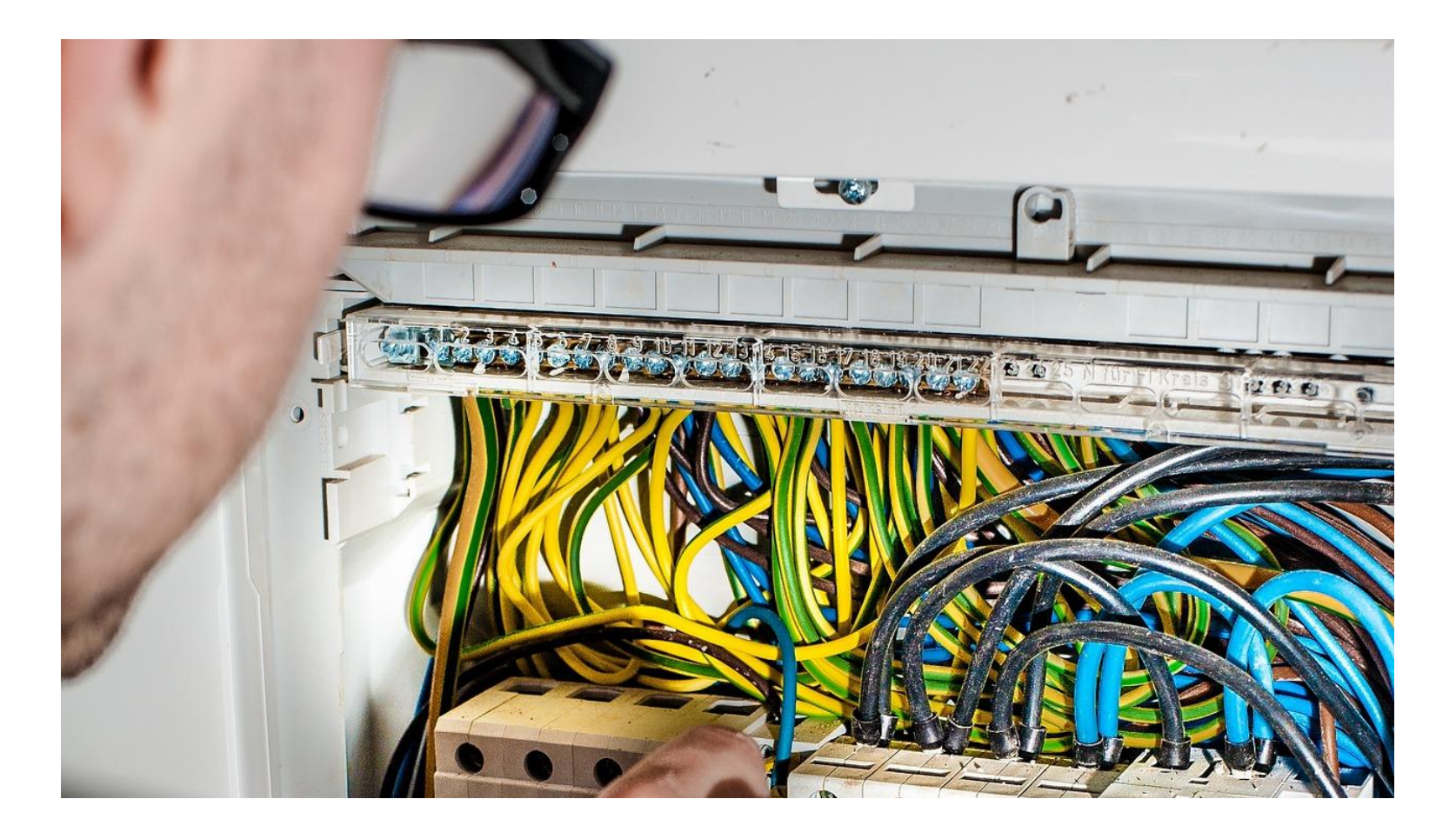

## Developer Environment

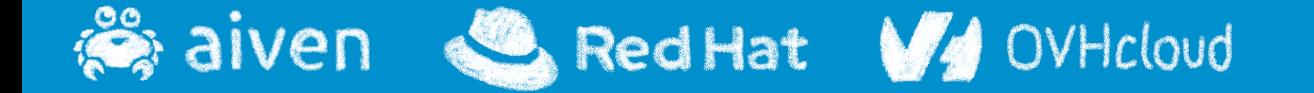

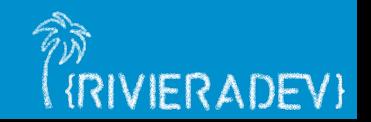

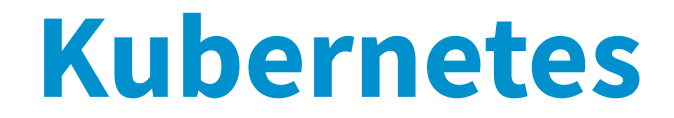

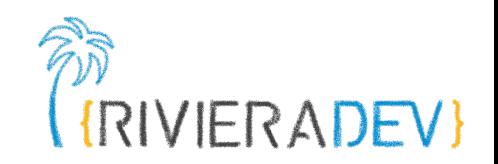

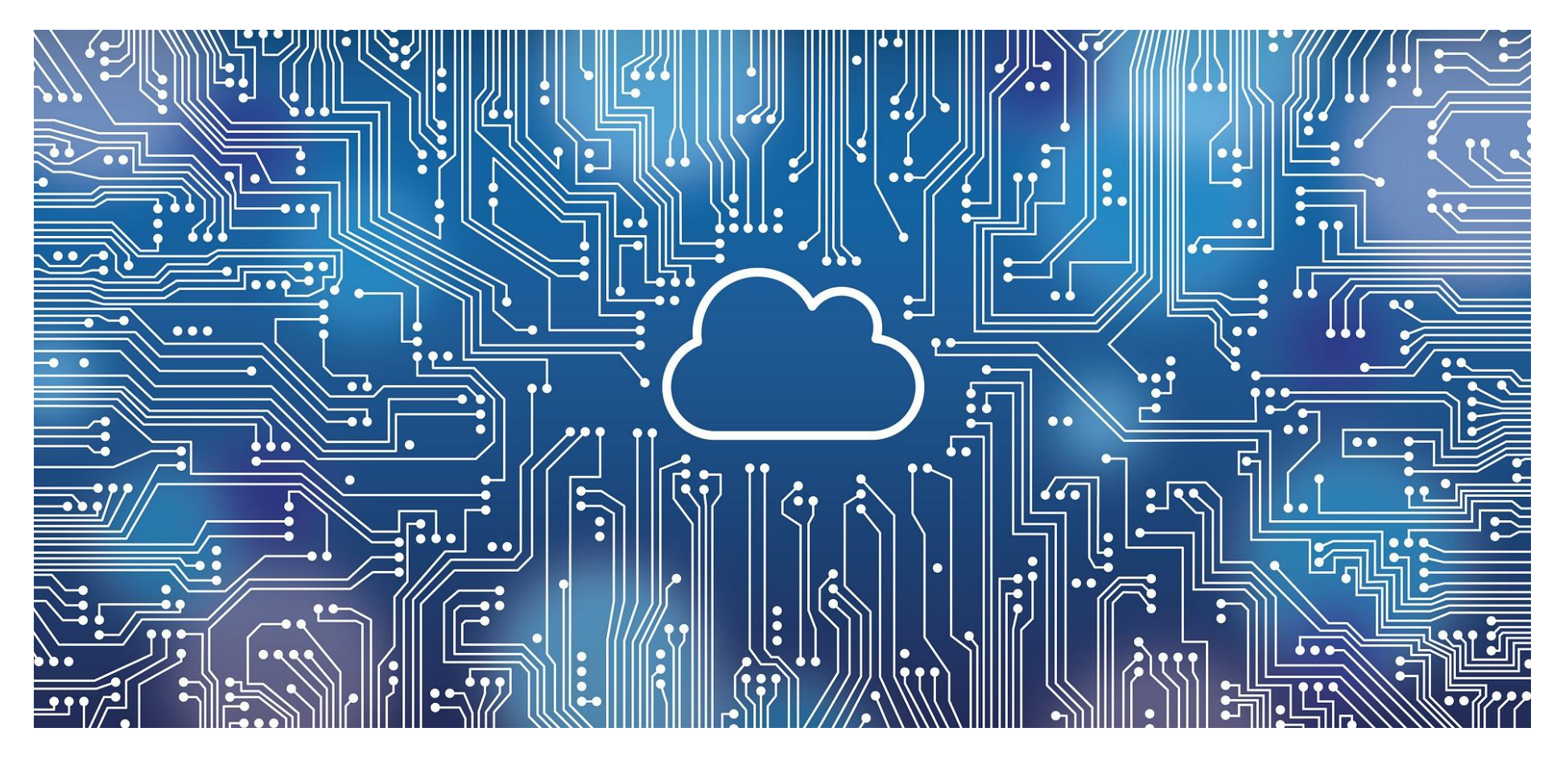

## To the rescue!

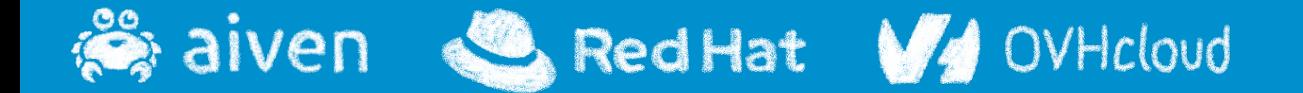

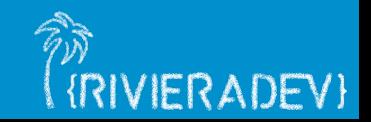

## **Kubernetes seems too difficult**

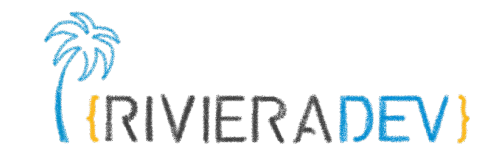

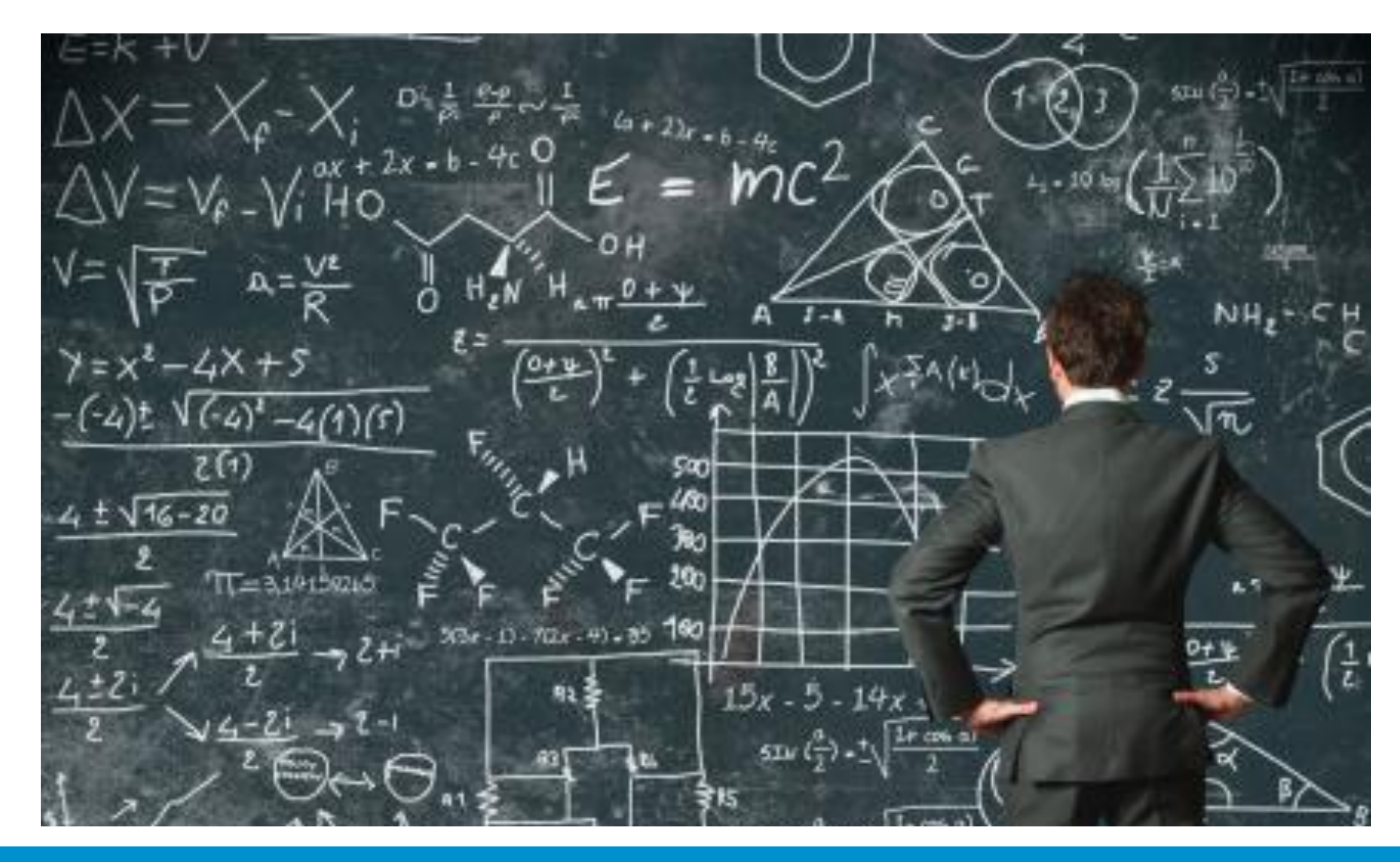

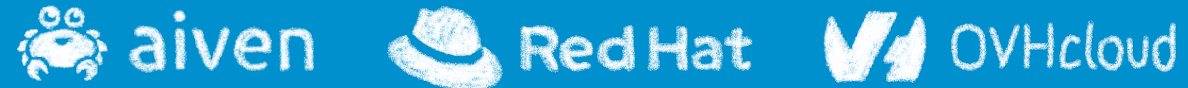

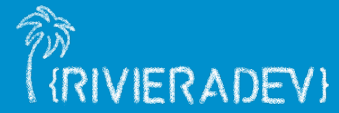

## **Think big, start small, learn fast**

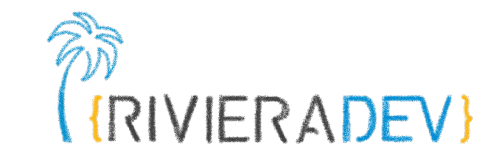

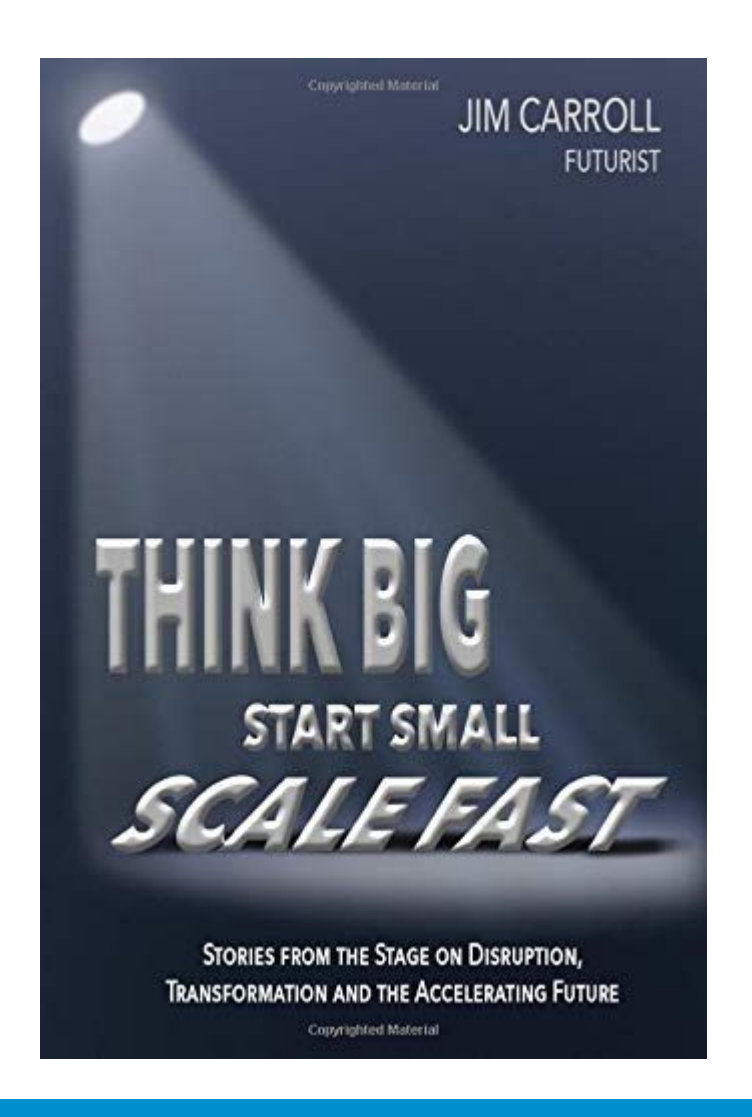

Think Big, Start Small, **Scale Learn Fast** 

Jim Carroll

--

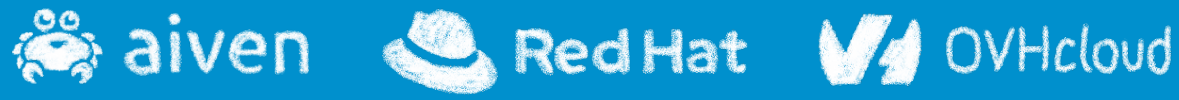

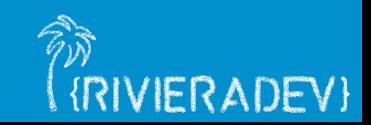

## **Start small with Containers**

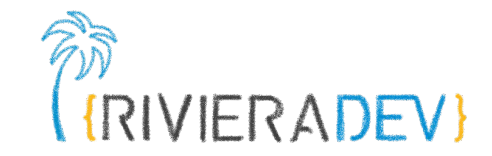

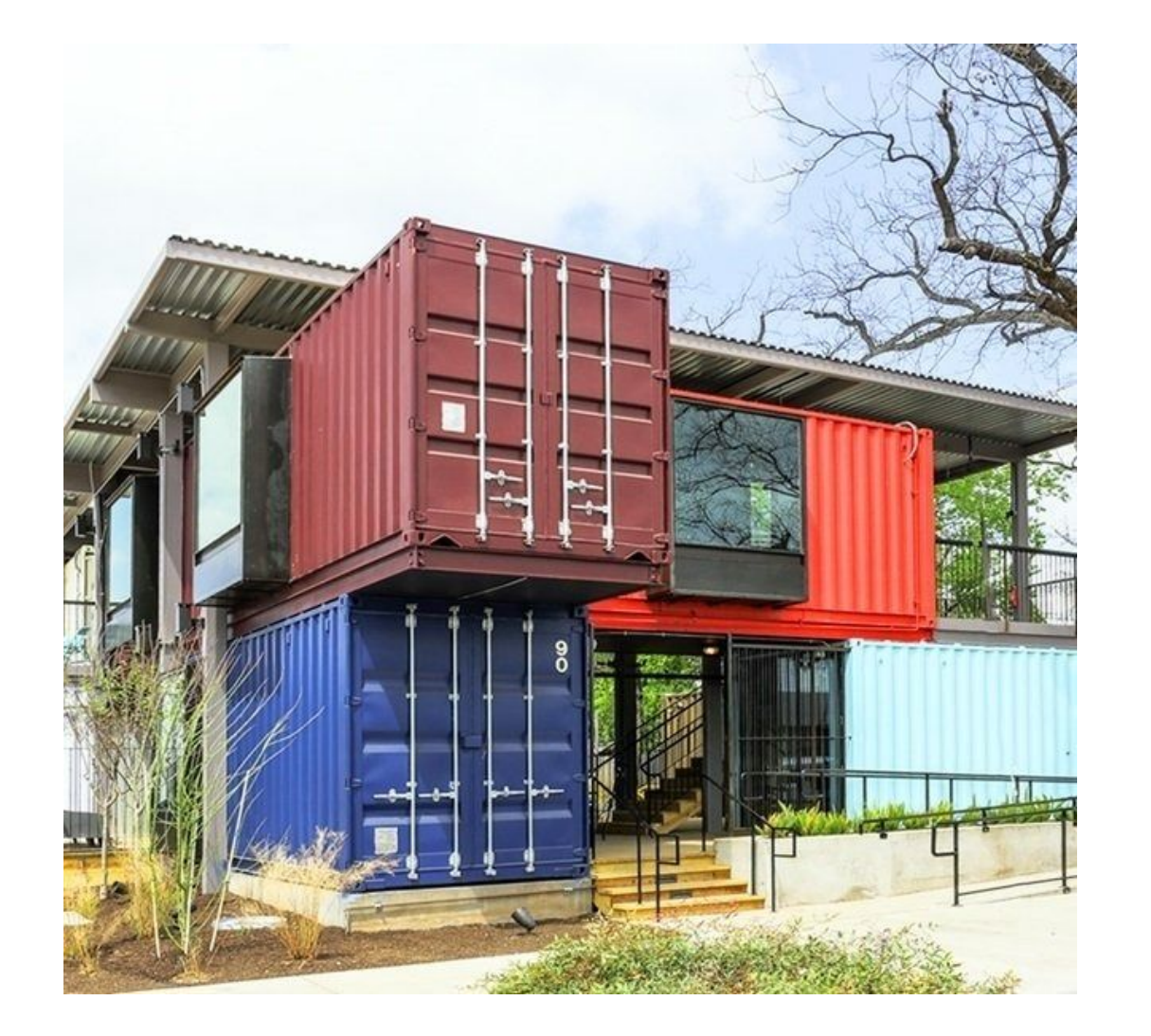

## Containers are used in Kubernetes

## Containers can be used without Kubernetes

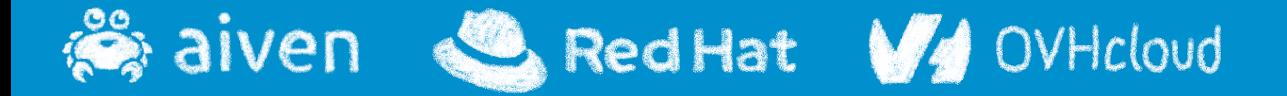

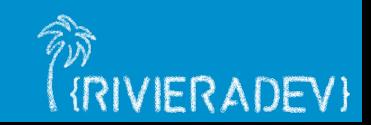

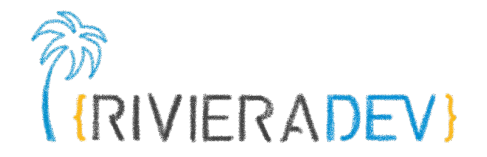

## **Introduction**

**Why Kubernetes?**

## **Containers**

## **What is Kubernetes?**

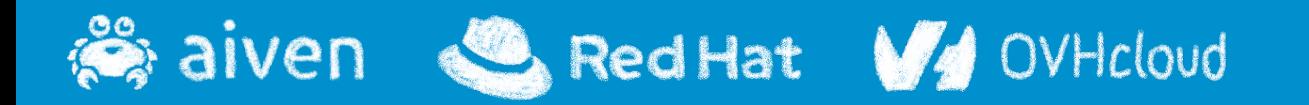

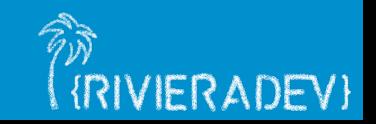

## **Container evolution**

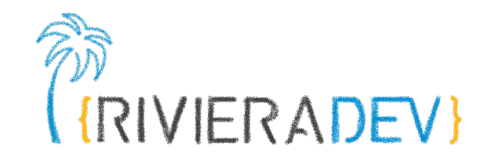

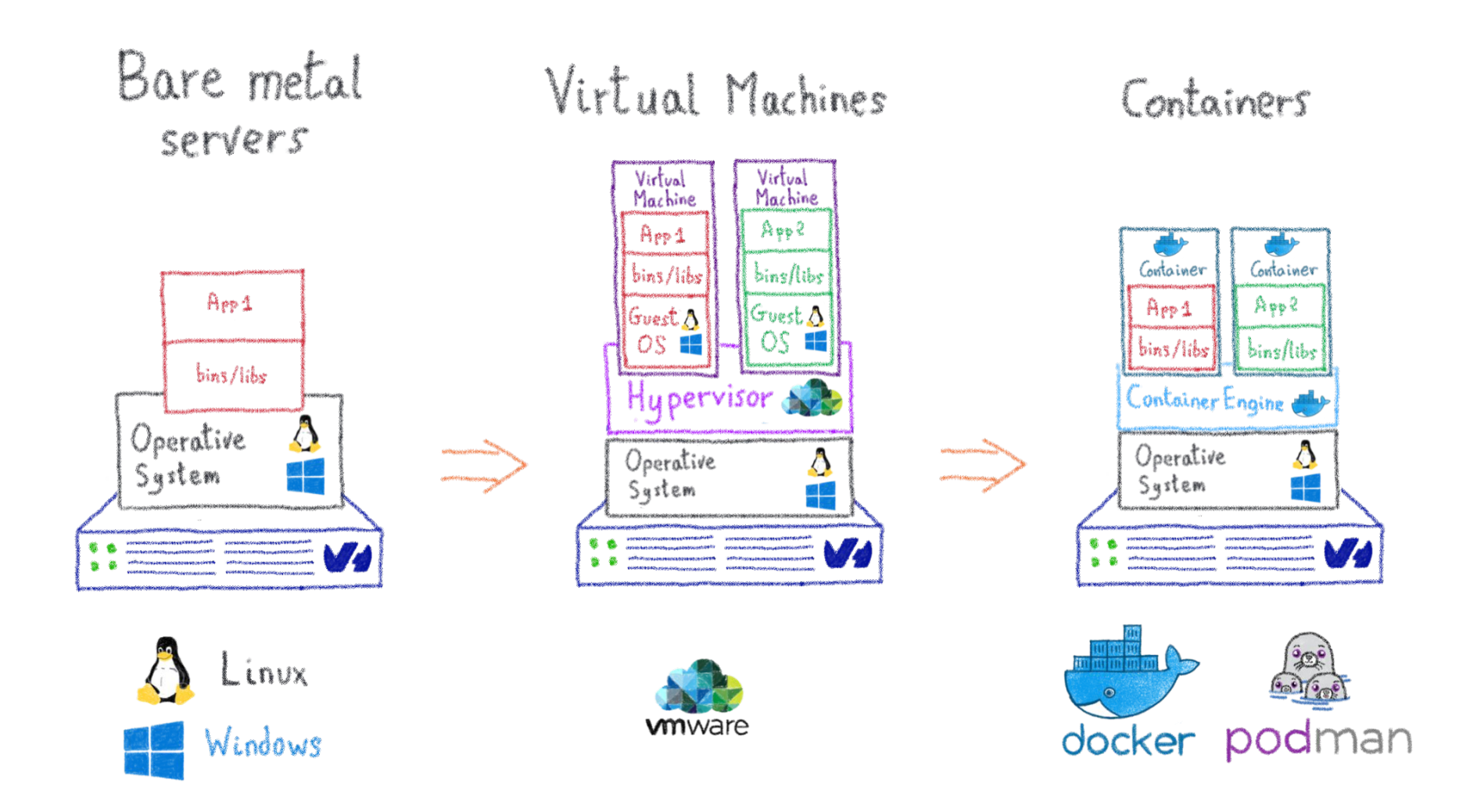

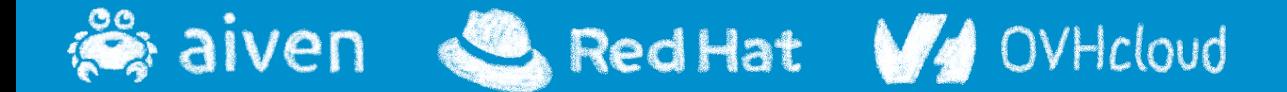

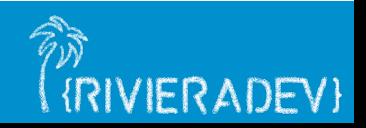

## **Container tools**

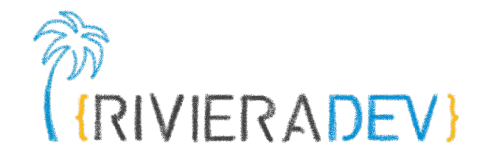

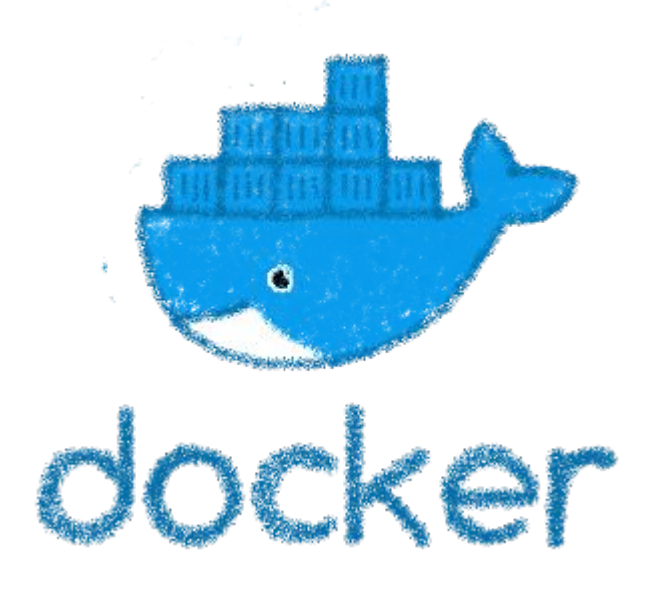

## The most popular Daemon less

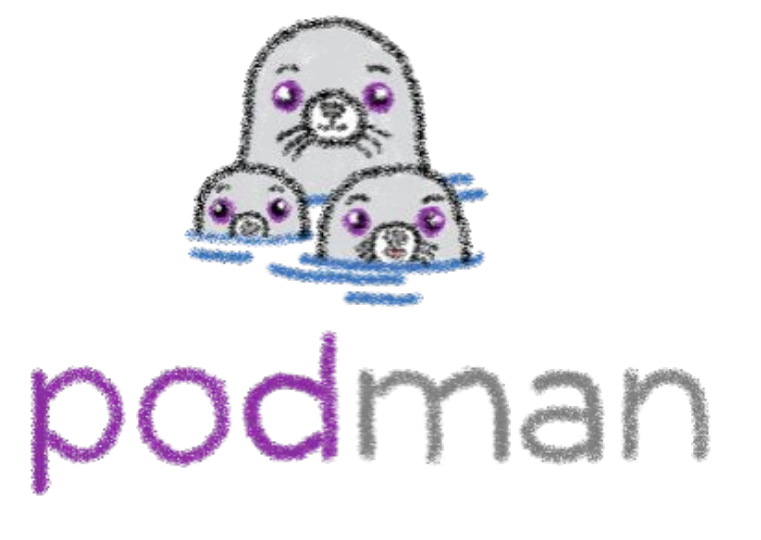

Pods/containers

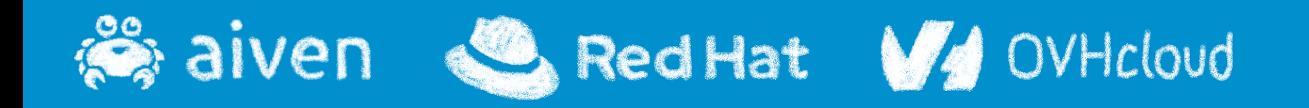

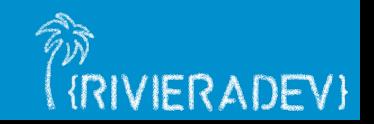

## **Containers were there for a while**

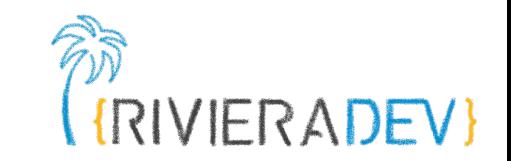

1979: Unix V7 (Chroot)

2000: FreeBSD Jails

2001: Linux VServer

2004: Solaris Containers 2005: Open VZ (Open Virtuzzo)

**2006: Process Containers (cgroups) 2008: LXC** 2011: Warden 2013: LMCTFY **2013: Docker**docker

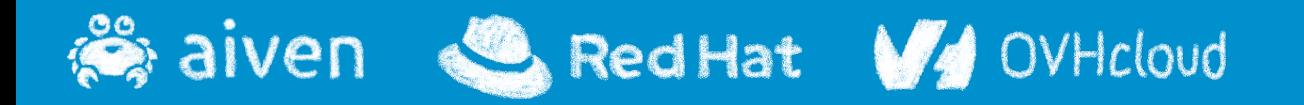

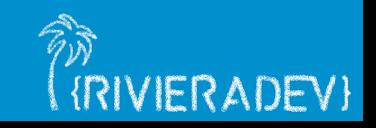

### aiven Red Hat **V**/ OVHcloud

## **Container image**

## docker podman

# $\langle \rangle$

### Source code

Basically a **Dockerfile** 

## Build

Using `Docker or Podman

Push/Pull

Optionally to a container image registry like dockerhub or quay.io

### Run anywhere

Any linux host that support container technology should be able to run it.

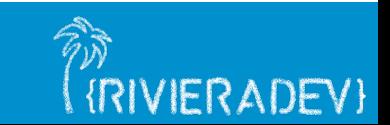

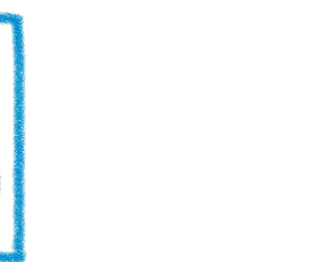

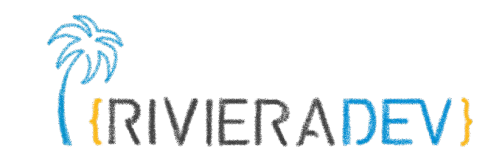

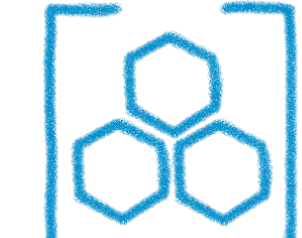

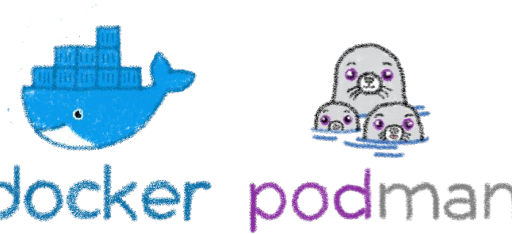

### aiven Red Hat V4 OVHcloud

## **vs a Java application**

Basically Java files Source code

### Using Maven or Gradle Build

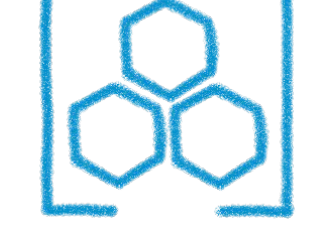

### Push/Pull

Optionally to a Maven repo like Nexus or Artifactory

### Run anywhere

Any OS host that support JVM technology should be able to run it.

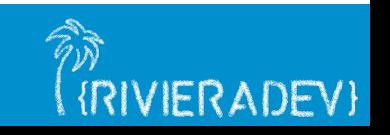

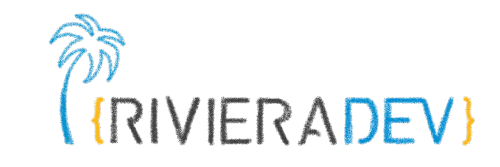

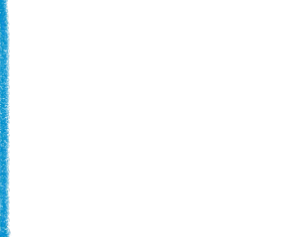

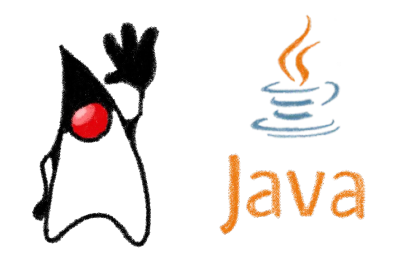

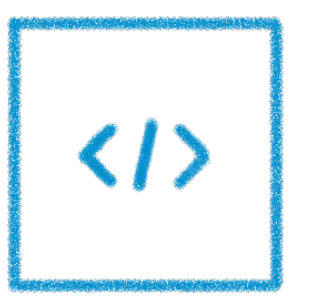

## **Containers are easy…**

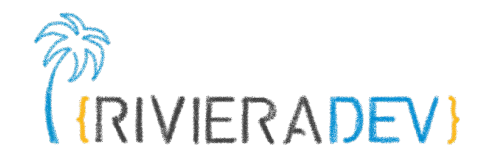

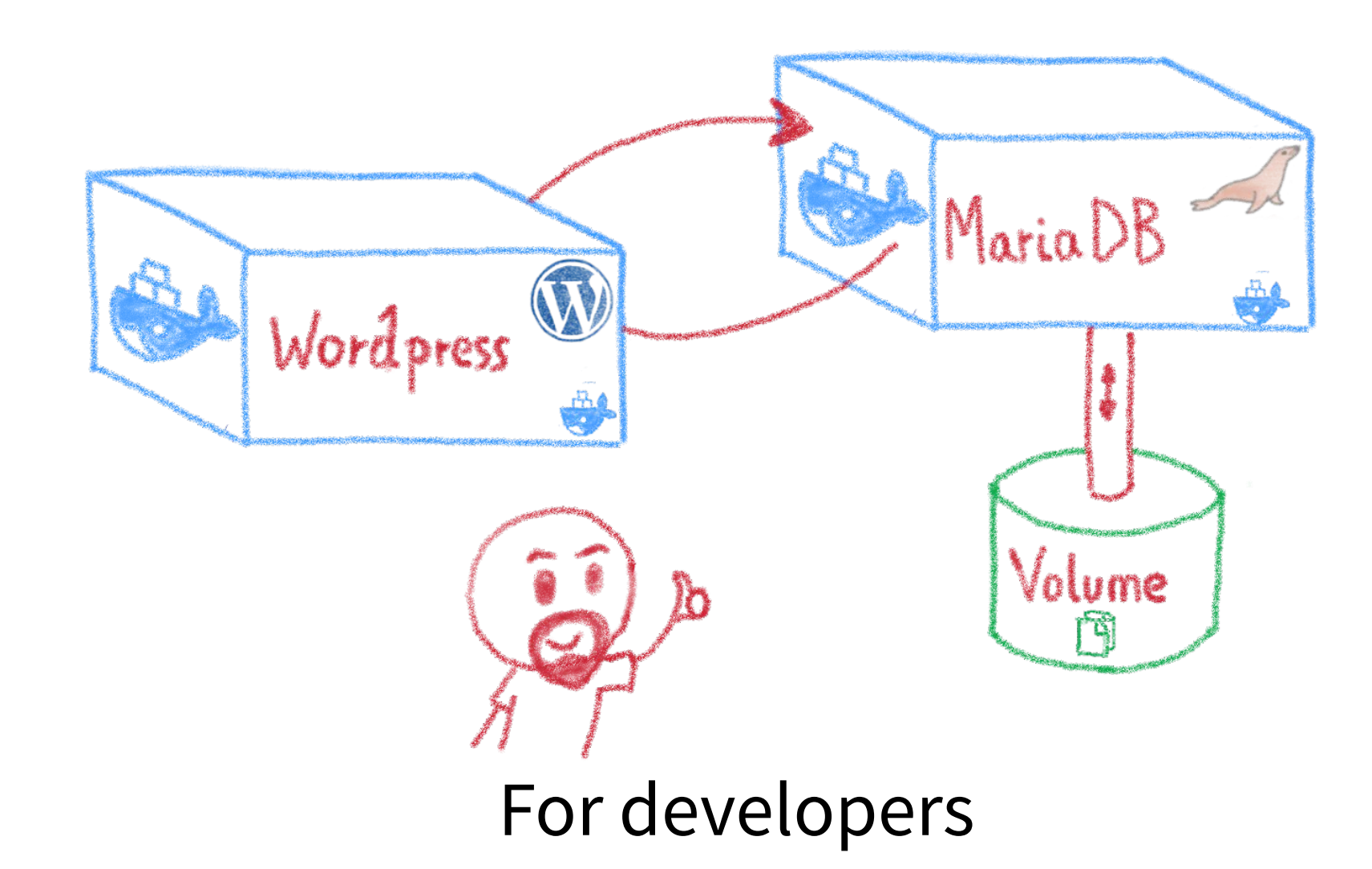

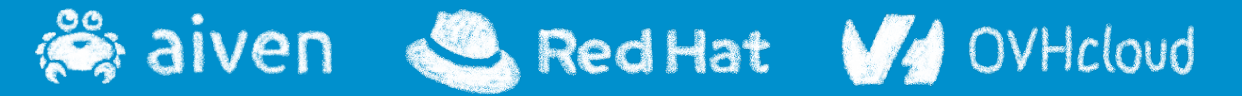

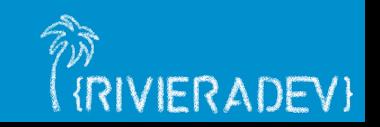

# **Less simple if you must operate them** (**RINERADEV**)

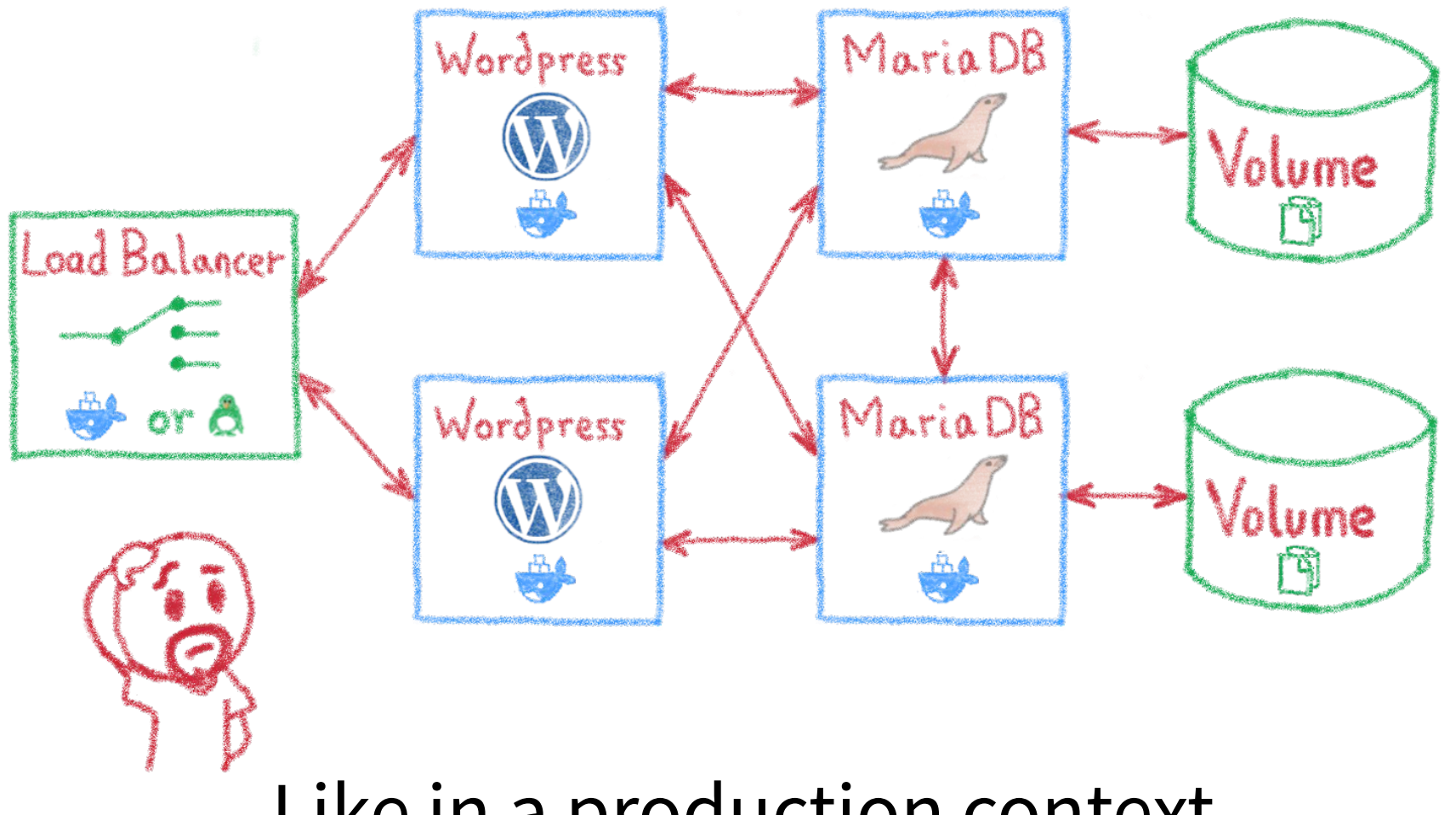

Like in a production context

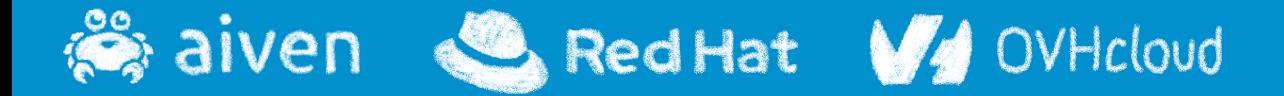

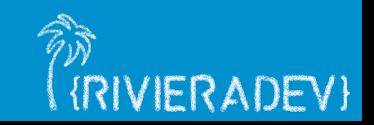

## **And what about microservices?**

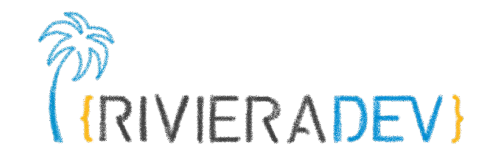

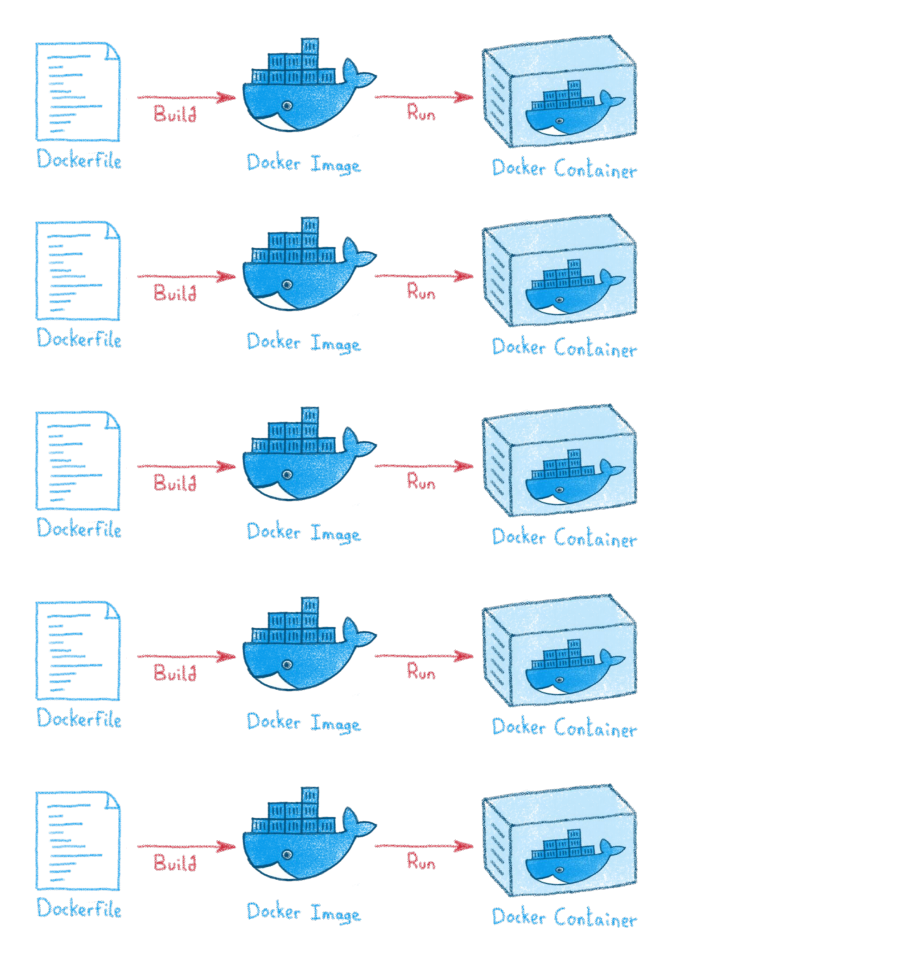

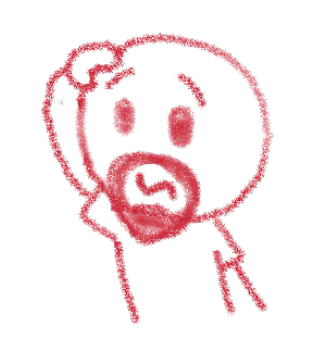

## Are you sure you want to operate them by hand?

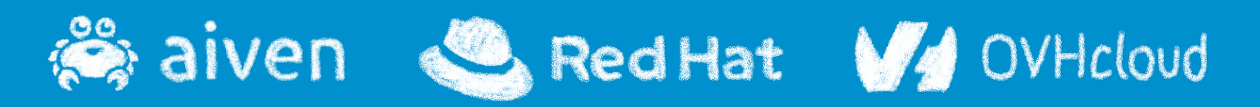

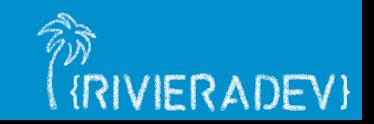

## **And what about microservices?**

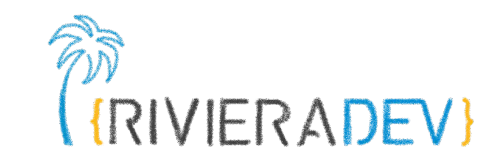

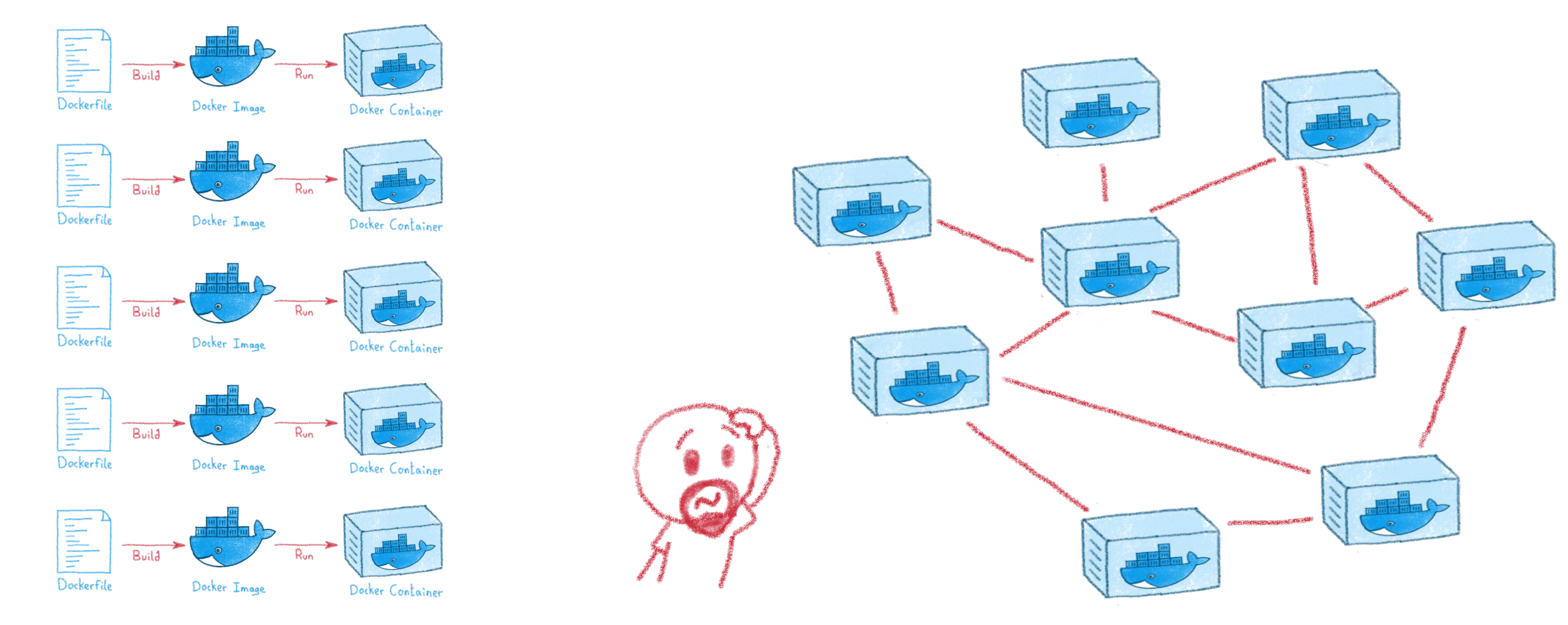

## Are you sure you want to operate them by hand?

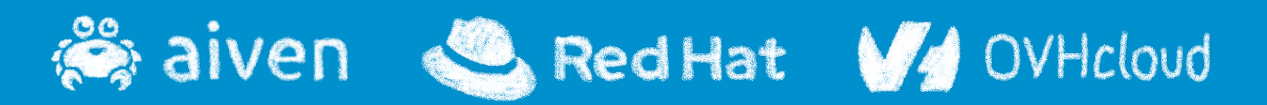

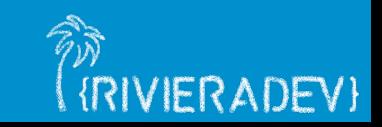

## **Kubernetes: a full orchestrator**

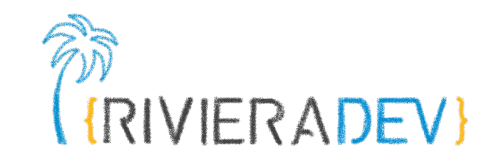

- Takes care of:
- Deployment
- Scaling
- Monitoring
- Repairing
- Securing
	-

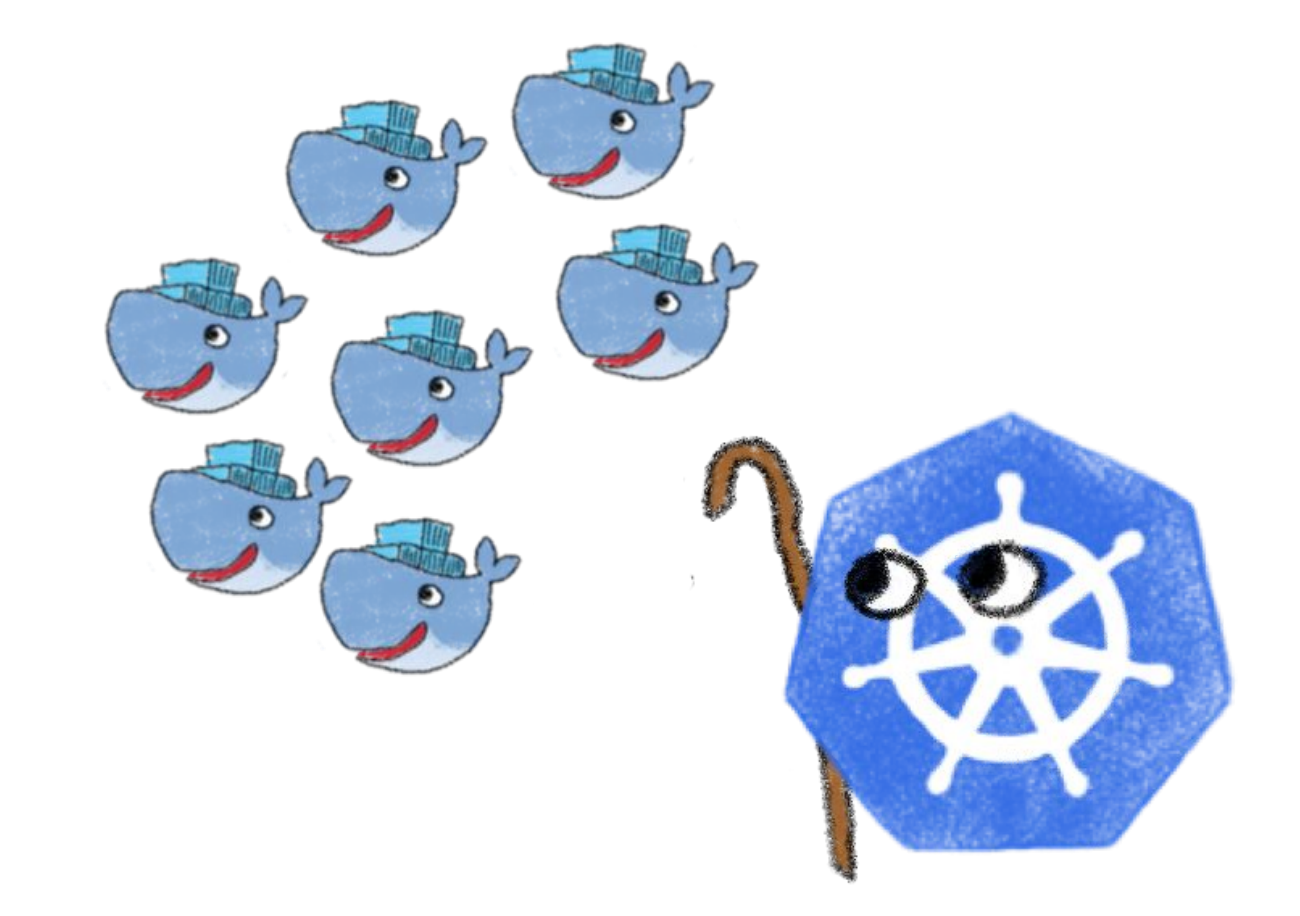

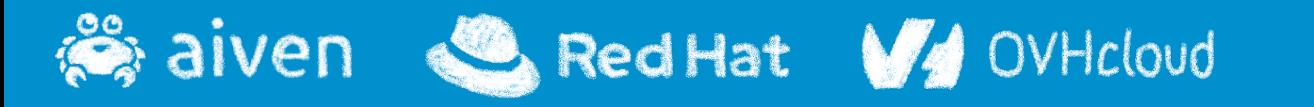

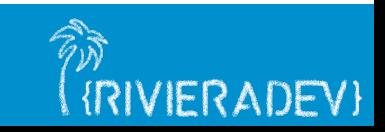

## **Not the only orchestrator**

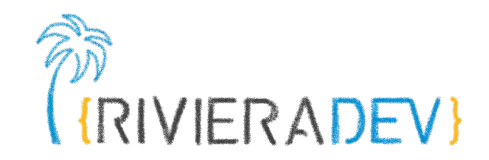

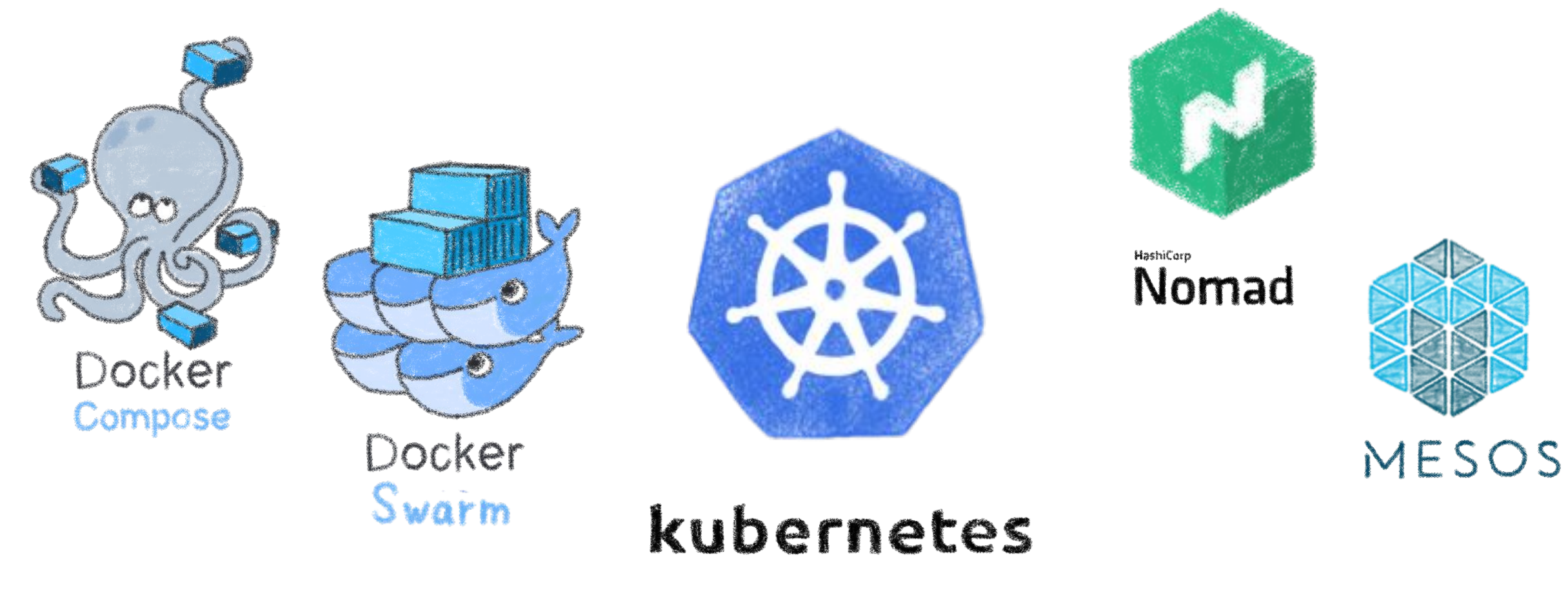

## But the most popular one…

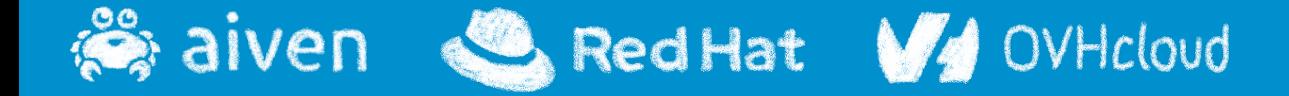

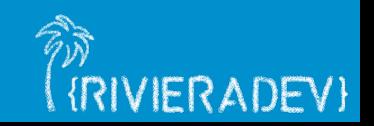

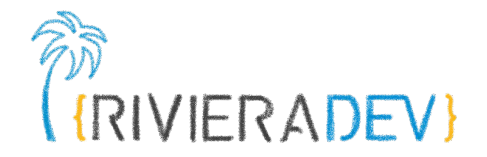

## **Introduction**

**Why Kubernetes? Containers What is Kubernetes?**

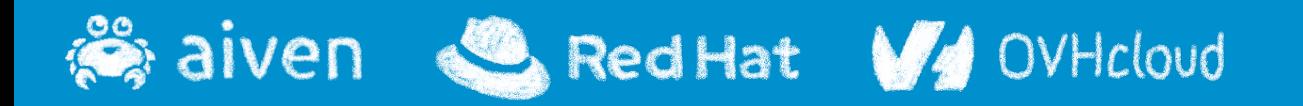

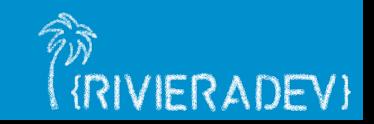

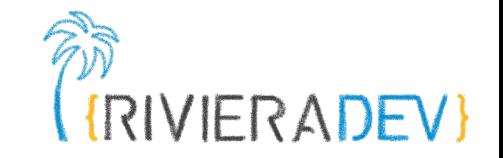

## **An open-source container orchestration system**

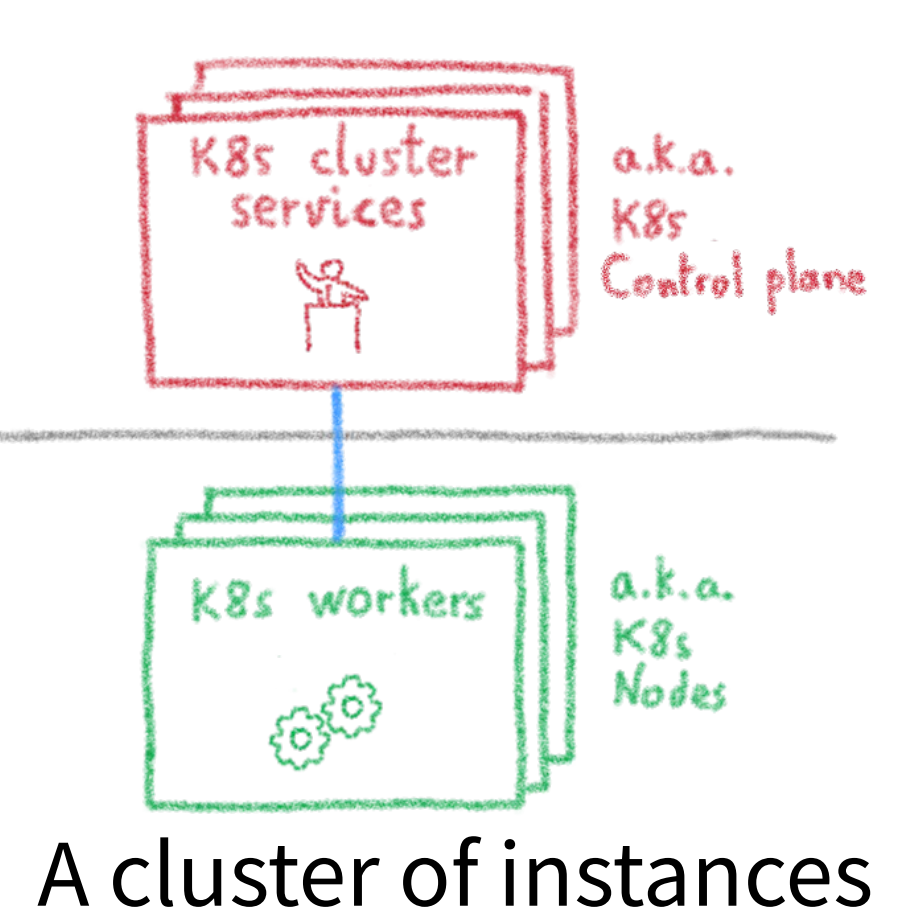

aiven Red Hat V4 OVHcloud

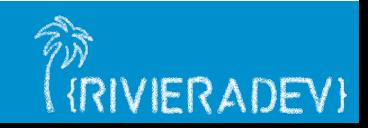

## **Kubernetes cluster: more details**

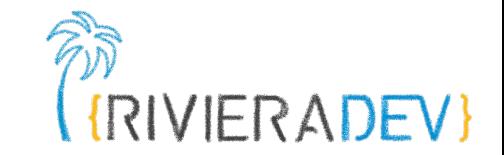

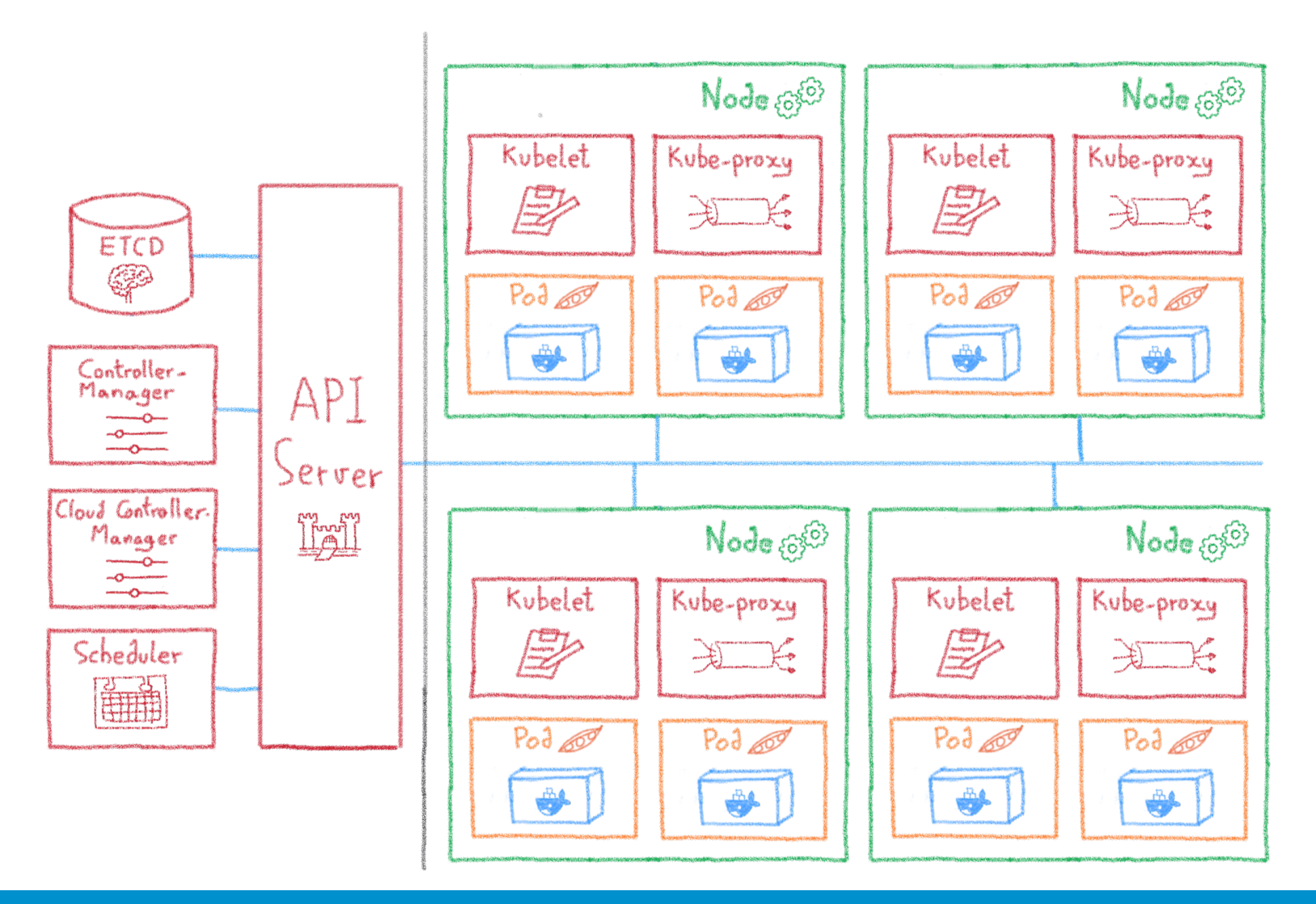

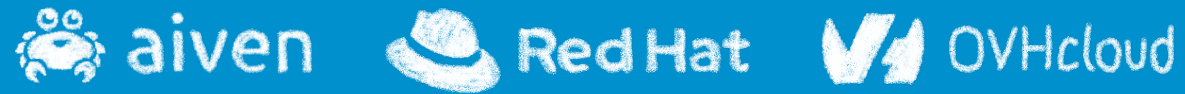

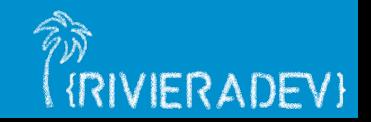

## **Desired State Management**

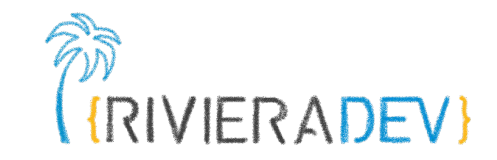

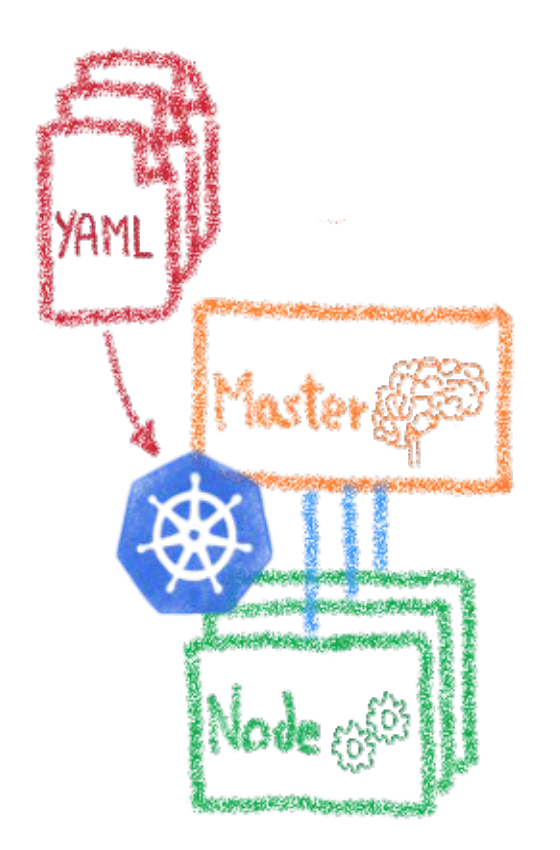

Manifest files: Text files in YAML format High-level description of the target architecture

Declarative infrastructure

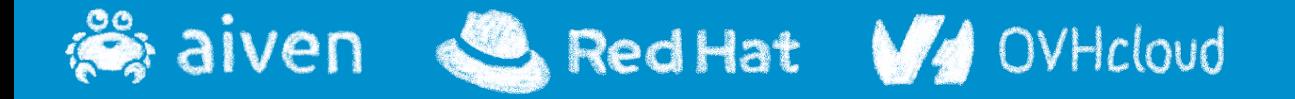

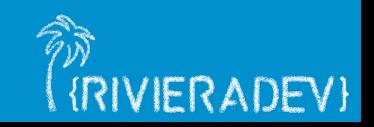

## **Desired State Management**

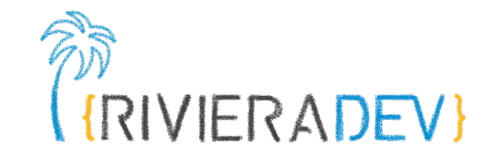

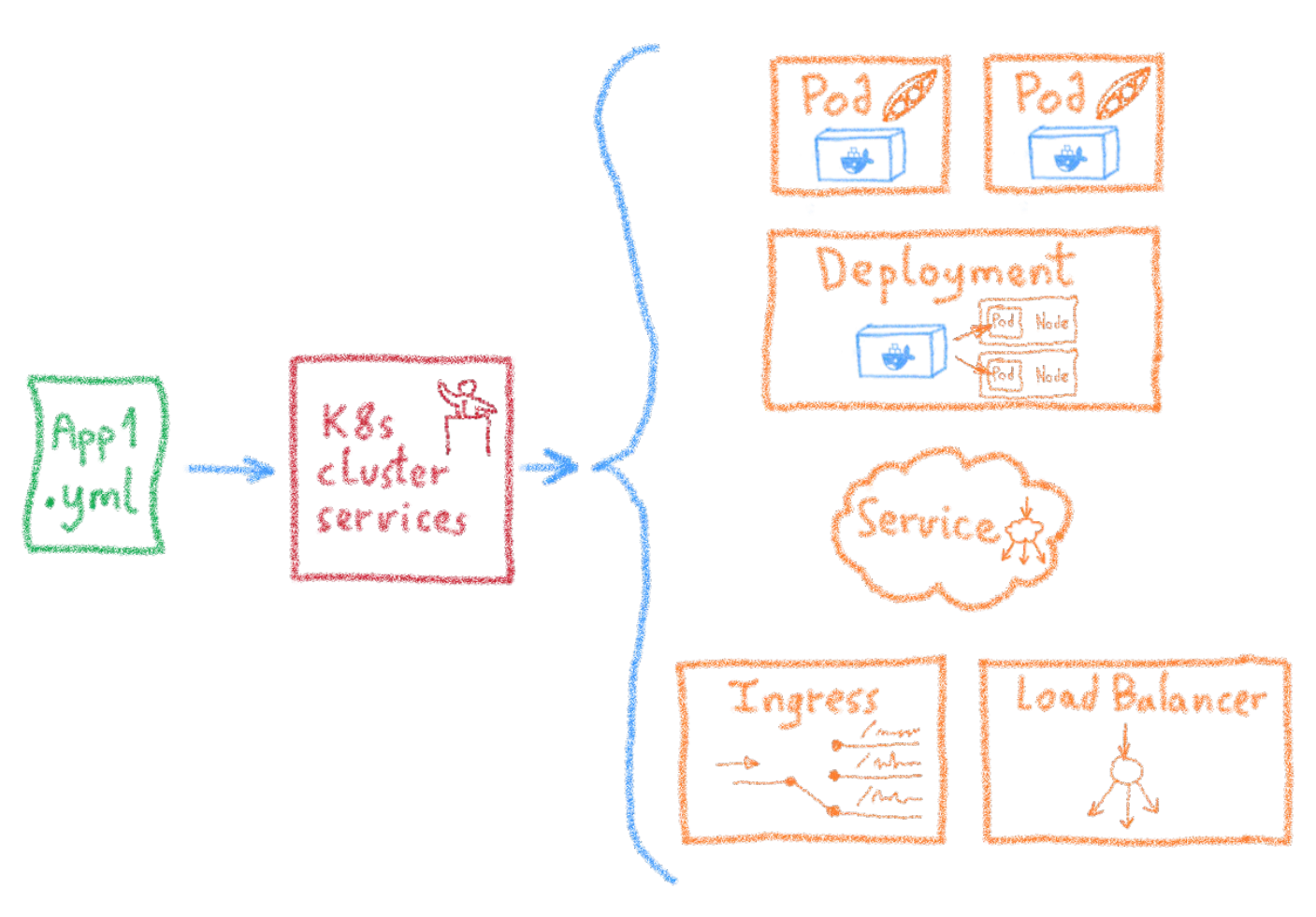

Let's begin with 5 objects

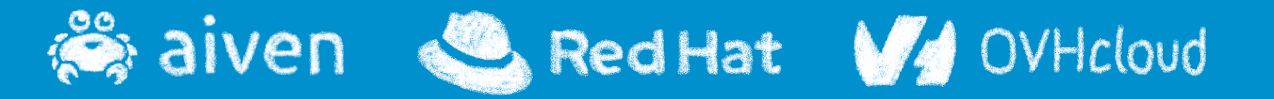

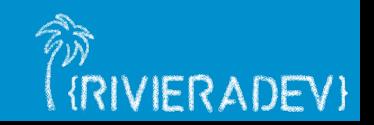

## **Kubernetes Cluster - Nodes**

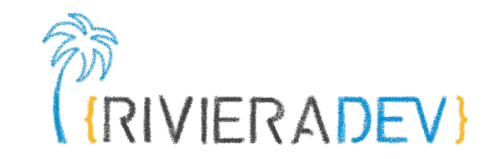

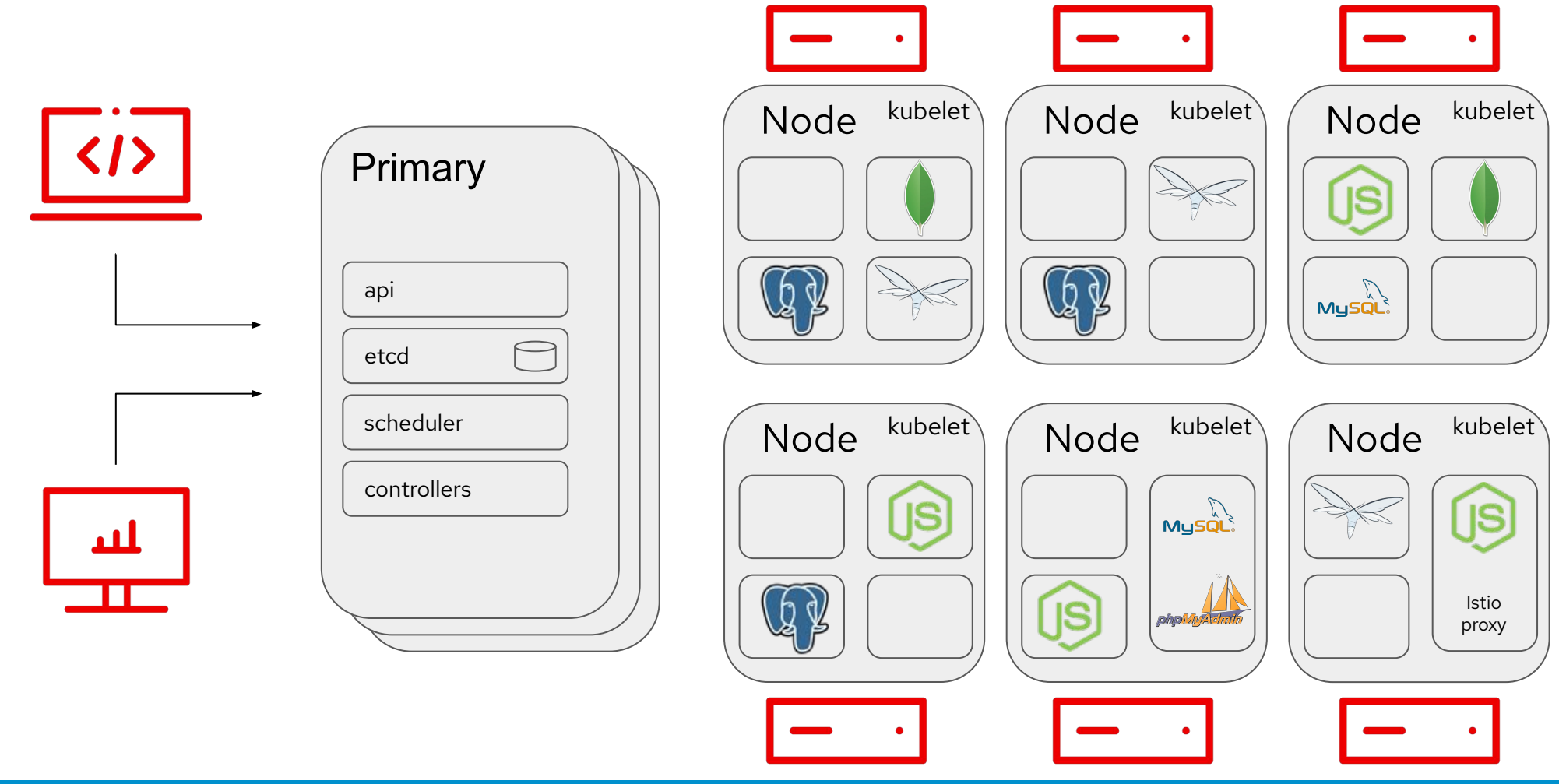

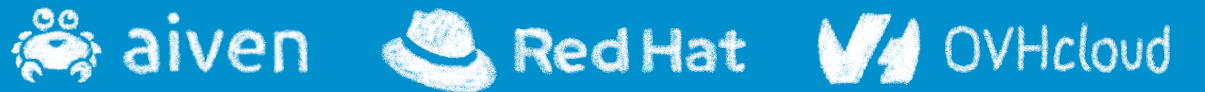

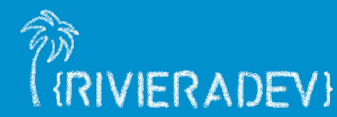

## **Kubernetes Cluster - Declarative API**

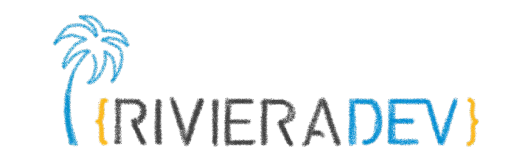

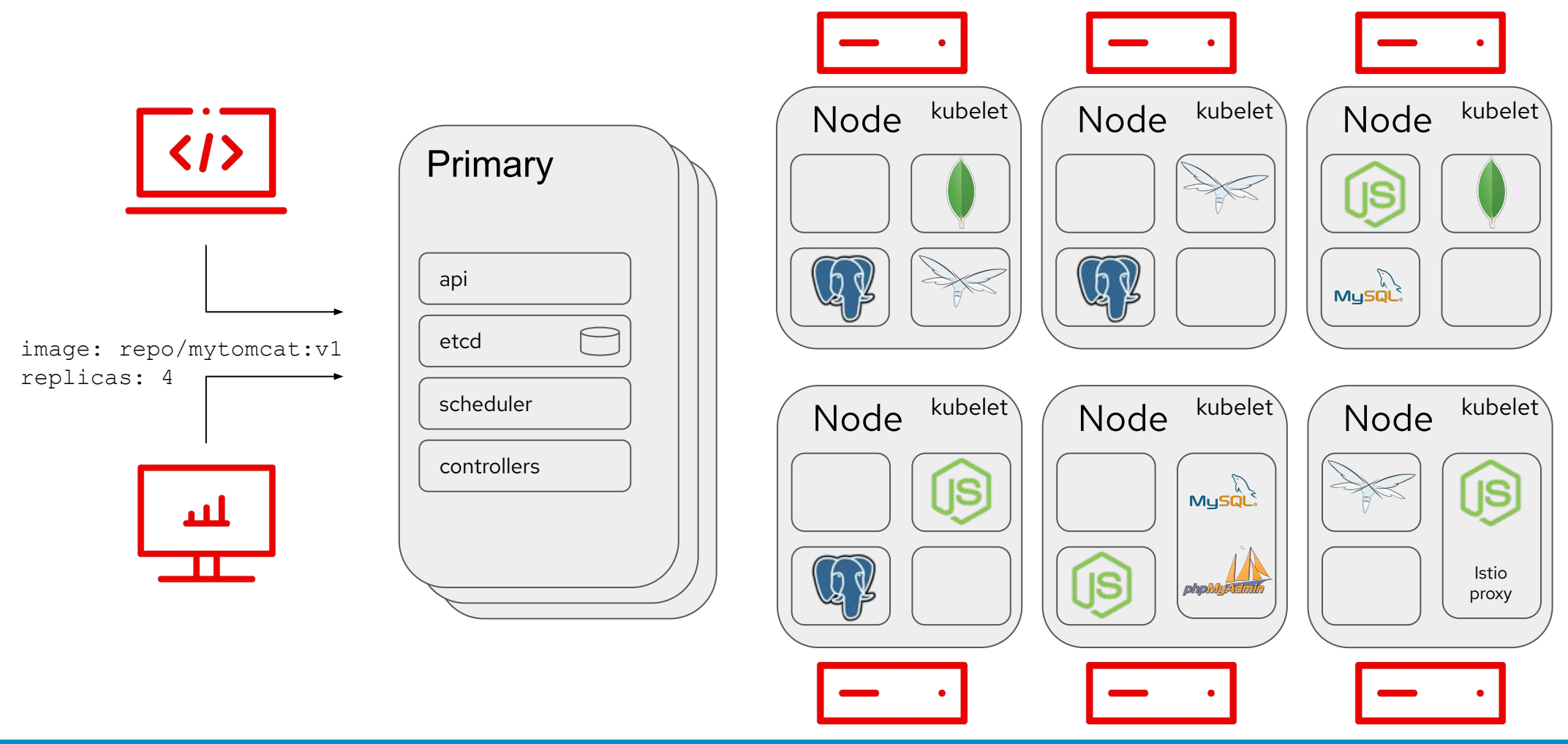

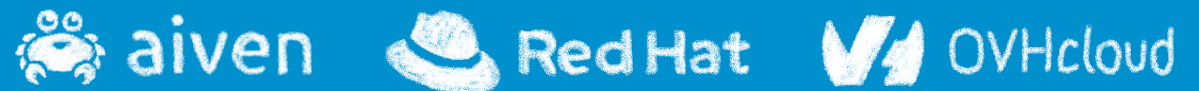

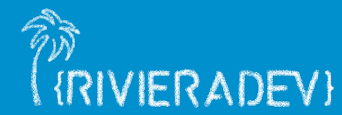

## **Kubernetes Cluster - 4 Tomcat Instances**

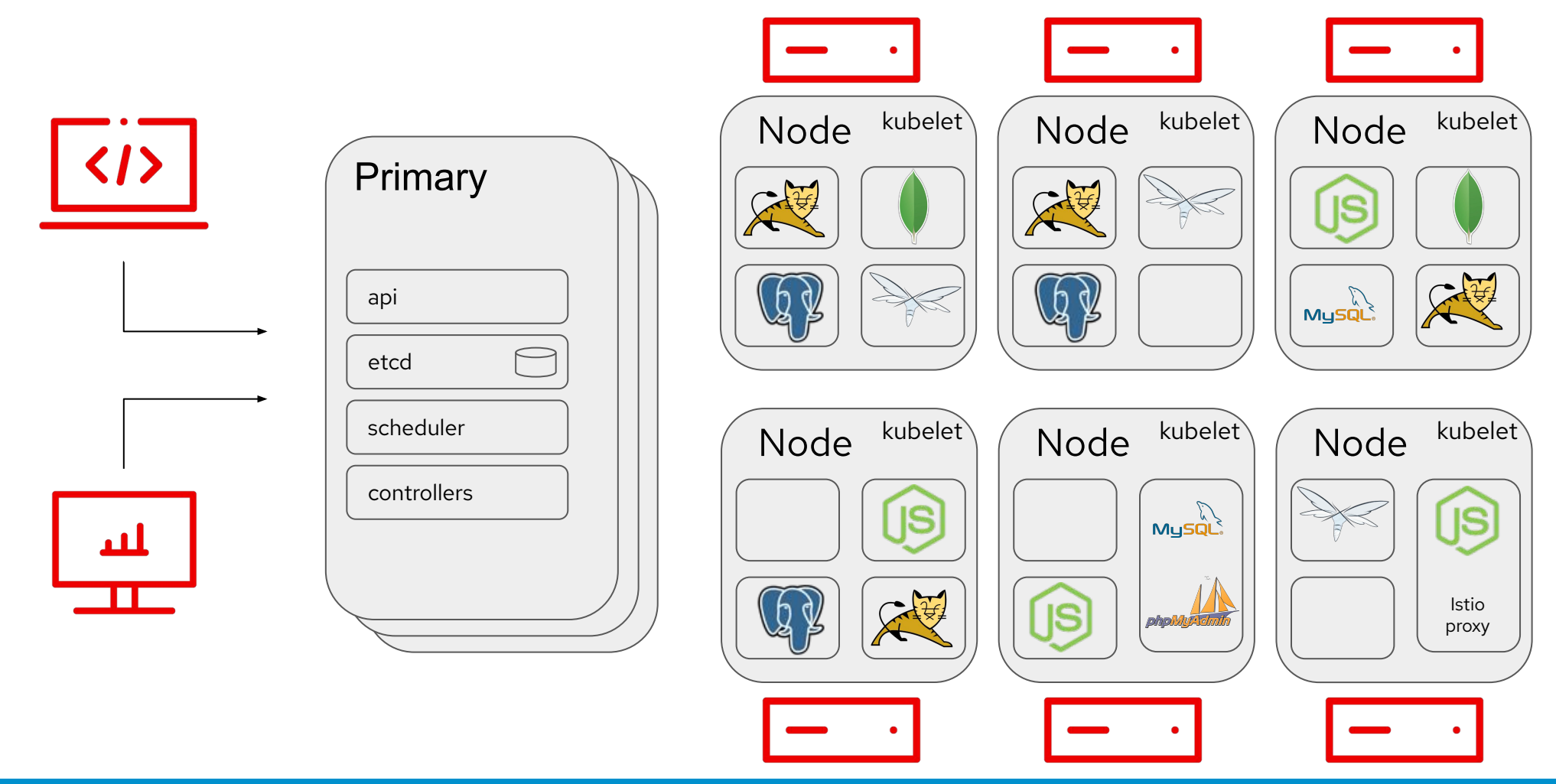

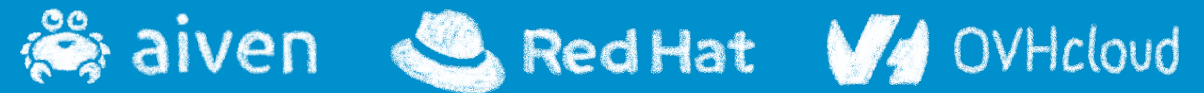

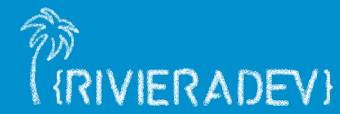

## **Kubernetes Cluster - Pod Failure**

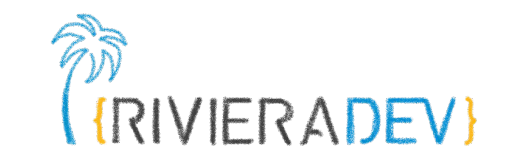

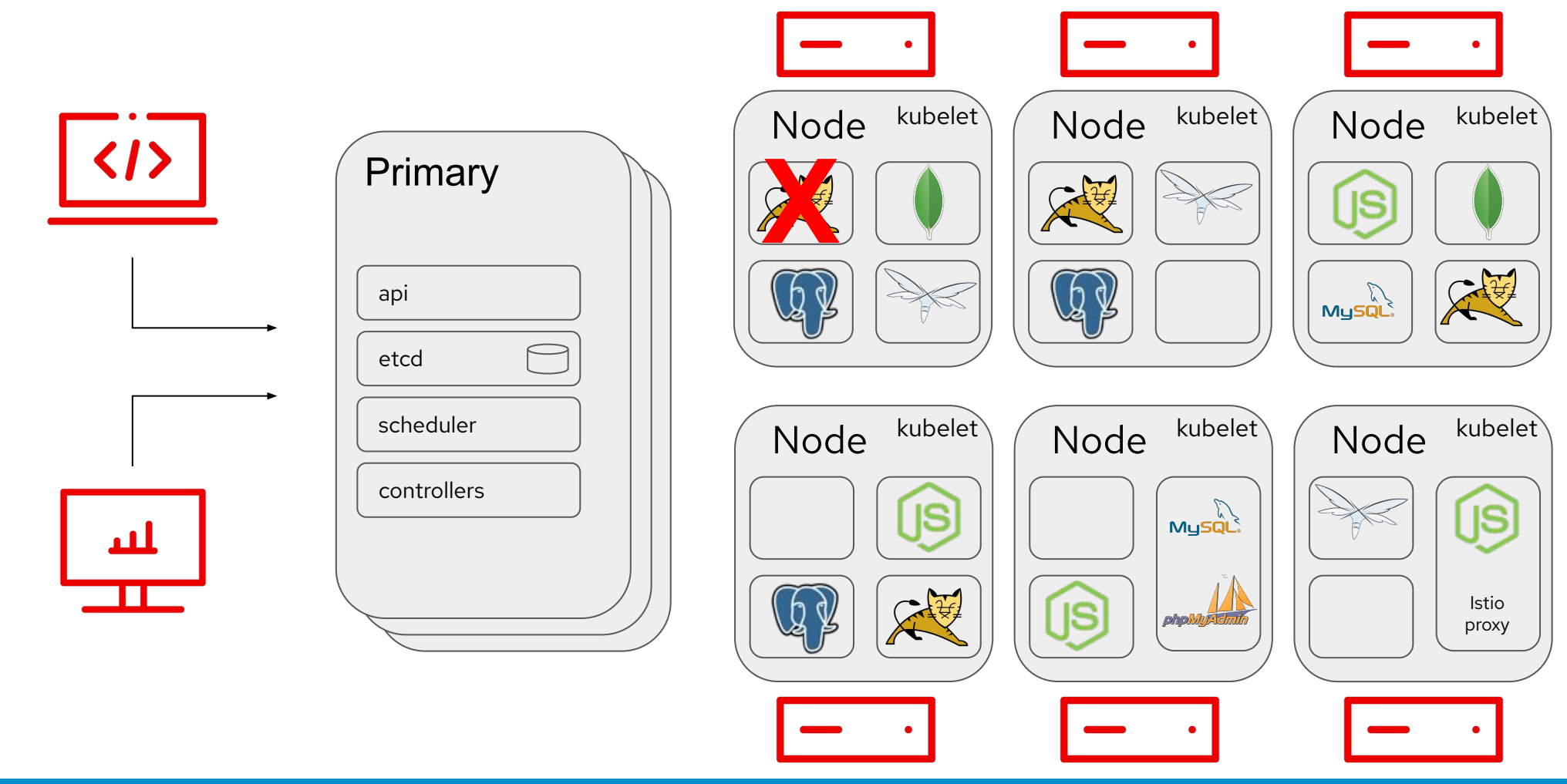

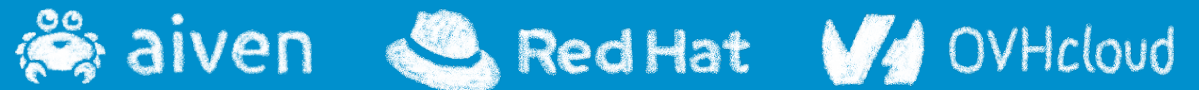

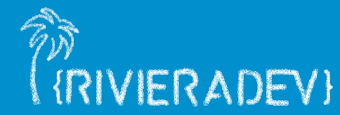
### **Kubernetes Cluster - Recovery**

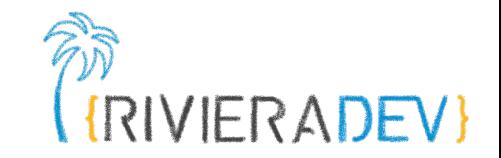

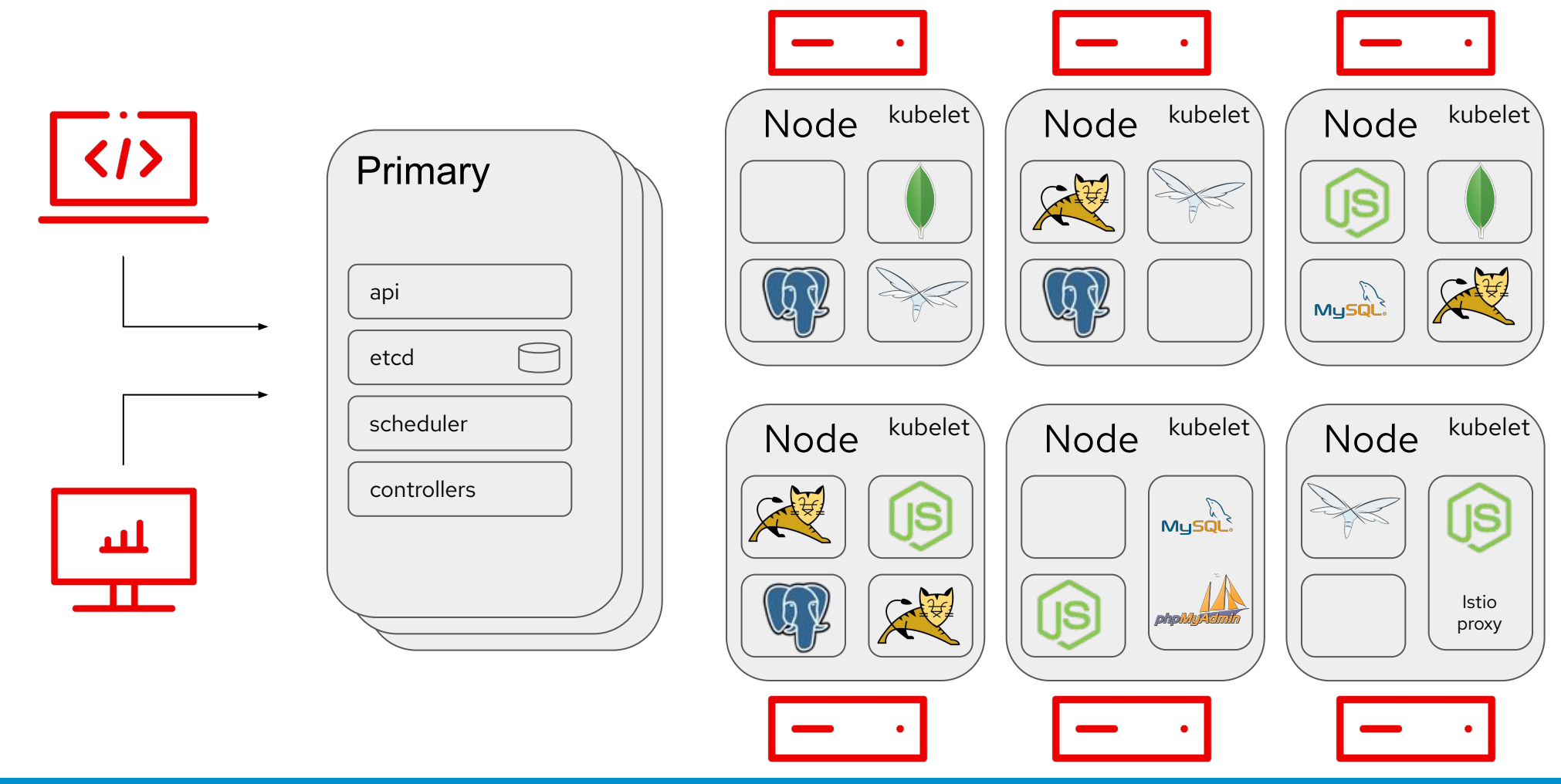

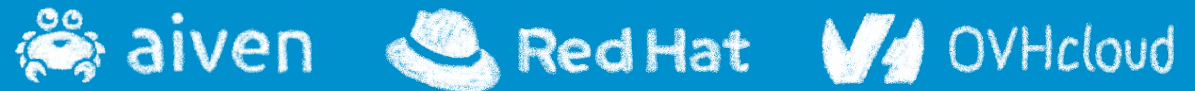

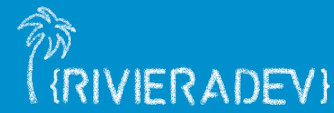

### **Kubernetes Cluster - Node failure**

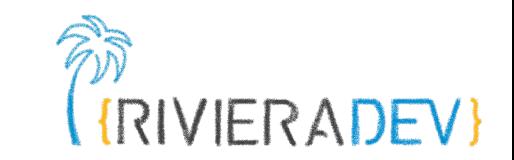

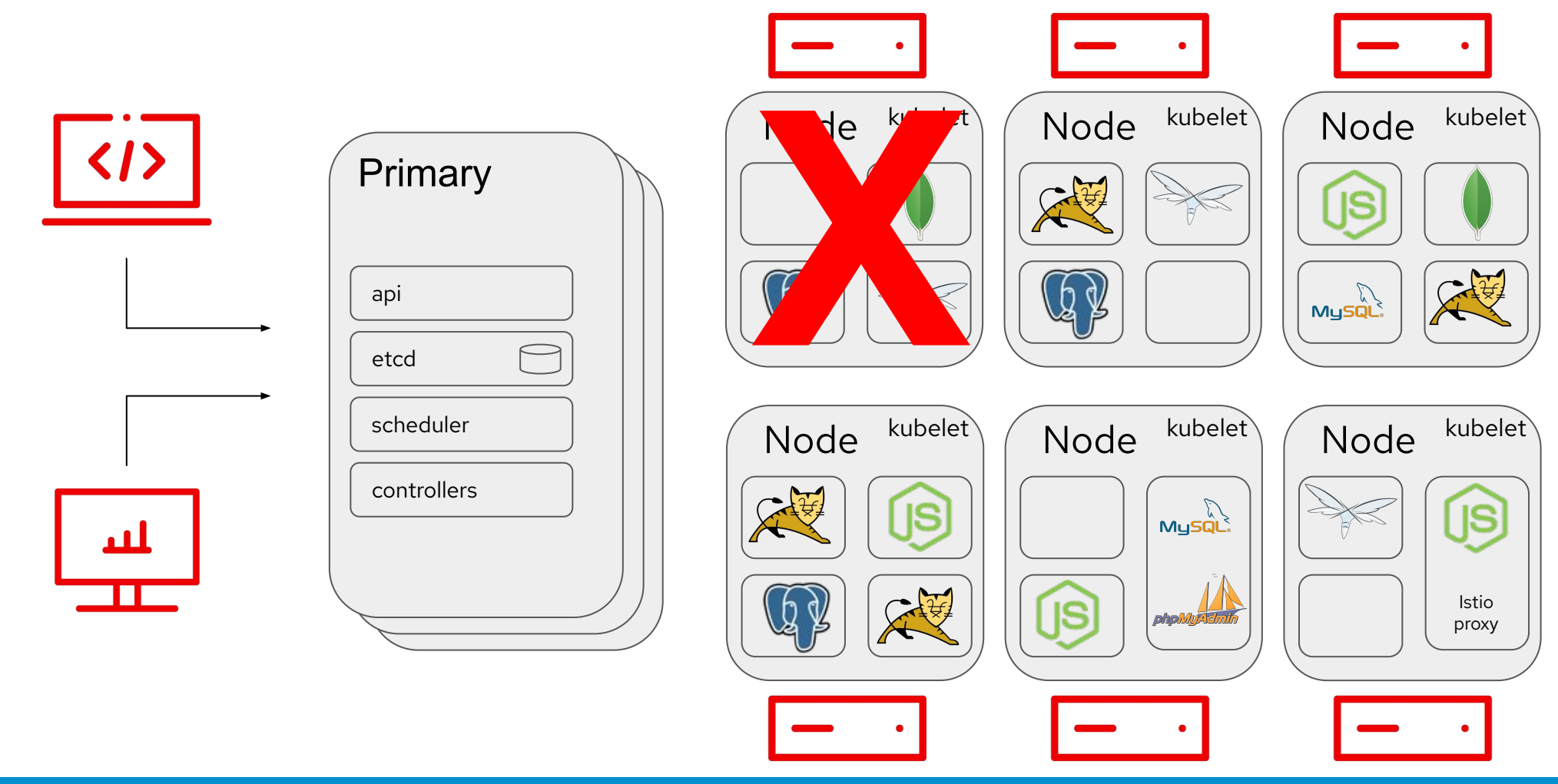

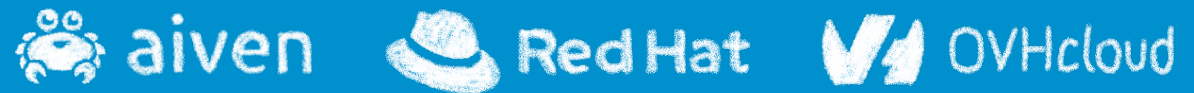

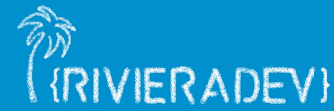

## **Kubernetes Cluster - Pods replaced**

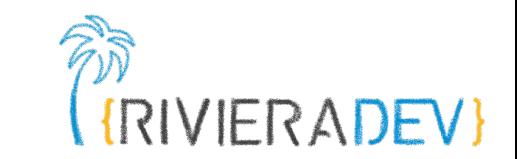

{RIVIERADEV}

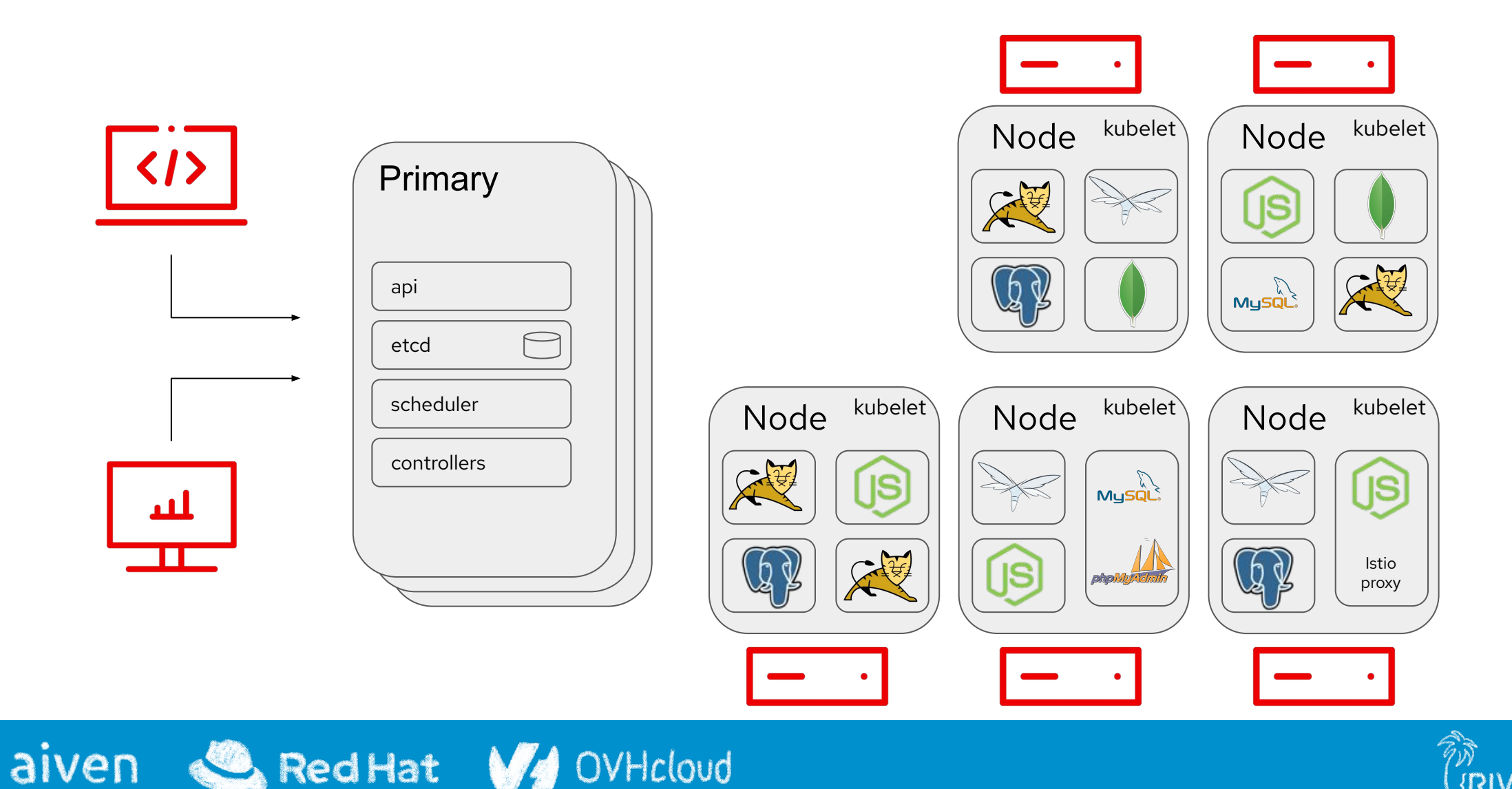

### **Kubernetes Cluster - New node**

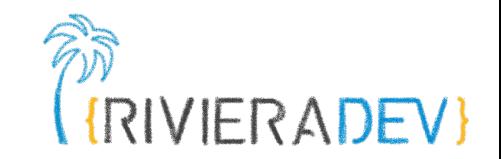

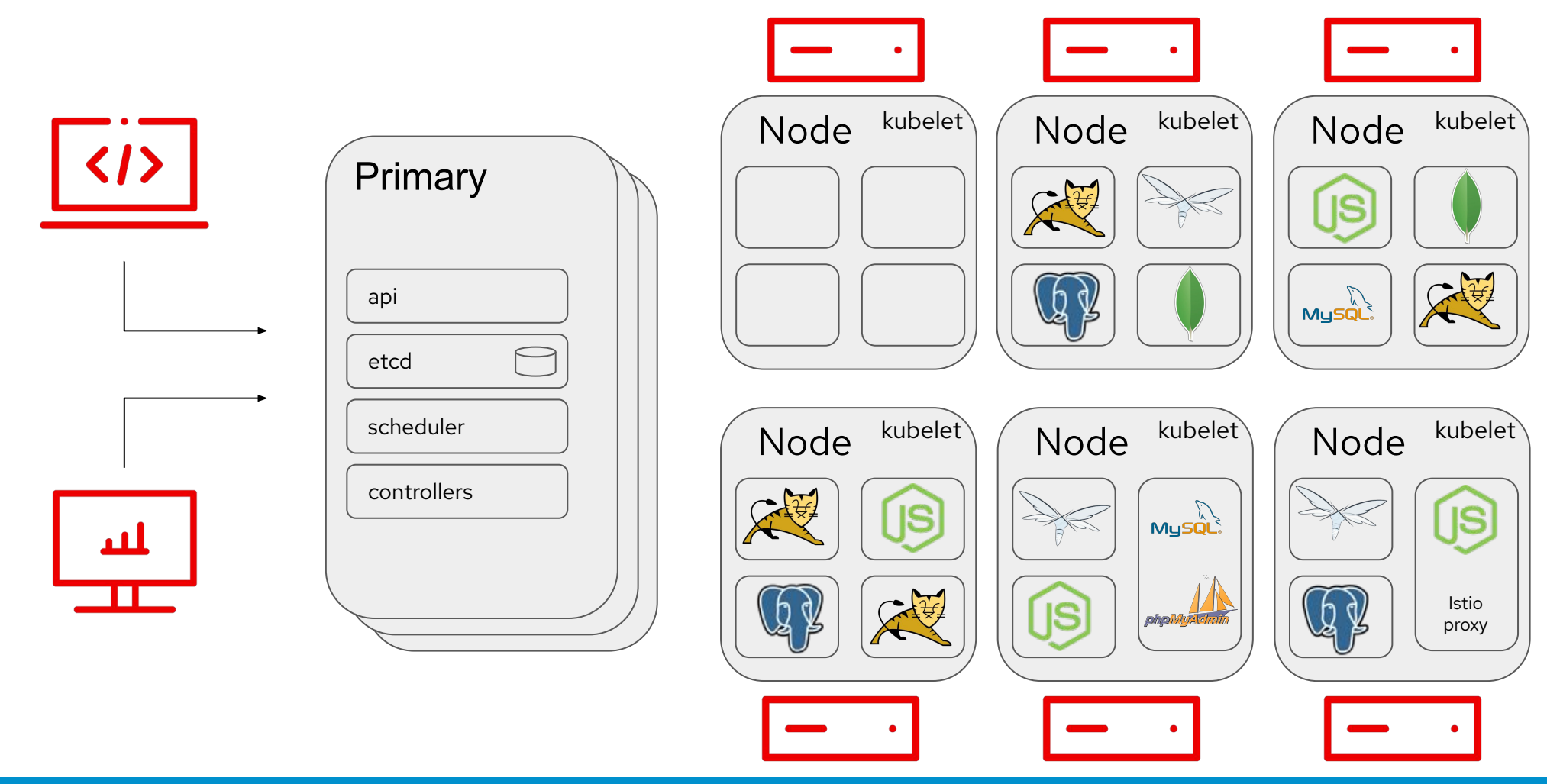

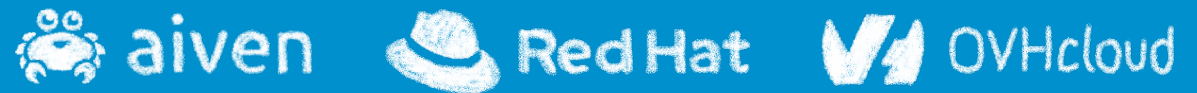

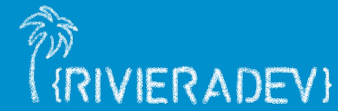

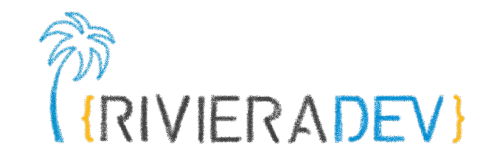

# **1- Dive into K8s building blocks**

#### **Playing with Kubectl**

**YAML**

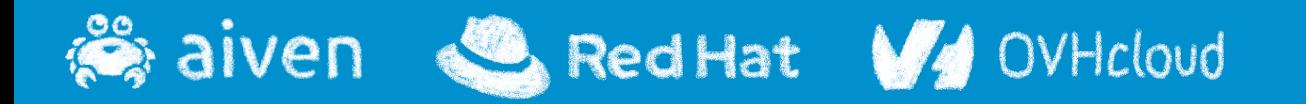

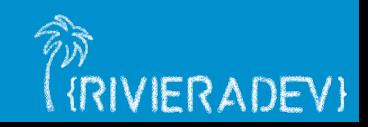

## **Kubectl > pronunciation fight**

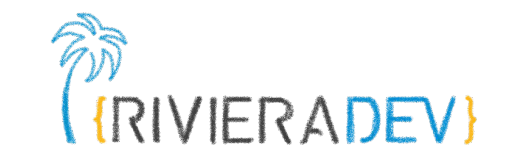

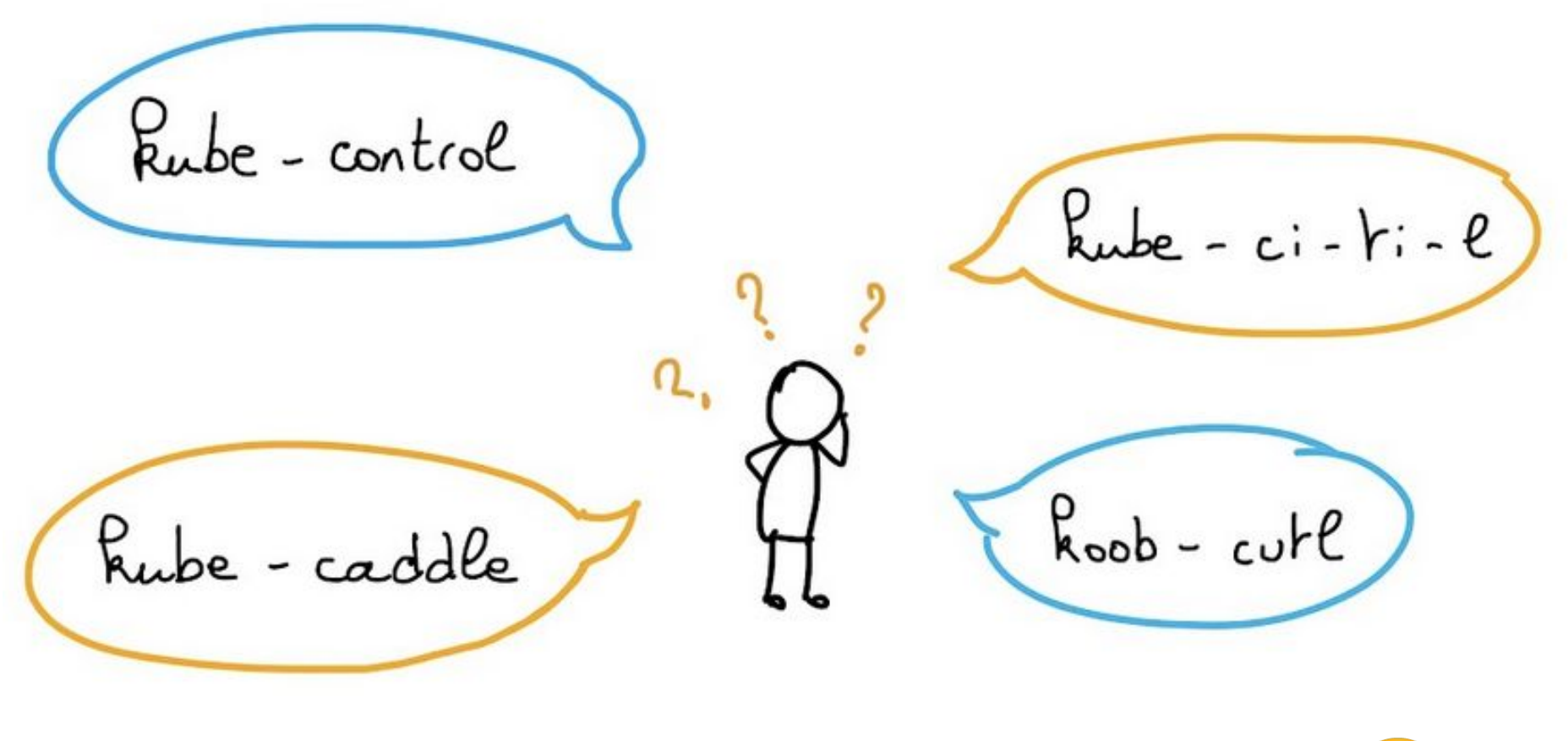

#### Pronounce kubectl as you want

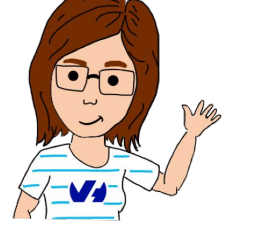

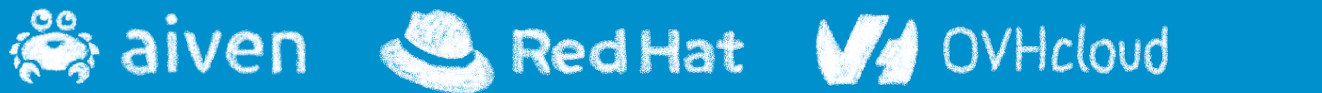

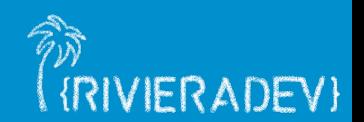

### **Kubectl > kubernetes tool/cli**

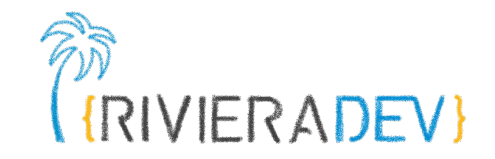

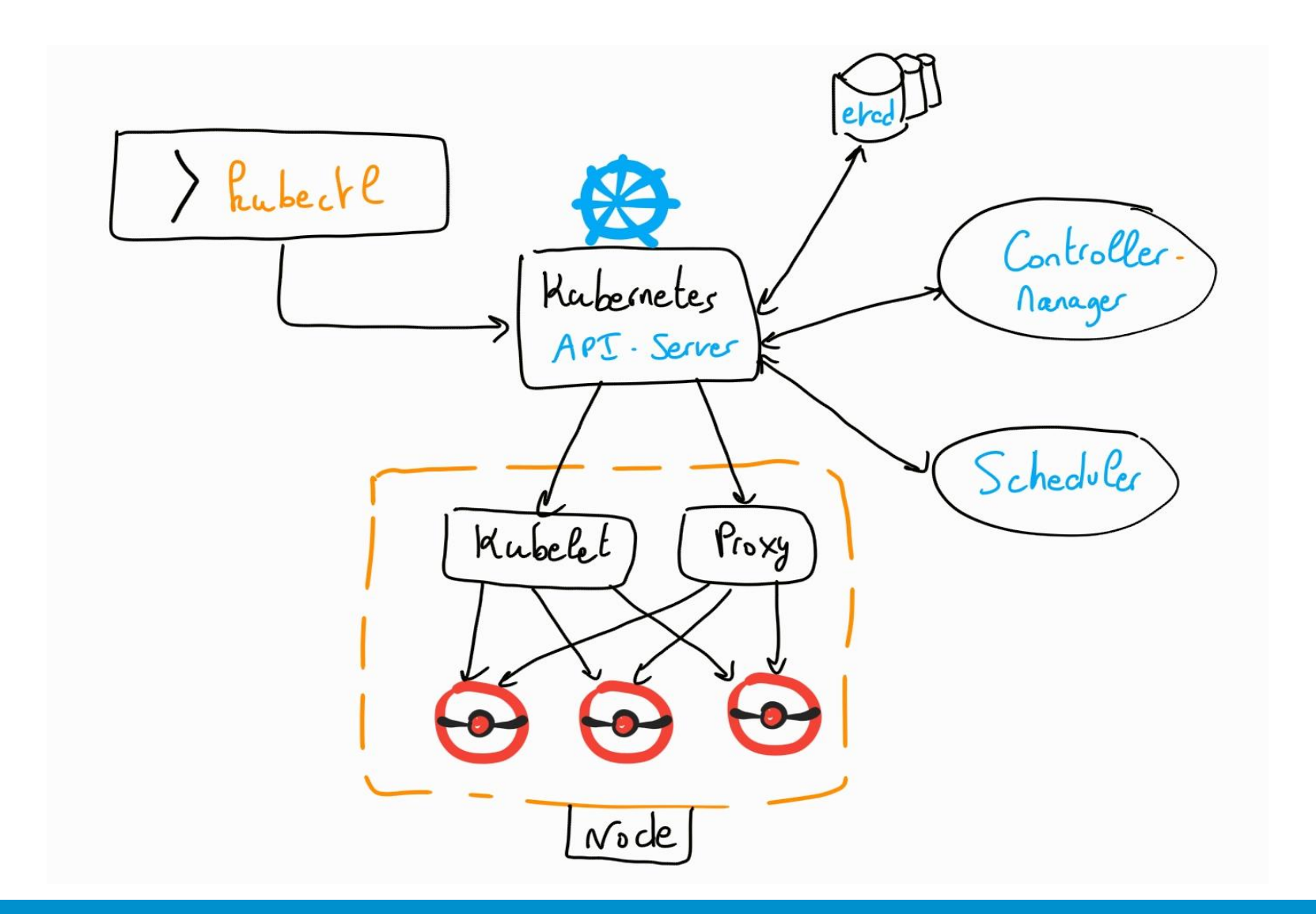

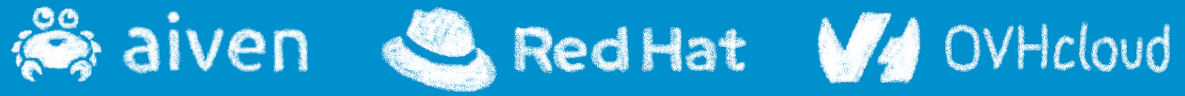

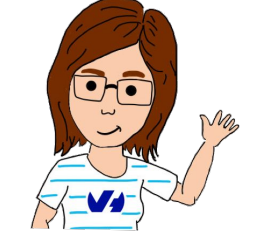

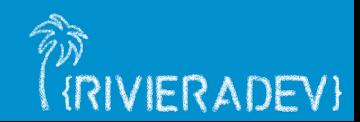

## **Démo Kubectl**

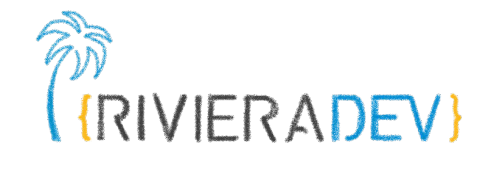

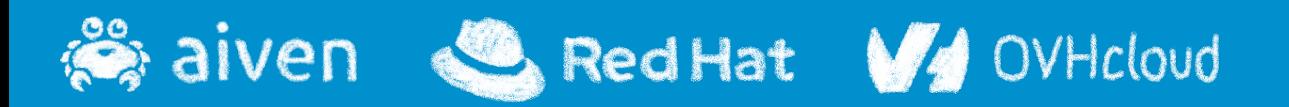

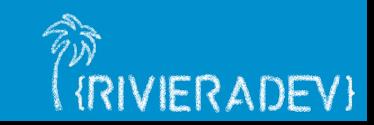

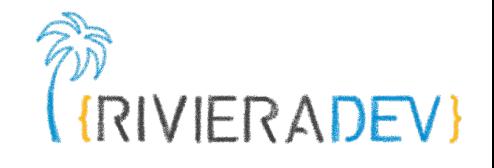

## **1- Dive into K8s building blocks**

#### **Playing with Kubectl**

#### **YAML**

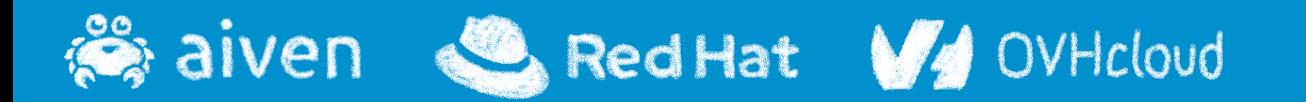

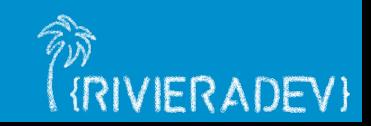

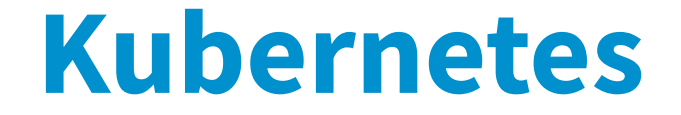

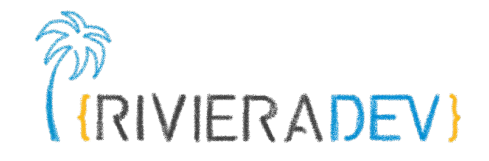

#### Kubernetes is a distributed and structured YAML database

CRUD, structured and typed objects: Resources

Resources live in Namespaces

<https://asciinema.org/a/lfxttSBoSoVH9hkS4lOxzuGdk>

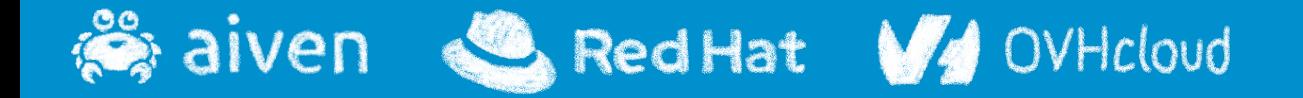

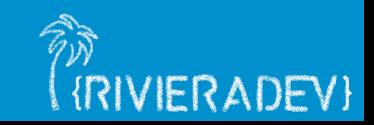

## **Create a Resource object**

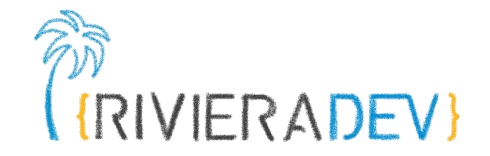

#### speaker.yaml

apiVersion: "stable.world.com/v1" kind: Speaker metadata: name: horacio spec: name: "Horacio" title: "DevRel at OVH Cloud" action: "speak"

#### Execute

\$ kubectl apply -f speaker.yaml \$ kubectl get Speaker

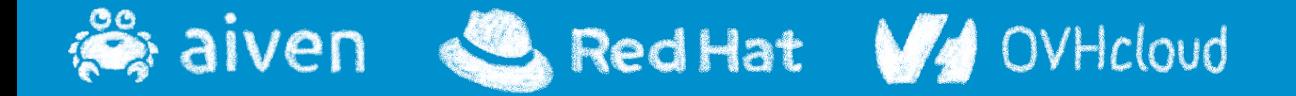

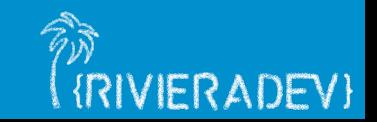

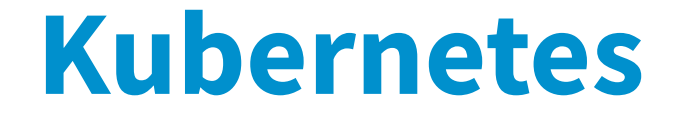

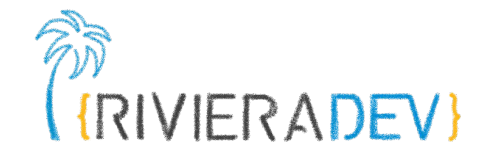

### Kubernetes is a distributed and structured YAML database

Controllers that do the job

Red Hat V4

● Listening to Resources Create/Update/Delete events: the user requirements

OVHcloud

● Perform to match the user requirements

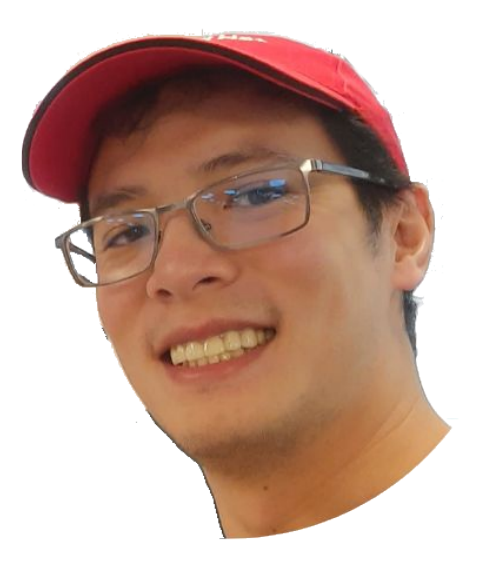

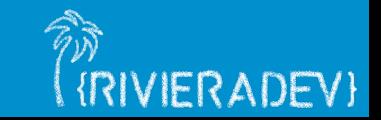

### **Kubernetes controller**

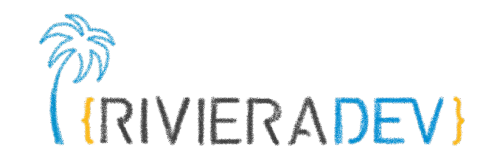

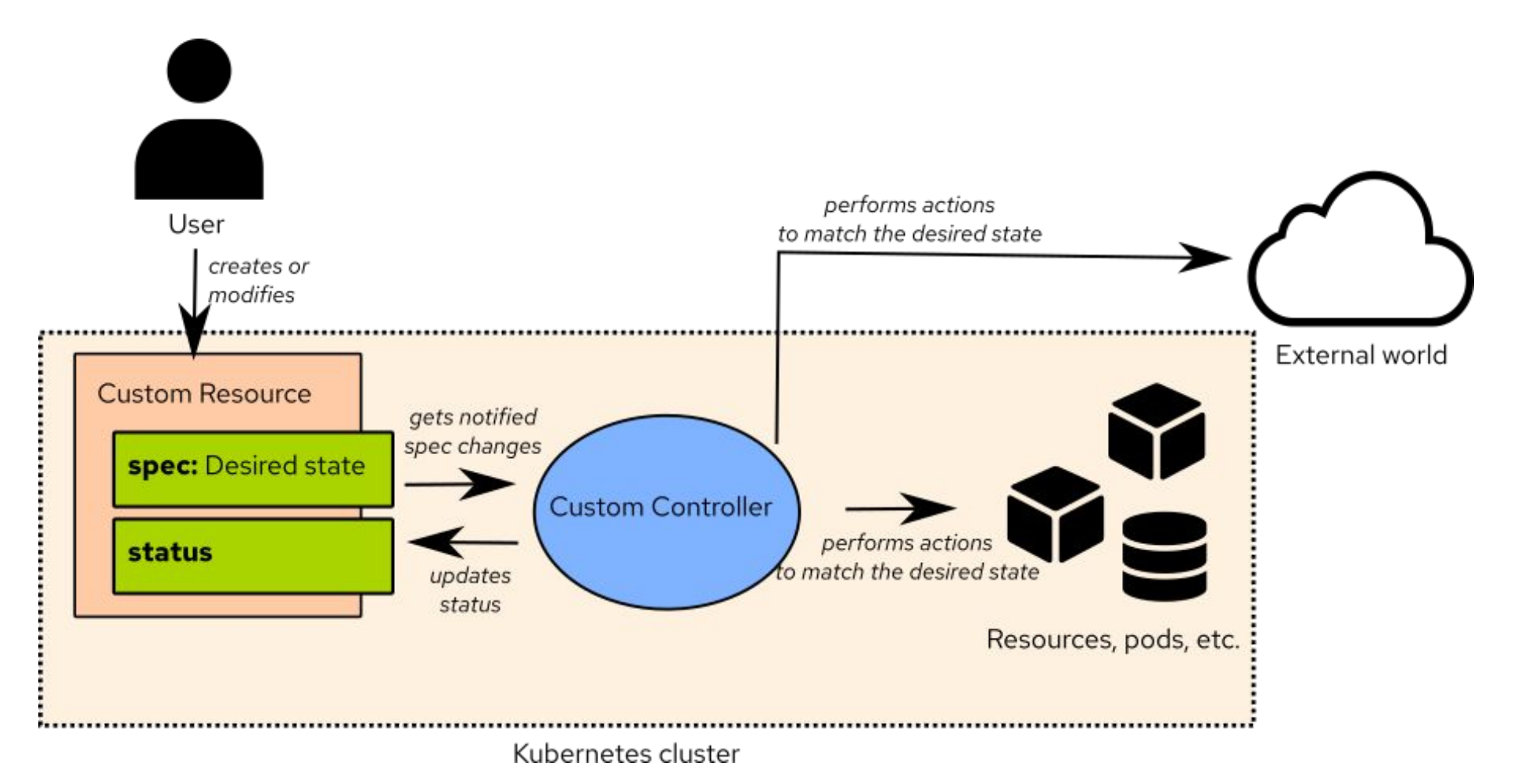

<https://kubernetes.io/docs/concepts/overview/what-is-kubernetes/>

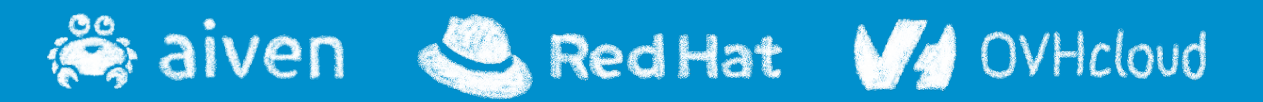

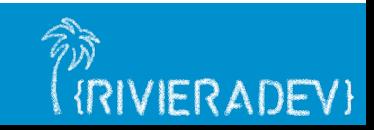

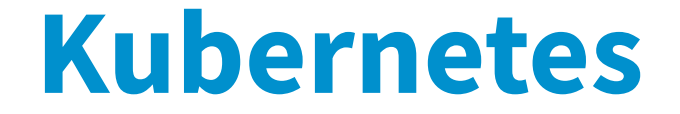

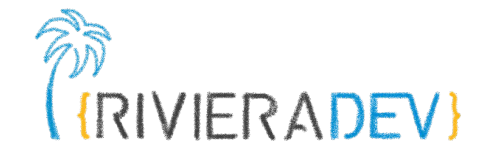

### Kubernetes is a distributed and structured YAML database

● By default, a set of Resources and Controllers to manage a cluster of machines

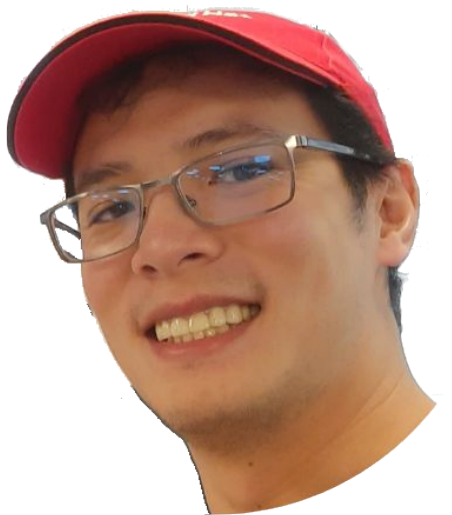

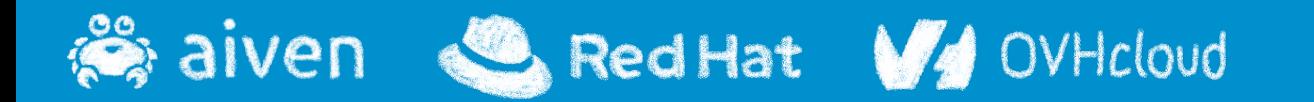

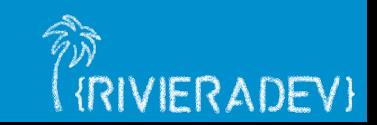

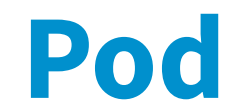

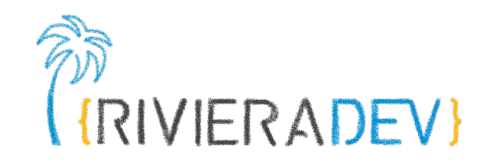

#### Container(s) sharing network addressing/volumes, etc.

apiVersion: v1 kind: Pod metadata: name: mypod spec: containers: - name: hellotomcat-container image: quay.io/sunix/hello-tomcat imagePullPolicy: IfNotPresent ports: - containerPort: 8080

۰ <https://asciinema.org/a/EeeNkoQ2eJ76Twx2S0sCybTzz>

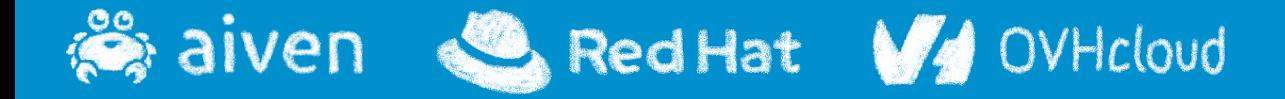

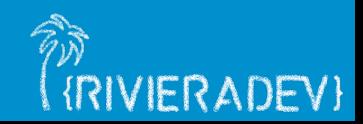

## **Deployment**

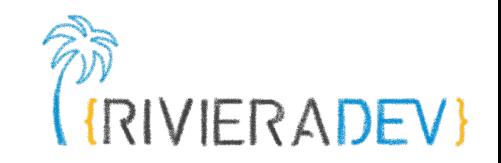

### Deploy and manage identical pods

apiVersion: apps/v1 kind: Deployment metadata: name: hellotomcat labels: app: hellotomcat spec: replicas: 2 selector: matchLabels: app: hellotomcat template: metadata: labels: app: hellotomcat spec: containers: - name: hellotomcat-container image: quay.io/sunix/hello-tomcat ports: - containerPort: 8080 imagePullPolicy: IfNotPresent

<https://asciinema.org/a/EsaRue6eDKWyvRCHmRKxIfydI>

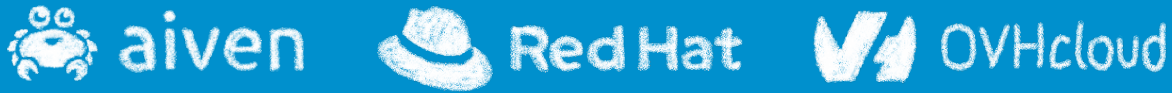

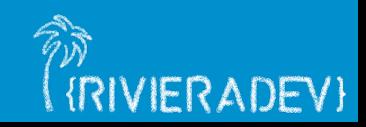

### **Service**

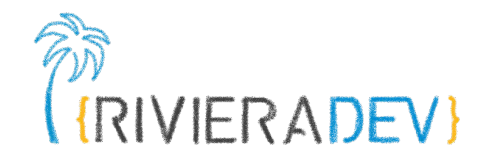

#### Let the pods communicates in the cluster or outside

apiVersion: v1 kind: Service metadata: name: hellotomcat-service spec: type: NodePort selector: app: hellotomcat ports: - protocol: TCP port: 8080 targetPort: 8080

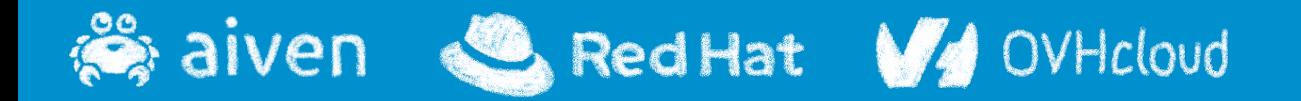

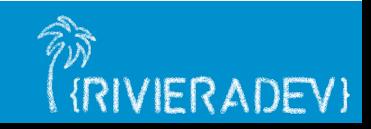

**Ingress**

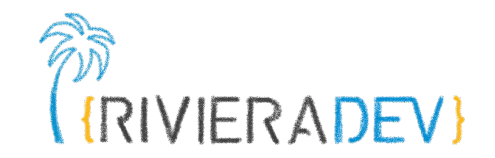

### Manage the paths and domain name redirections

apiVersion: networking.k8s.io/v1 kind: Ingress metadata: name: hellotomcat-ingress labels: app: hellotomcat spec: rules: - host: 192.168.49.2.nip.io http: paths: - path: / pathType: Prefix backend: service: name: hellotomcat-service port: number: 8080

<https://asciinema.org/a/PpW6P3EftEUWb13UOvoBK6wOW>

\* aiven Red Hat V4 OVHcloud

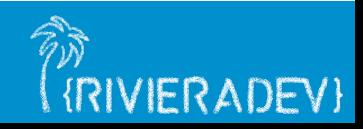

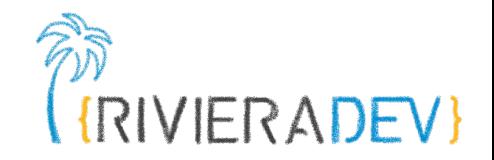

# **2 - Being a good cloud native citizen**

#### **Requests and limits**

## **Health probes ConfigMap and Secrets**

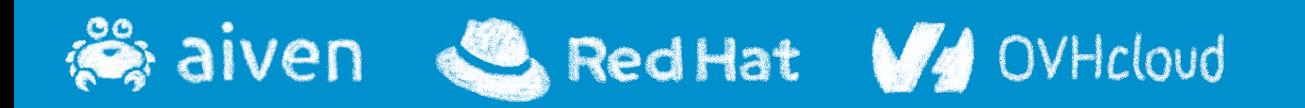

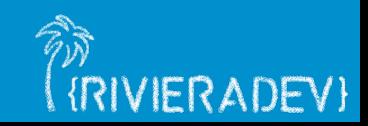

### **Resource management**

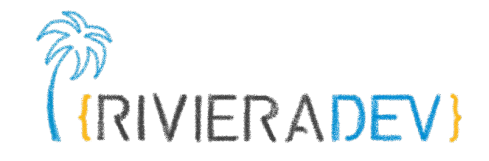

Resource management - Requests: how many resources it needs - Limits: how many resources it can use

```
Resources types and units
- Memory: 4T = 4000 G = 40^6 M = 10^9 K<br>4T = 2^{10} G = 2^{24} M = 2^{26} K- CPU: 4\sqrt{100} = 4 CPU = 4000 m CPU
```

```
apiVersion: v1
kind: Pod
metadata:
 name: frontend
spec:
 containers:
  - name: app
    image: images.my-company.example/app
    resources:
      requests:
        memory: "64Mi"
        cpu: "250m"
      limits:
        memory: "128Mi"
        cpu: "500m"
```
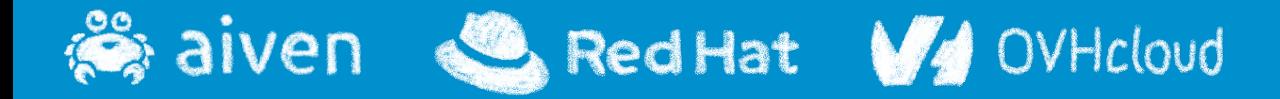

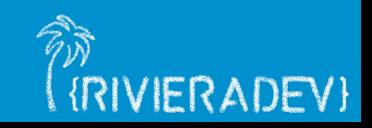

# **What if a pod uses too many resources?**

Memory: if Pod trier to over allocate, it generates an OOM

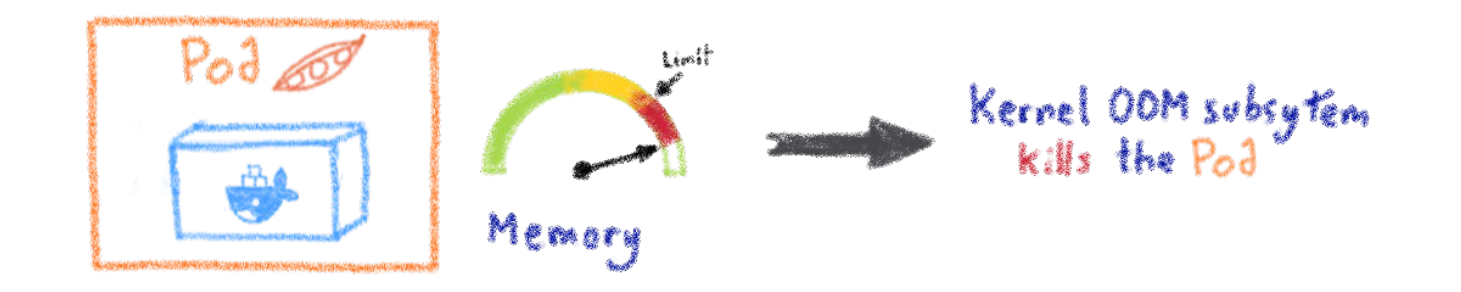

CPU: if Pod trier to over use, kernel waits before allowing it to continue

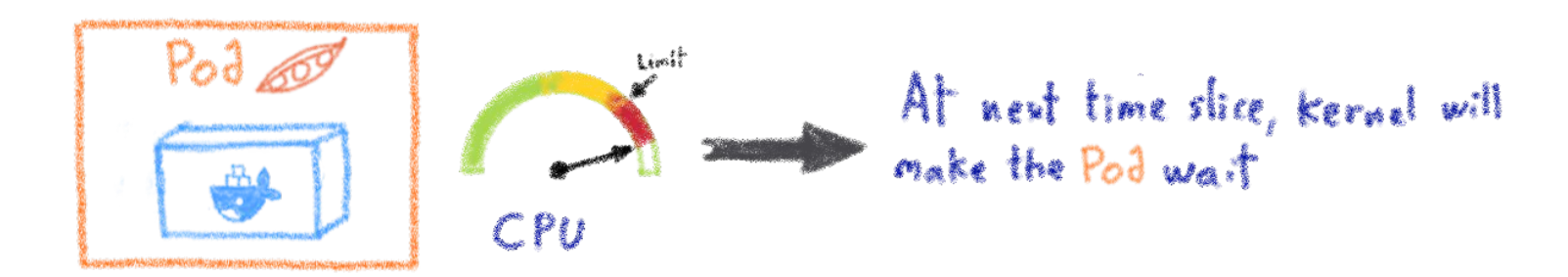

#### CPU is compressible, memory is incompressible

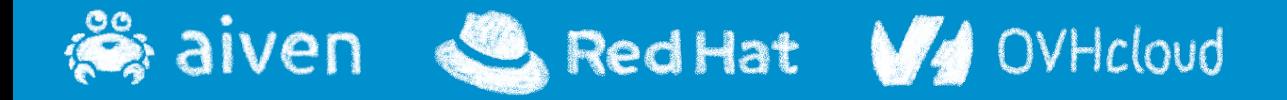

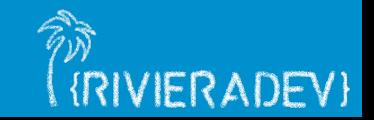

## **Resource quota**

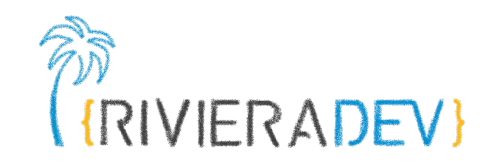

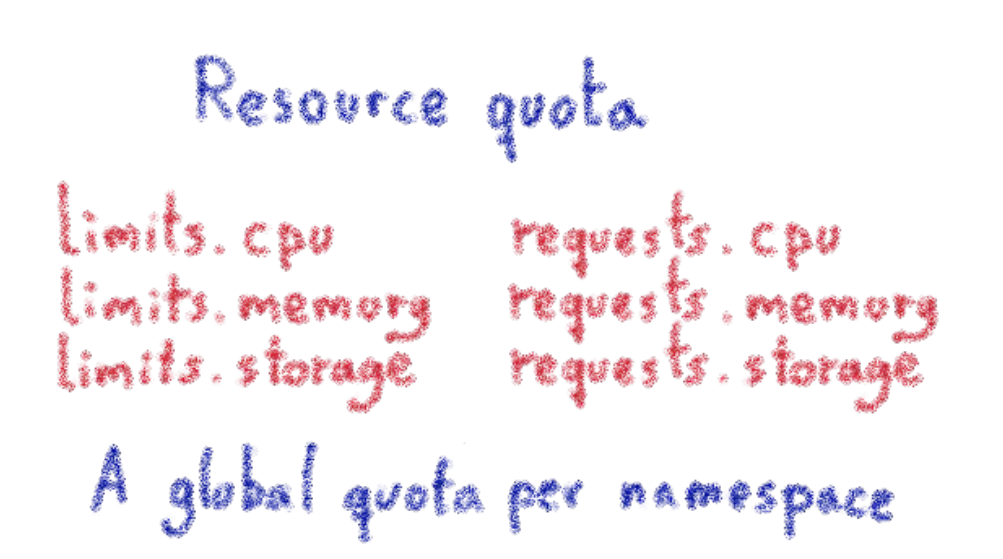

```
kind: ResourceQuota
metadata:
 name: compute-resources
spec:
 hard:
    requests.cpu: "1"
    requests.memory: 1Gi
    limits.cpu: "2"
    limits.memory: 2Gi
    requests.nvidia.com/gpu: 4
```
Limit the total sum of compute resources that can be requested in a given namespace

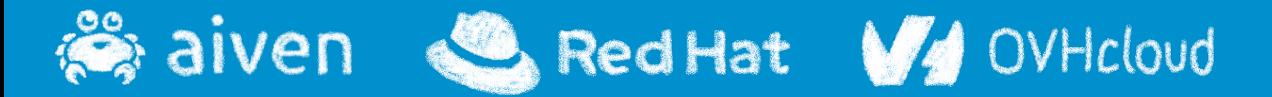

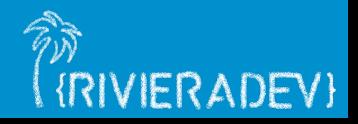

## **Limit range**

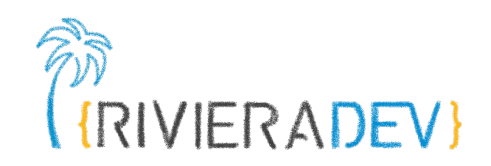

```
apiVersion: v1
                                             kind: LimitRange
                                             metadata:
                                             name: cpu-resource-constraint
         Limit ranges
                                             spec:
                                             limits:
                                             - default: # this section defines default limits
- Min and max resources
                                                  cpu: 500m
                                                defaultRequest: # this section defines default 
- Default request/limits
                                             requests
                                                  cpu: 500m
 per pod in a namespace
                                                max: # max and min define the limit range
                                                  cpu: "1"
                                                min:
                                                  cpu: 100m
                                                type: Container
```
Default, minimum and maximum resources usage per pod in a namespace

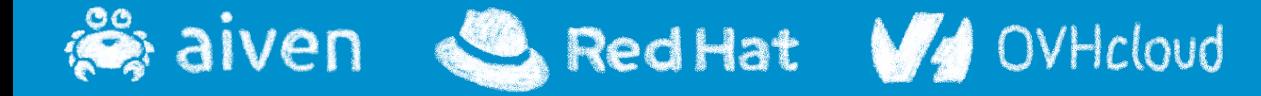

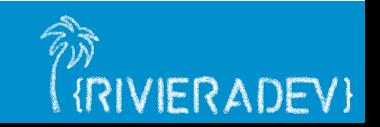

## **Verifying resource usage**

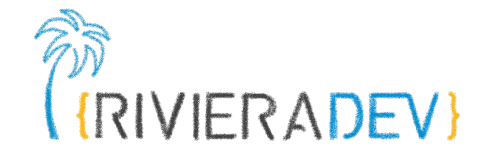

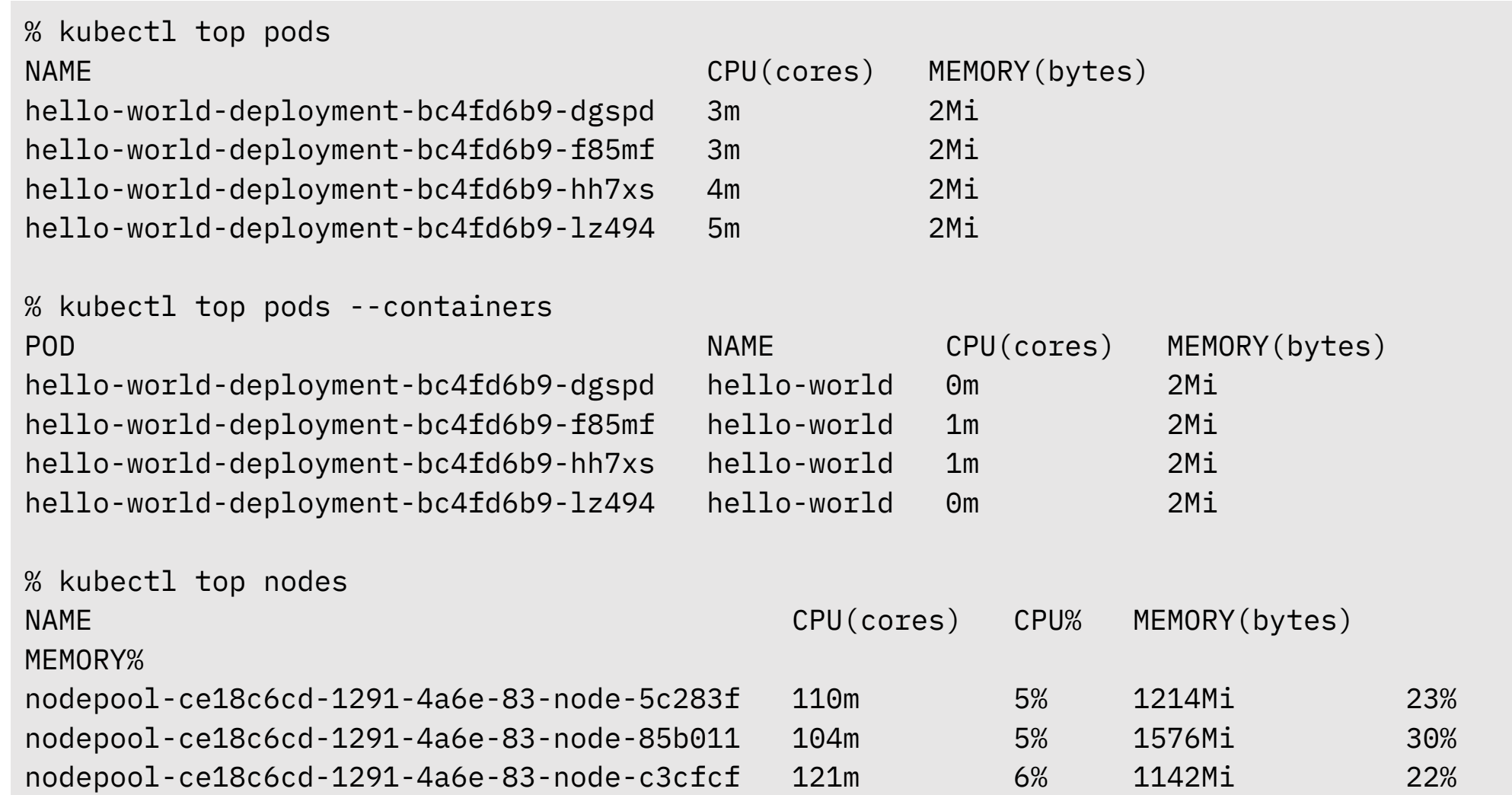

Saiven SedHat V1 OVHcloud

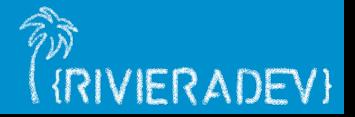

## **Démo Requests & Limits**

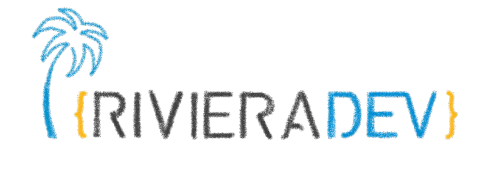

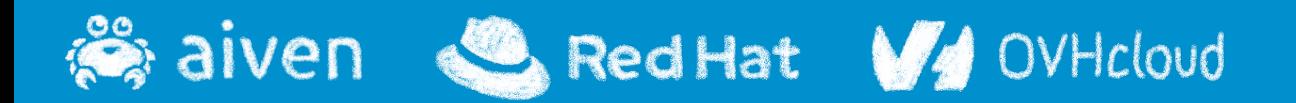

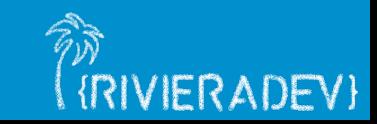

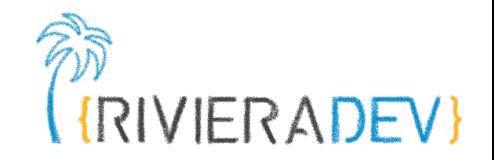

# **2 - Being a good cloud native citizen**

**Requests and limits**

### **Health probes**

#### **ConfigMap and Secrets**

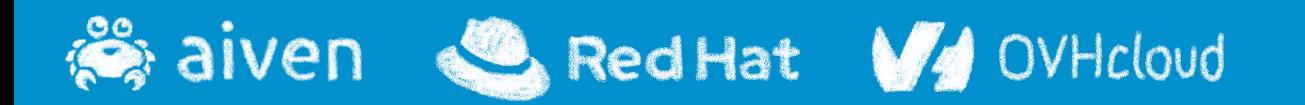

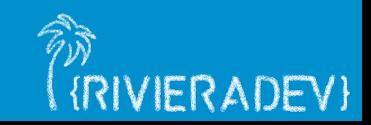

## **Readiness probe**

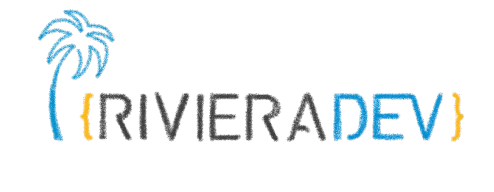

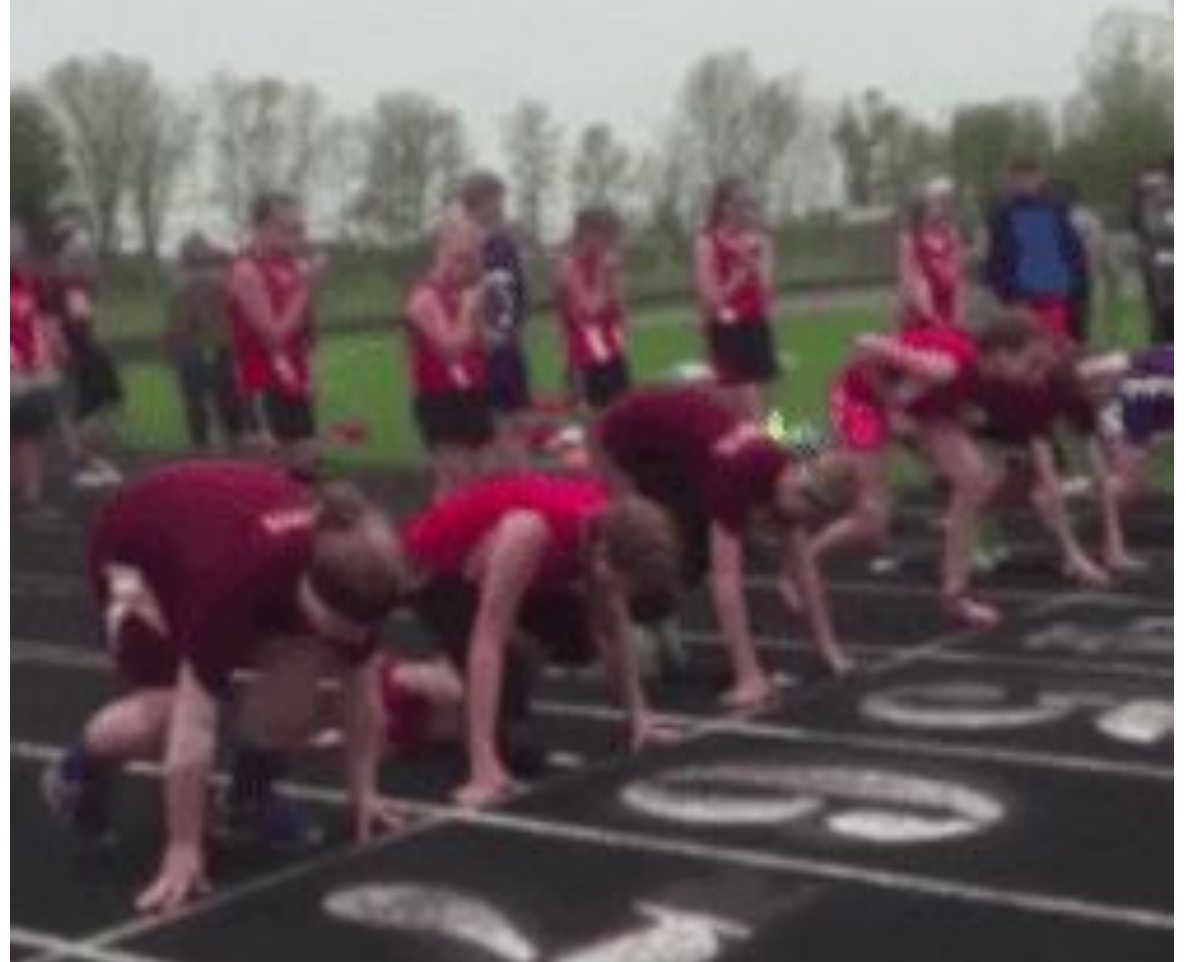

Tell people you're ready

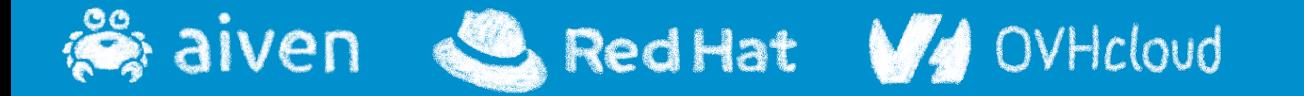

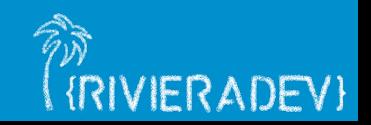

## **Readiness probe**

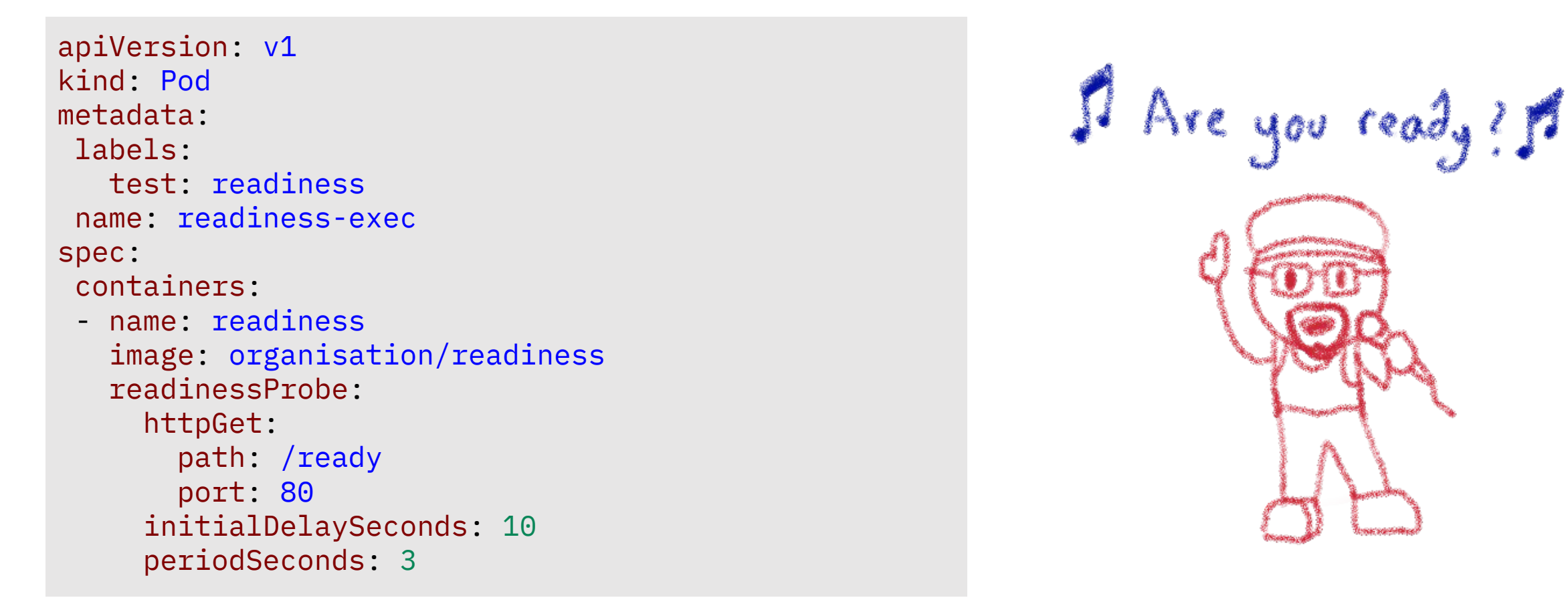

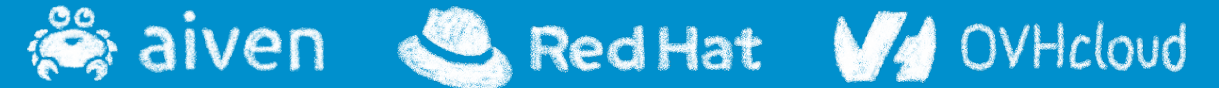

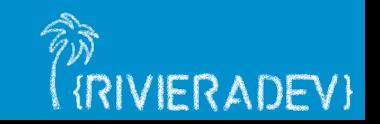

**IRIVIERADEVI** 

### **Liveness probe**

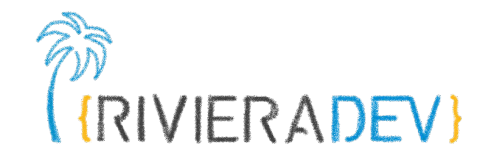

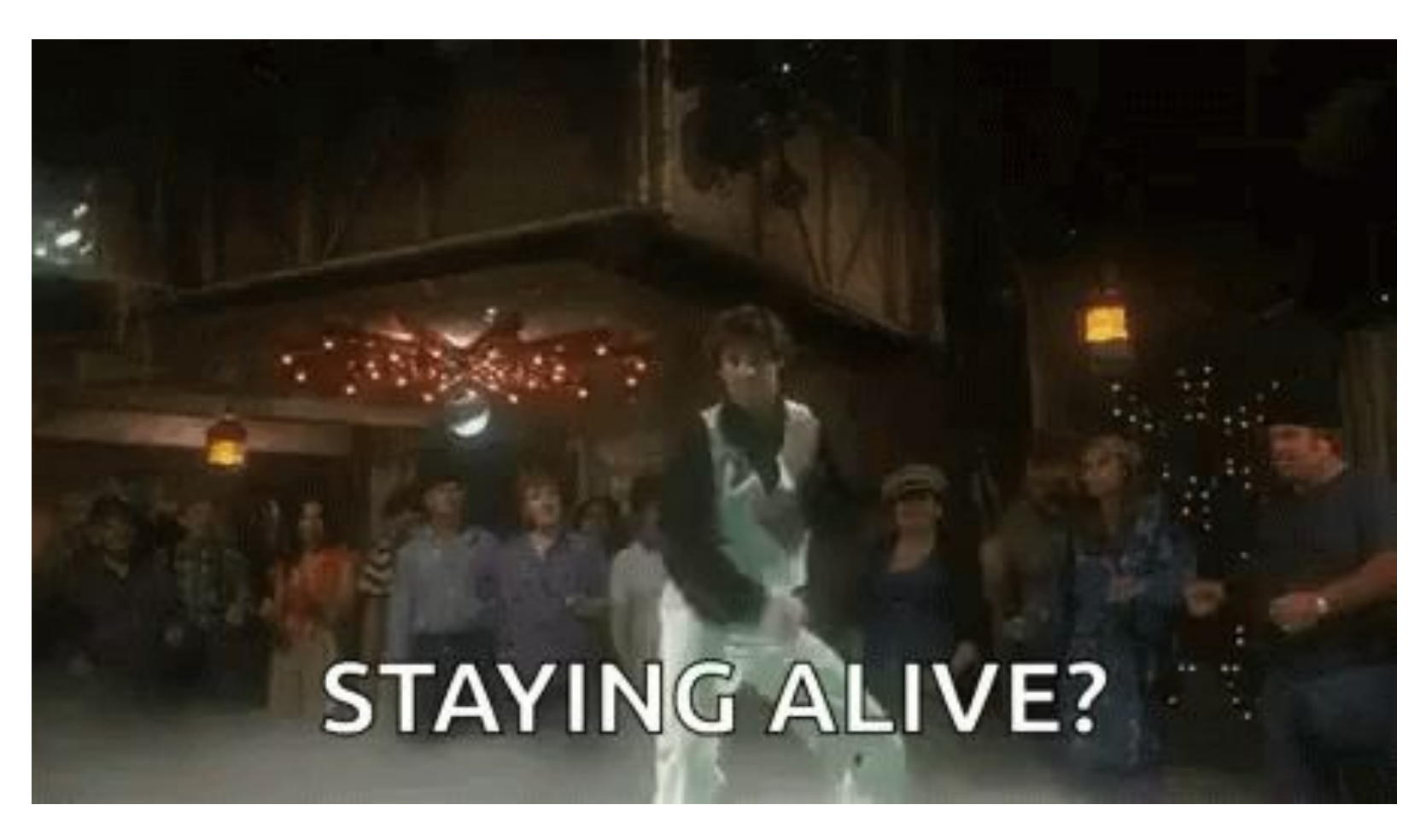

Tell people you're alive

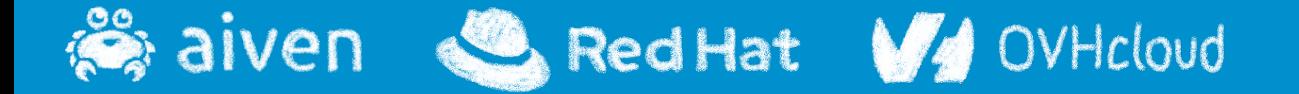

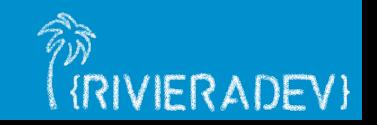

## **Liveness probe**

apiVersion: v1 kind: Pod metadata: labels: test: liveness name: liveness-exec spec: containers: - name: liveness image: organisation/liveness livenessProbe: exec: command: - cat - /tmp/alive initialDelaySeconds: 10 periodSeconds: 5 timeoutSeconds: 2

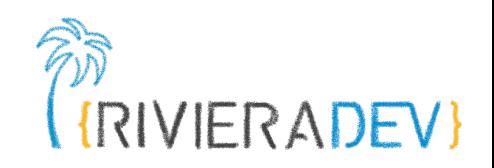

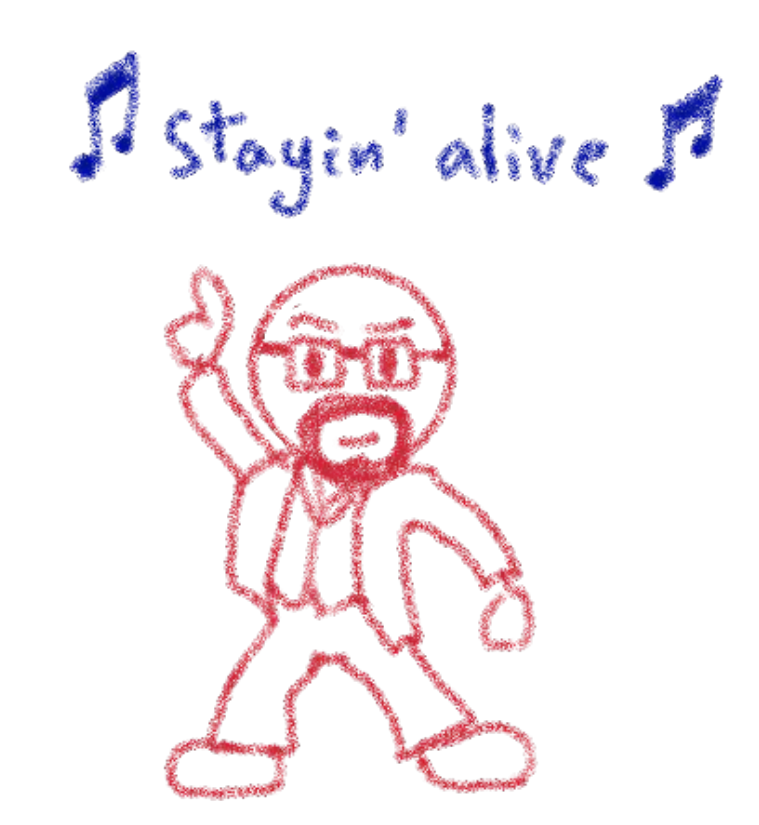

Liveness probe - Telling the cluster that the pod is alive

**E** aiven Red Hat V4 OVHcloud

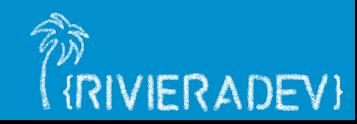

## **Startup probe**

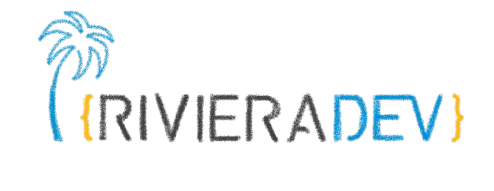

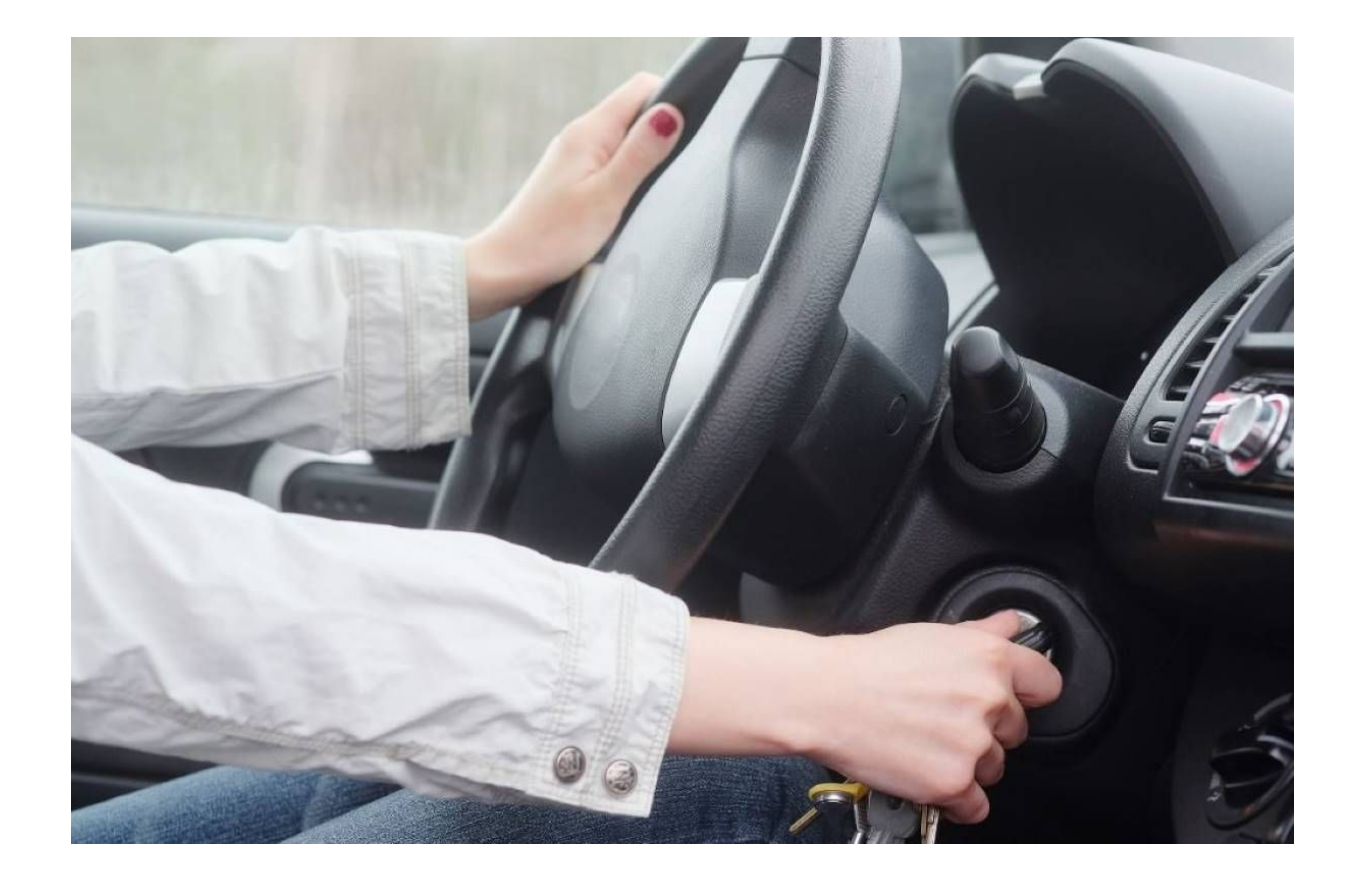

#### Tell people you have started

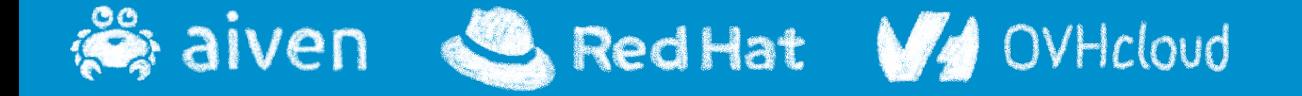

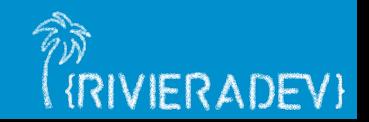

## **Startup probe**

apiVersion: v1 kind: Pod metadata: labels: test: starting name: starting-exec spec: containers: - name: starting image: organisation/starting startupProbe: httpGet: path: /ready port: 80 periodSeconds: 3 failureThreshold: 24

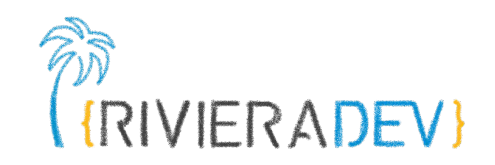

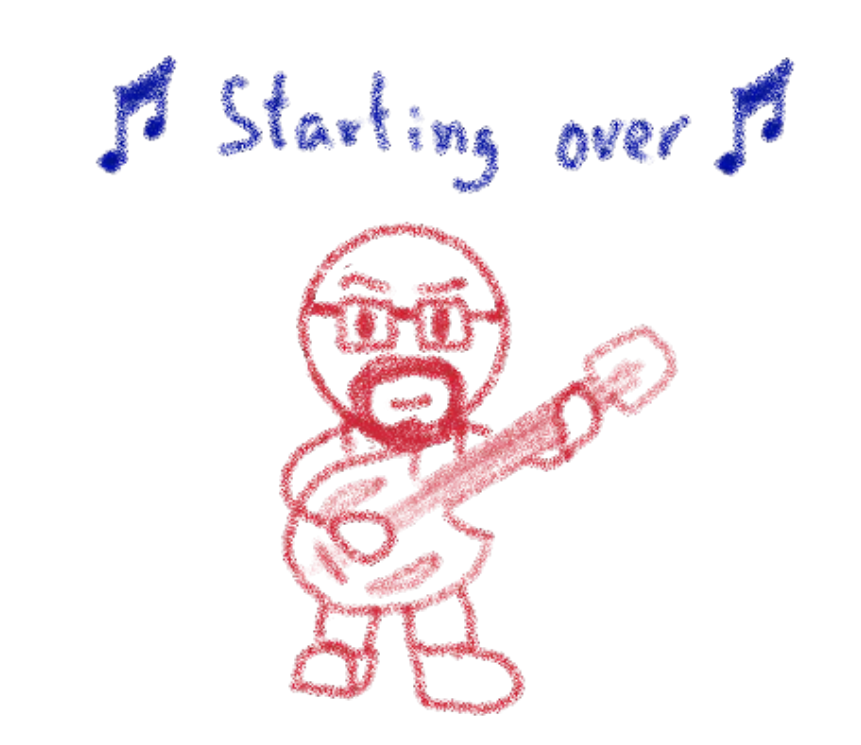

## Startup probe - Hold off other probes until the pot has started

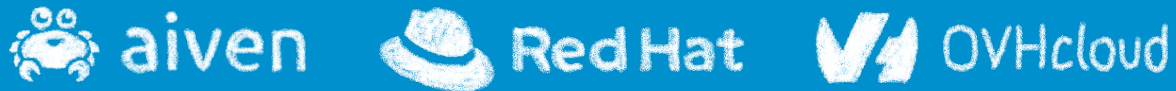

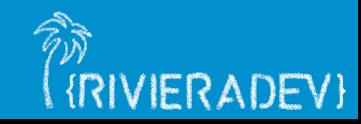

## **Démo Requests & Limits**

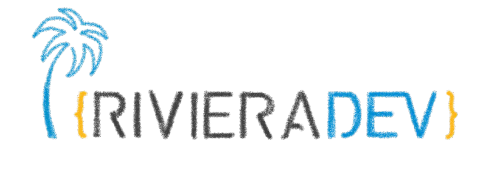

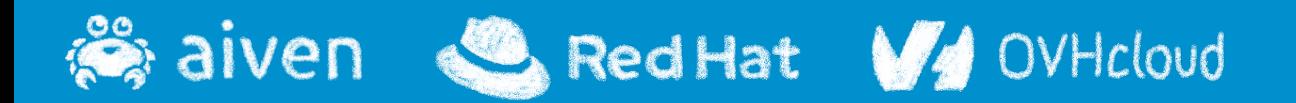

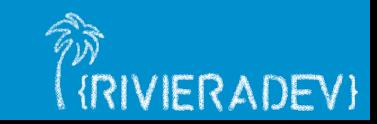

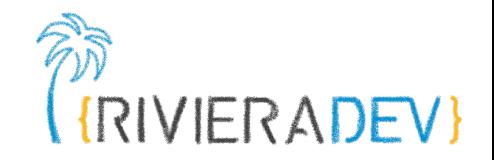

# **2 - Being a good cloud native citizen**

**Requests and limits**

**Health probes**

#### **ConfigMap and Secrets**

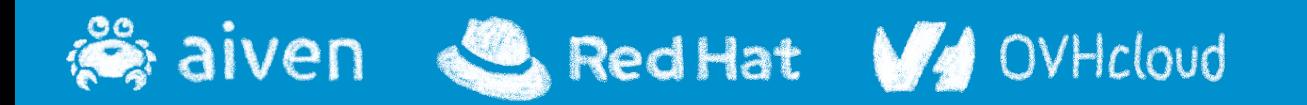

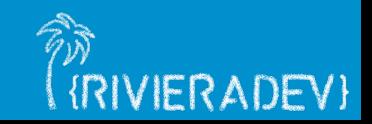

## **Config files are a bad practice**

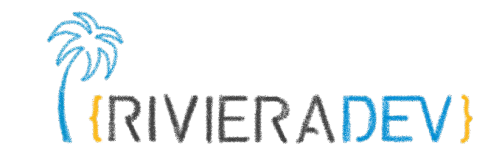

Configuration shoud be decoupled from container images to make<br>apps pirtalle But how I give the envapecific<br>configuration to the app without config files? **TEXE** 

*i* aiven Red Hat V4 OVHcloud

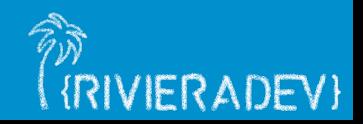

## **Config maps**

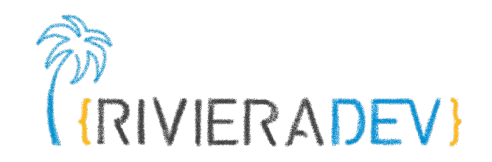

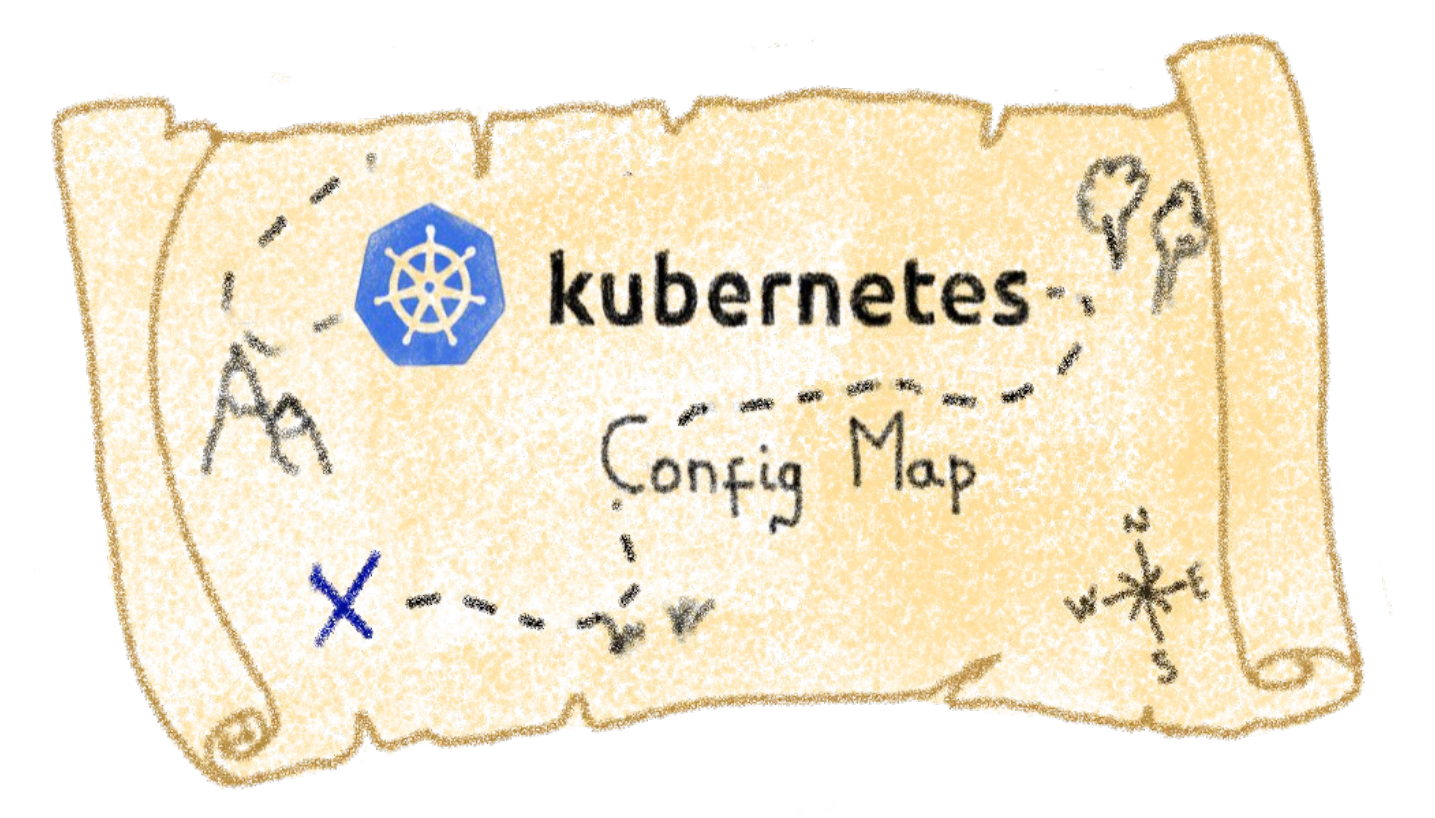

#### Storing configuration for other objects to use

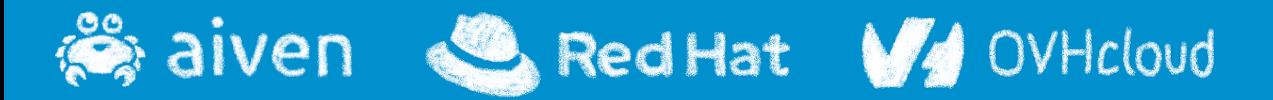

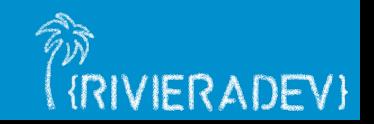
# **Describing a Config Map**

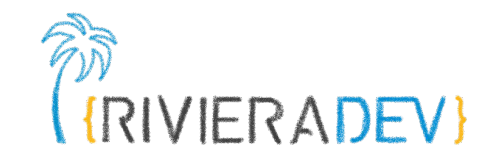

```
apiVersion: v1
kind: ConfigMap
metadata:
name: game-demo
data:
# property-like keys; each key maps to a simple value
 player_initial_lives: "3"
 ui properties file name: "user-interface.properties"
# file-like keys
 game.properties: |
    enemy.types=aliens,monsters
    player.maximum-lives=5 
 user-interface.properties: |
    color.good=purple
    color.bad=yellow
    allow.textmode=true
```
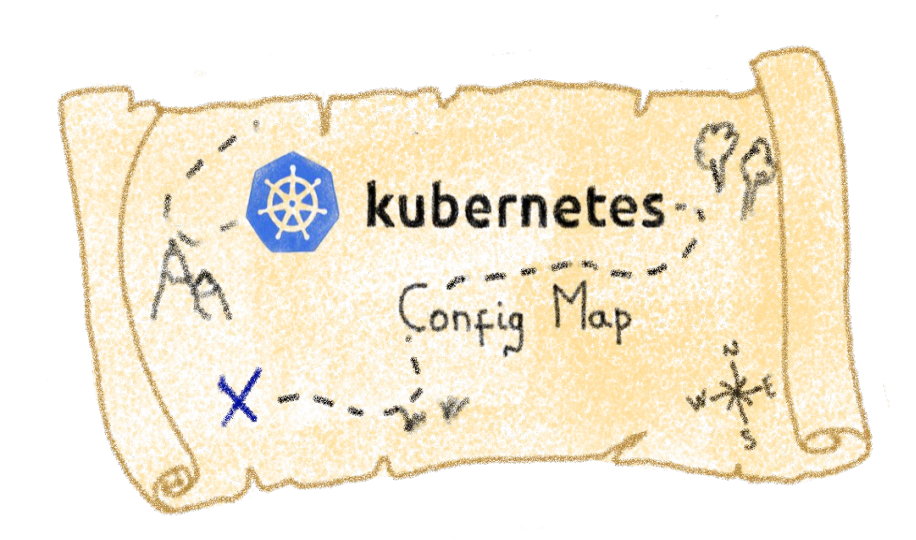

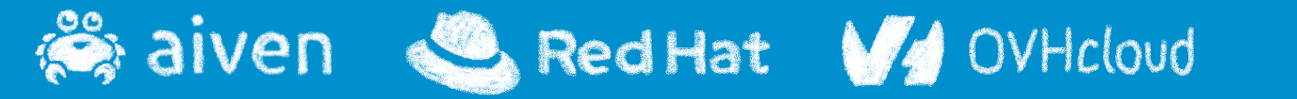

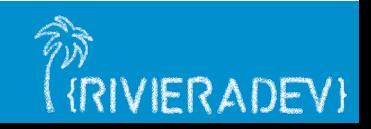

# **Using a Config Map in a Pod**

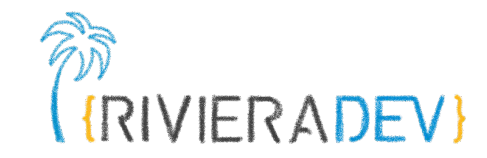

apiVersion: v1 kind: Pod metadata: name: configmap-demo-pod spec: Using Contig Maps<br>via env variables, containers: - name: demo image: alpine command: ["sleep", "3600"] env: # Define the environment variable - name: PLAYER\_INITIAL\_LIVES # Notice that the case is different here # from the key name in the ConfigMap. valueFrom: configMapKeyRef: name: game-demo  $\#$  The ConfigMap this value comes from. key: player\_initial\_lives # The key to fetch. - name: UI\_PROPERTIES\_FILE\_NAME valueFrom: configMapKeyRef: name: game-demo key: ui\_properties\_file\_name

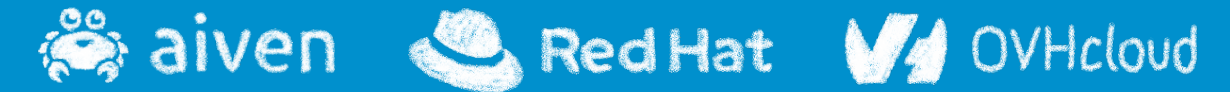

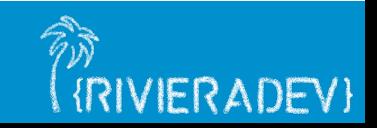

# **Using a Config Map in a Pod**

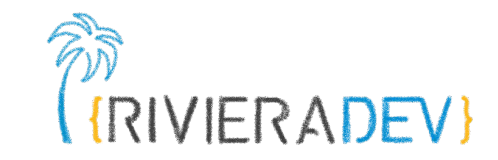

apiVersion: v1 kind: Pod metadata: name: configmap-demo-pod spec: containers: - name: demo image: alpine command: ["sleep", "3600"] volumeMounts: - name: config mountPath: "/config" readOnly: true volumes: # You set volumes at the Pod level, then mount them into containers inside that Pod - name: config configMap: # Provide the name of the ConfigMap you want to mount. name: game-demo # An array of keys from the ConfigMap to create as files items: - key: "game.properties" path: "game.properties" - key: "user-interface.properties" path: "user-interface.properties"

Red Hat V4 OVHcloud ≋ aiven

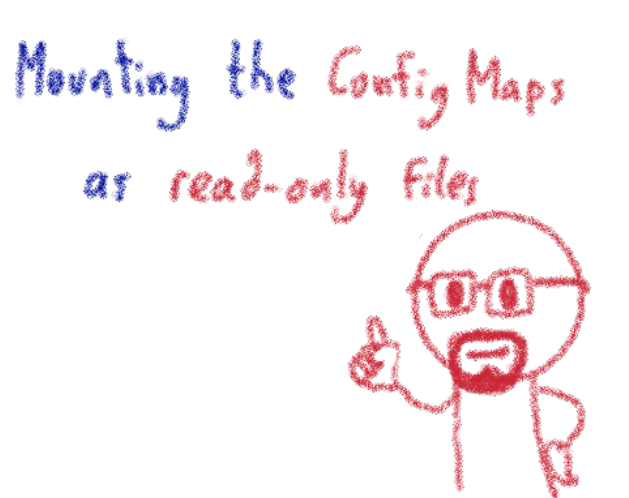

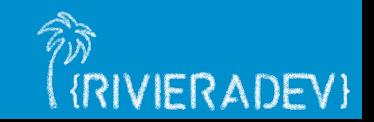

### **Kubernetes secrets**

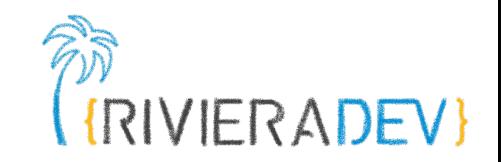

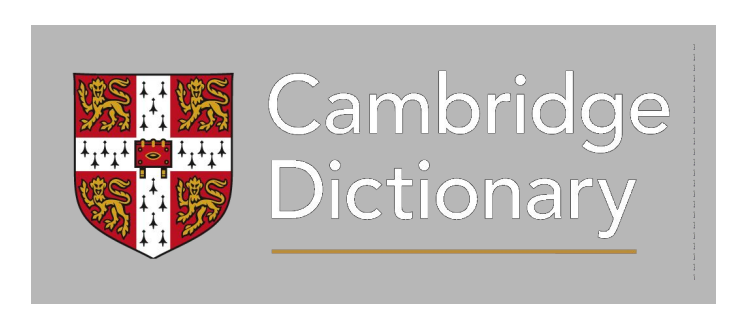

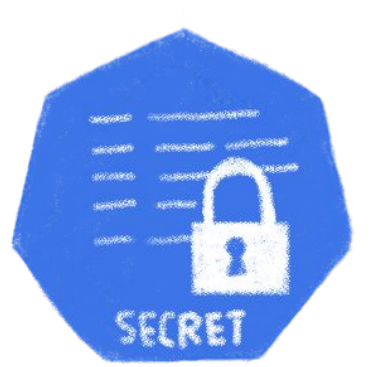

#### **Secret**

A piece of information that is only known by one person or a few people and should not be told to others.

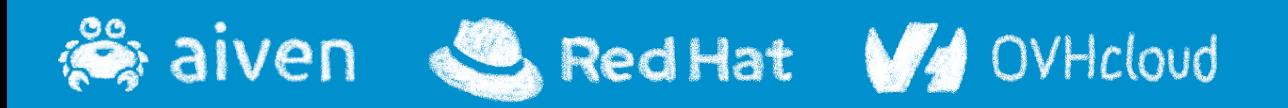

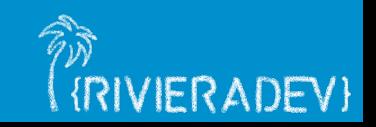

### **Kubernetes secrets**

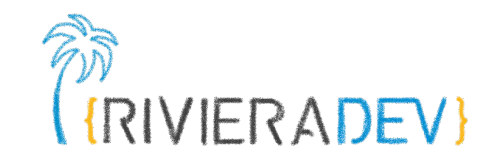

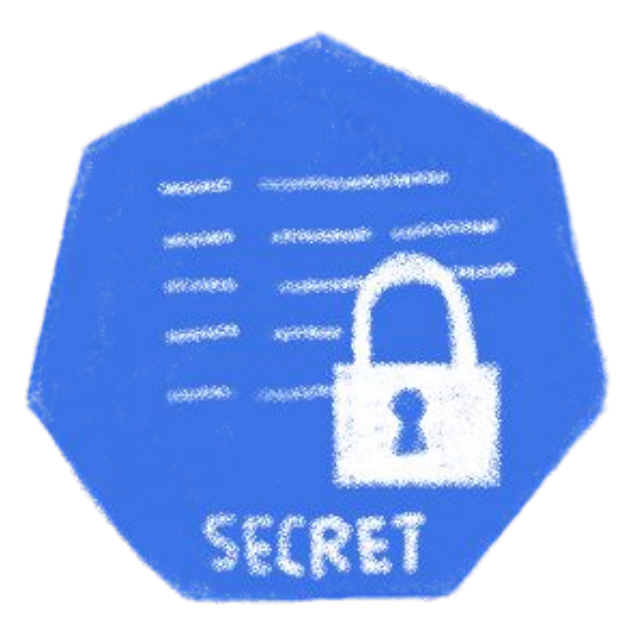

## Object that contains a small amount of sensitive data. Injected as volume or environment variable.

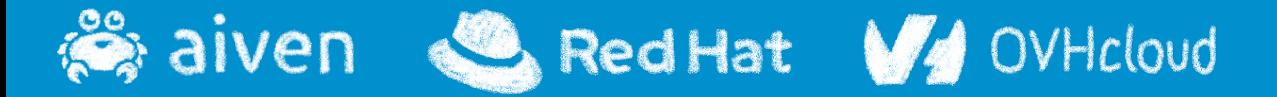

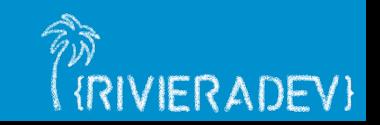

## **A warning on Kubernetes Secrets**

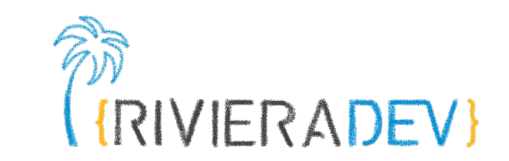

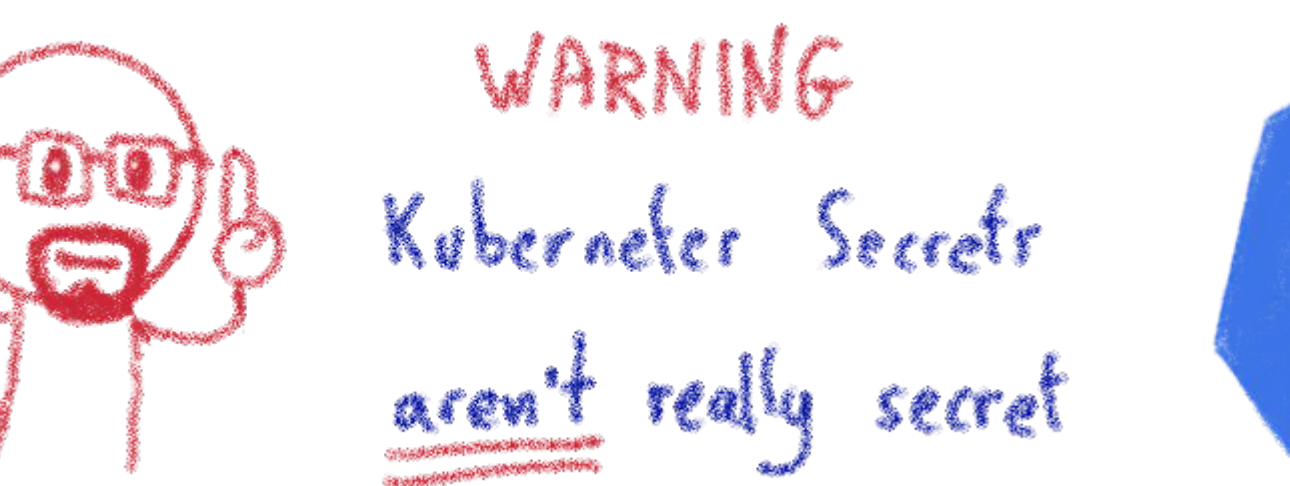

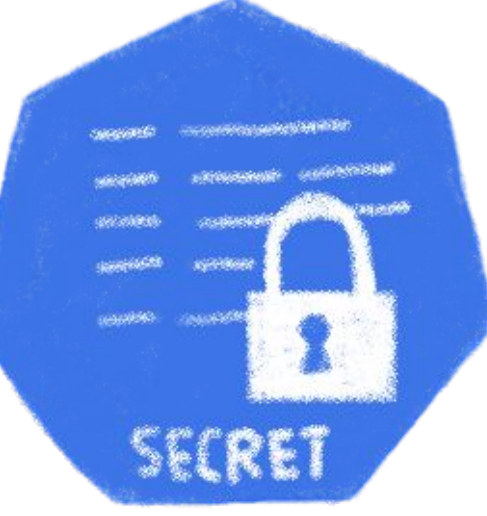

## No full encryption All YAMLs and base64

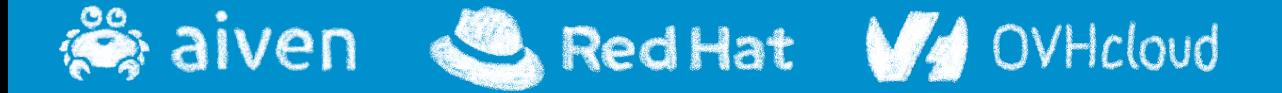

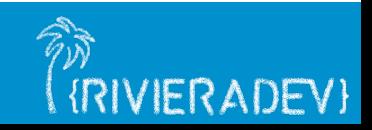

#### **Kubernetes secrets**

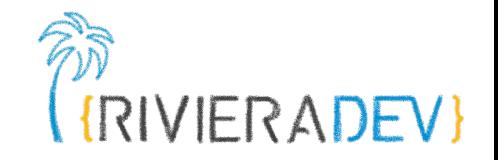

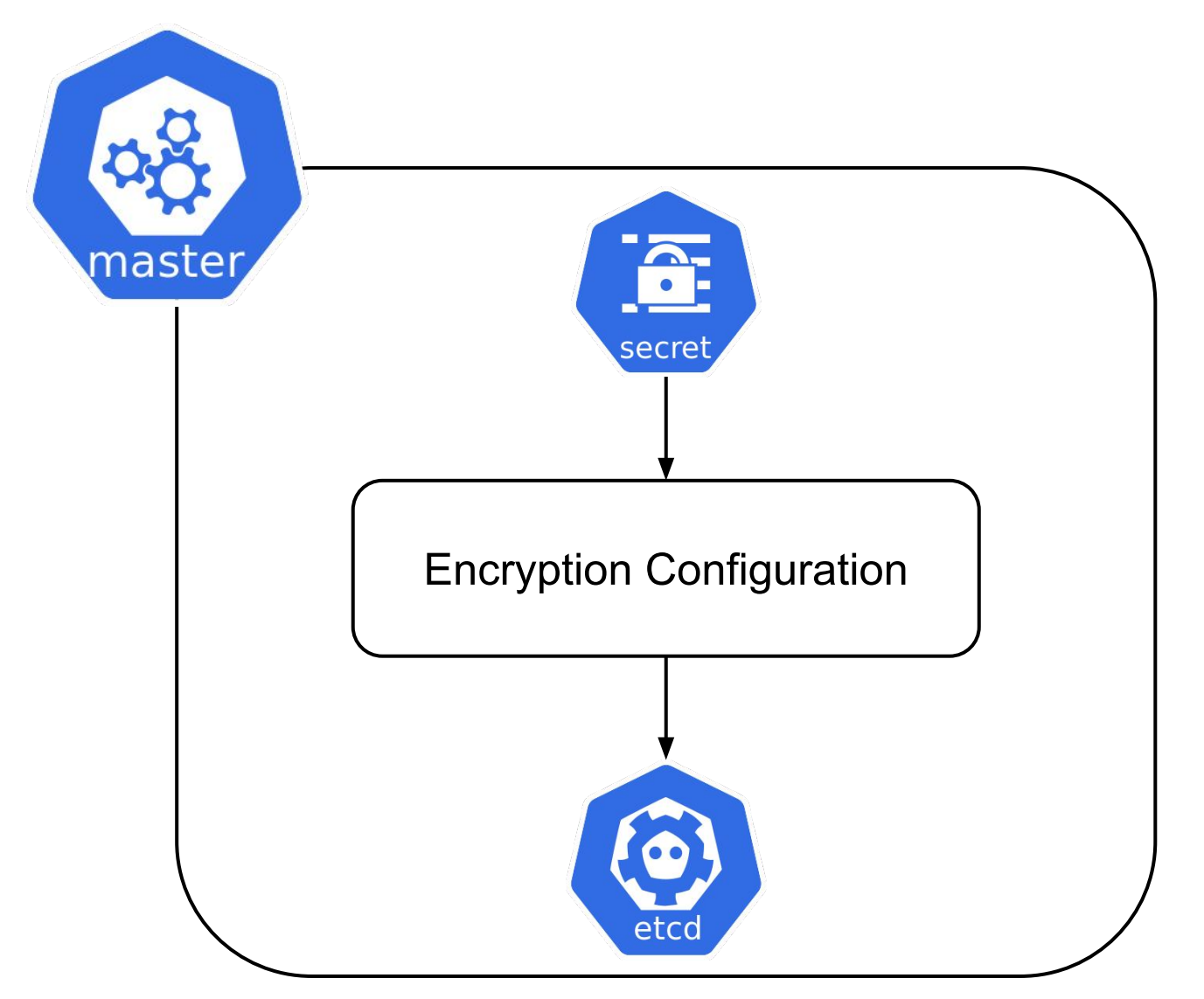

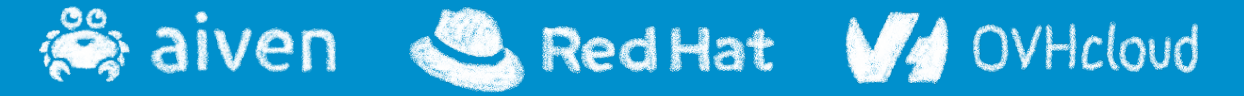

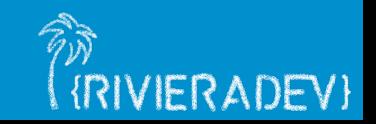

## **Vaults provide full encryption**

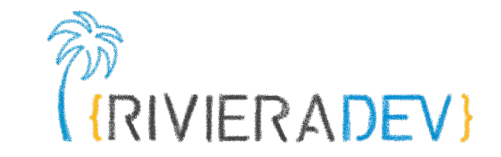

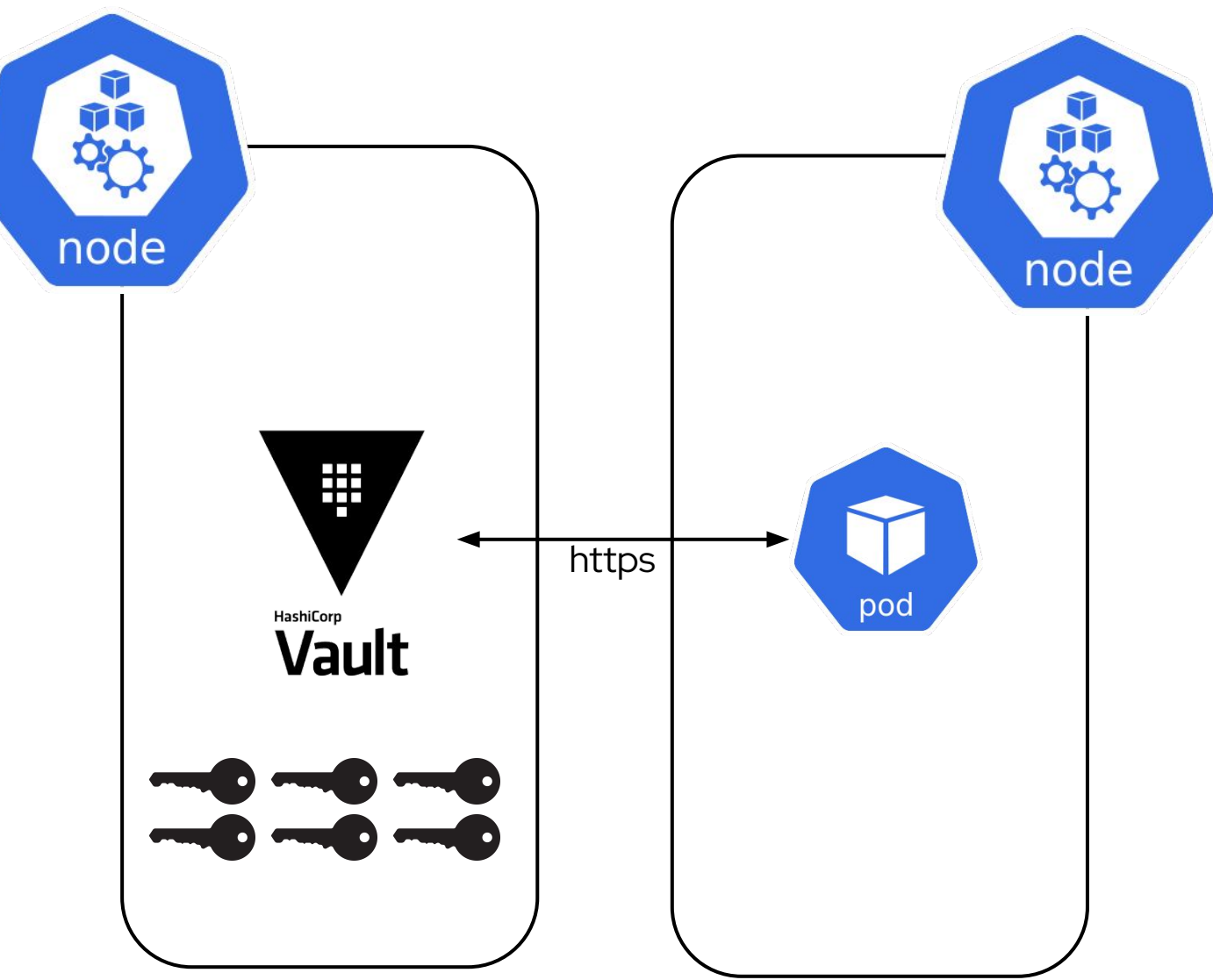

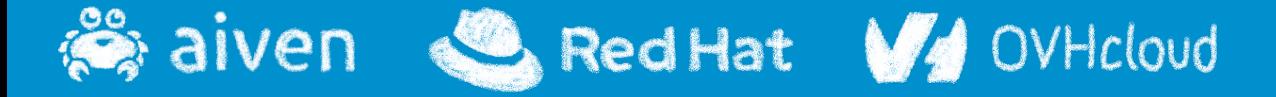

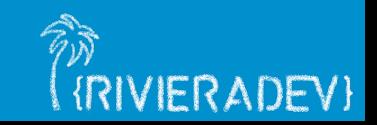

# **Creating a Secret**

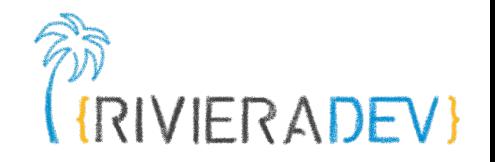

# Create a new Secret named db-user-pass with username=admin and password='S!B\\*d\$zDsb=' \$ kubectl create secret generic db-user-pass \ --from-literal=username=admin \ --from-literal=password='S!B\\*d\$zDsb='

# Or store the credentials in files: \$ echo -n 'admin' > ./username.txt \$ echo -n 'S!B\\*d\$zDsb=' > ./password.txt

# And pass the file paths in the kubectl command: \$ kubectl create secret generic db-user-pass \ --from-file=username=./username.txt \ --from-file=password=./password.txt

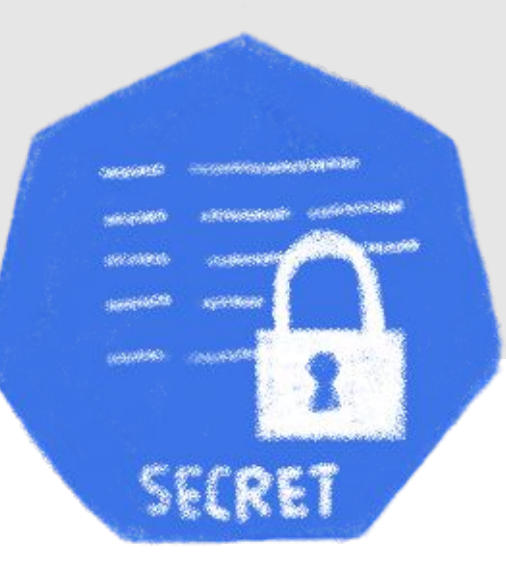

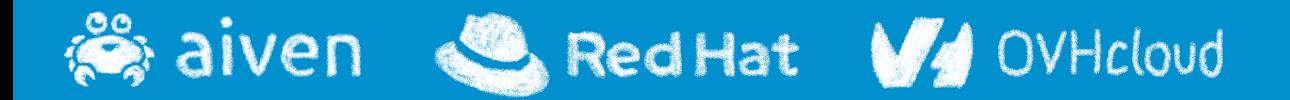

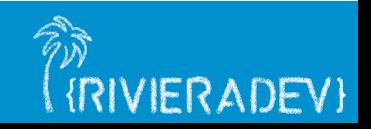

# **Verifying a Secret**

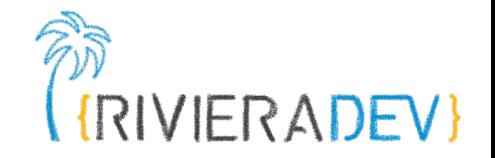

# Verify the Secret \$ kubectl get secrets NAME TYPE DATA AGE db-user-pass Opaque 2 3m34s

\$ kubectl describe secret db-user-pass Name: db-user-pass Namespace: default Labels: <none> Annotations: <none>

Type: Opaque

Data

 $====$ password: 12 bytes username: 5 bytes

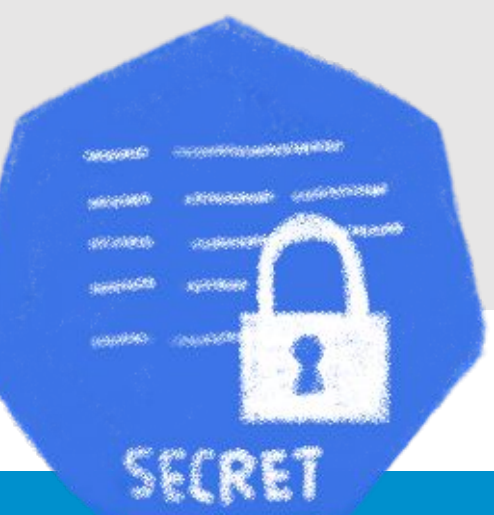

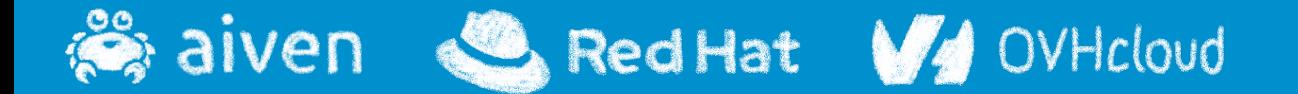

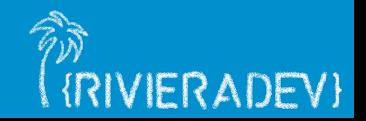

## **Decoding a Secret**

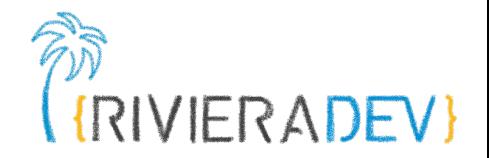

# View the contents of the Secret you created: \$ kubectl get secret db-user-pass -o jsonpath='{.data}' {"password":"UyFCXCpkJHpEc2I9","username":"YWRtaW4="}

# Decode the password data: \$ echo 'UyFCXCpkJHpEc2I9' | base64 --decode  $S!B\$   $\star$ d $$zDsb=$ 

# In one step: \$ kubectl get secret db-user-pass -o jsonpath='{.data.password}' | base64 --decode  $SIB\rtimes d$zDsb=$ 

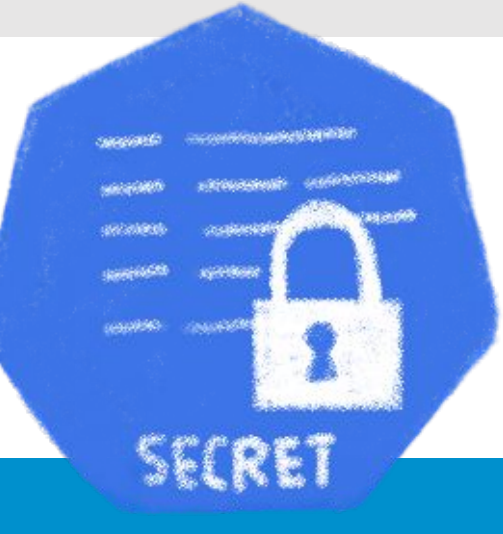

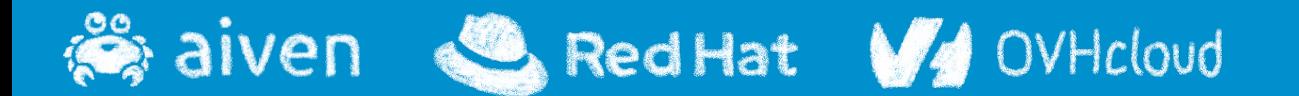

# **Using a Secret in a Pod**

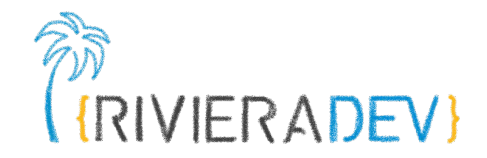

apiVersion: v1 kind: Pod metadata: name: mypod spec: containers: Movating the Secret - name: mypod image: redis volumeMounts: - name: foo mountPath: "/etc/foo" readOnly: true volumes: - name: foo secret: secretName: mysecret optional: true

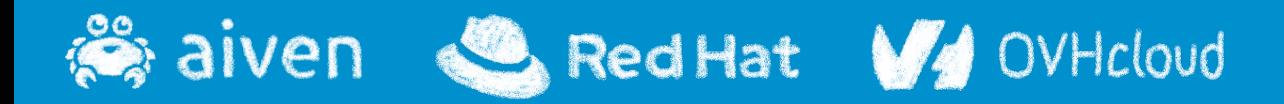

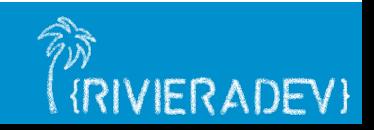

# **Using a Secret in a Pod**

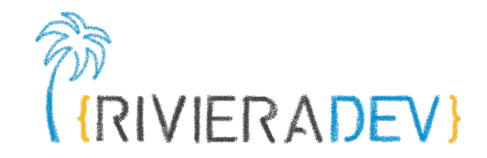

apiVersion: v1 kind: Pod metadata: name: secret-demo-pod spec: Mounting the Secret<br>as read-only filey containers: - name: demo image: alpine command: ["sleep", "3600"] env: # Define the environment variable - name: PASSWORD valueFrom: SecretKeyRef: name: game-secret # The Secret this value comes from. key: game-password  $#$  The key to fetch.

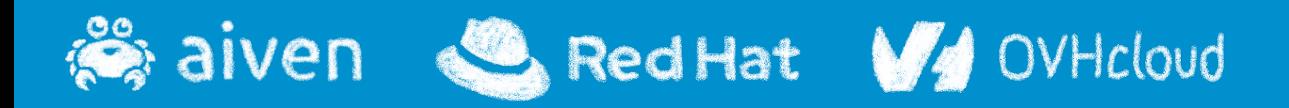

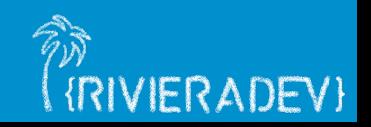

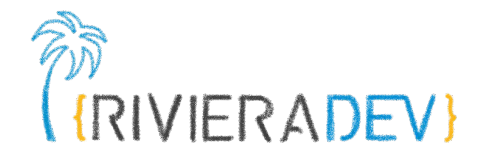

# **3 - Advanced K8s**

#### **Persistent Volumes**

## **Tolerance and taints Operators**

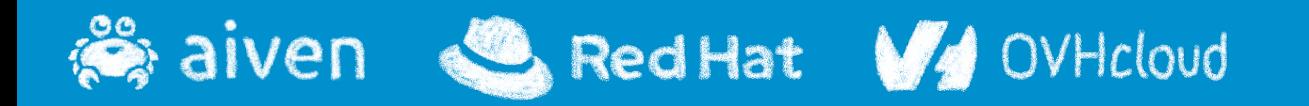

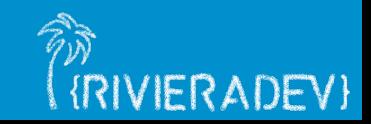

## **Local storage is a bad idea**

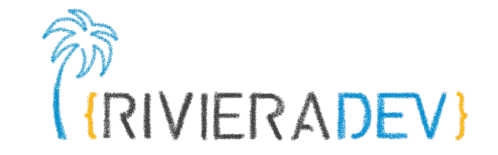

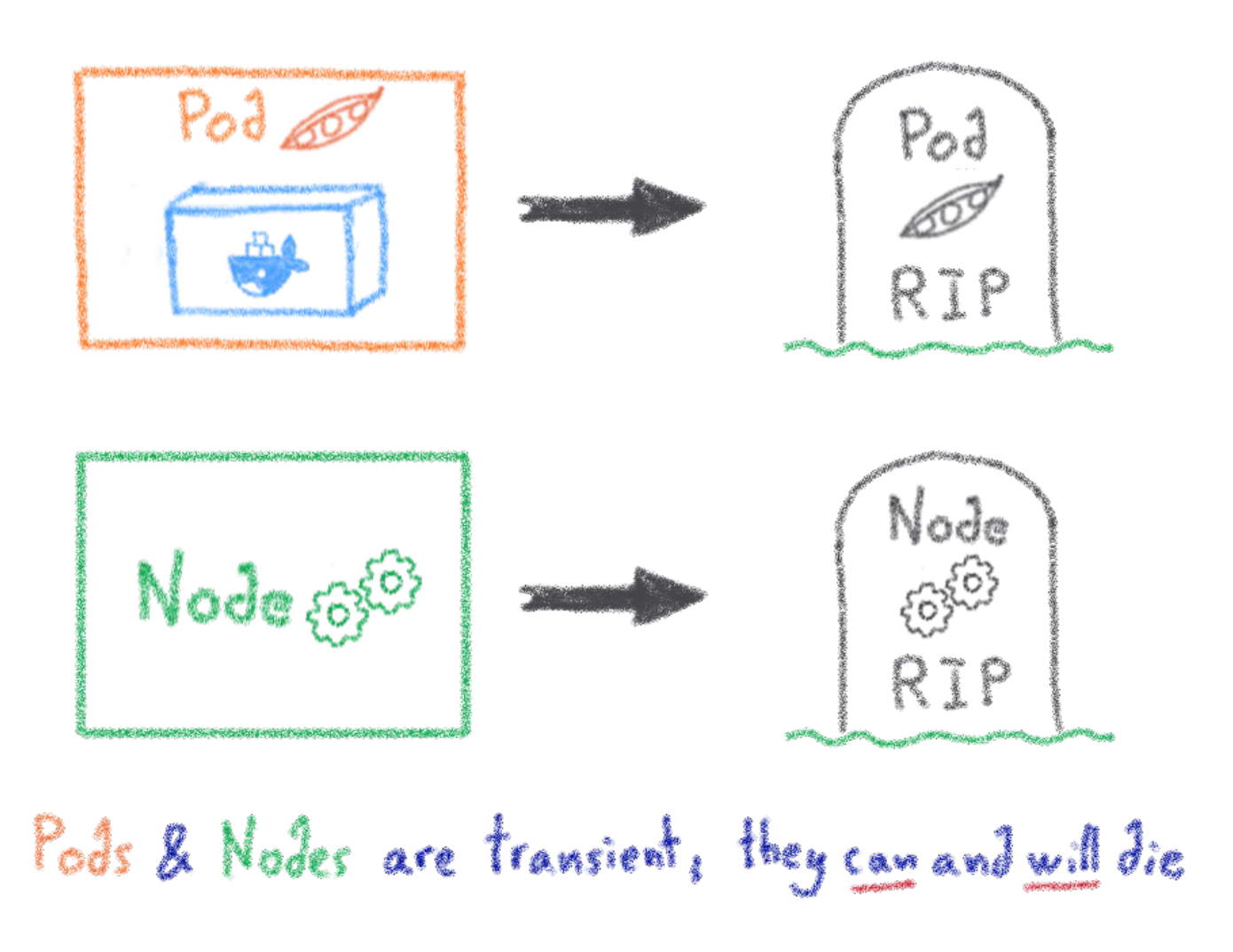

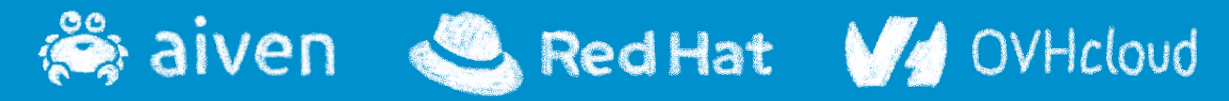

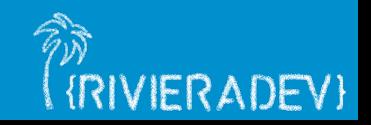

## **Persistent Volumes**

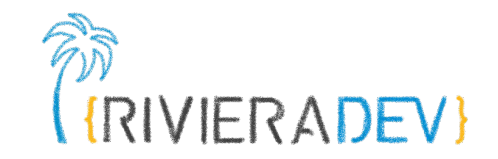

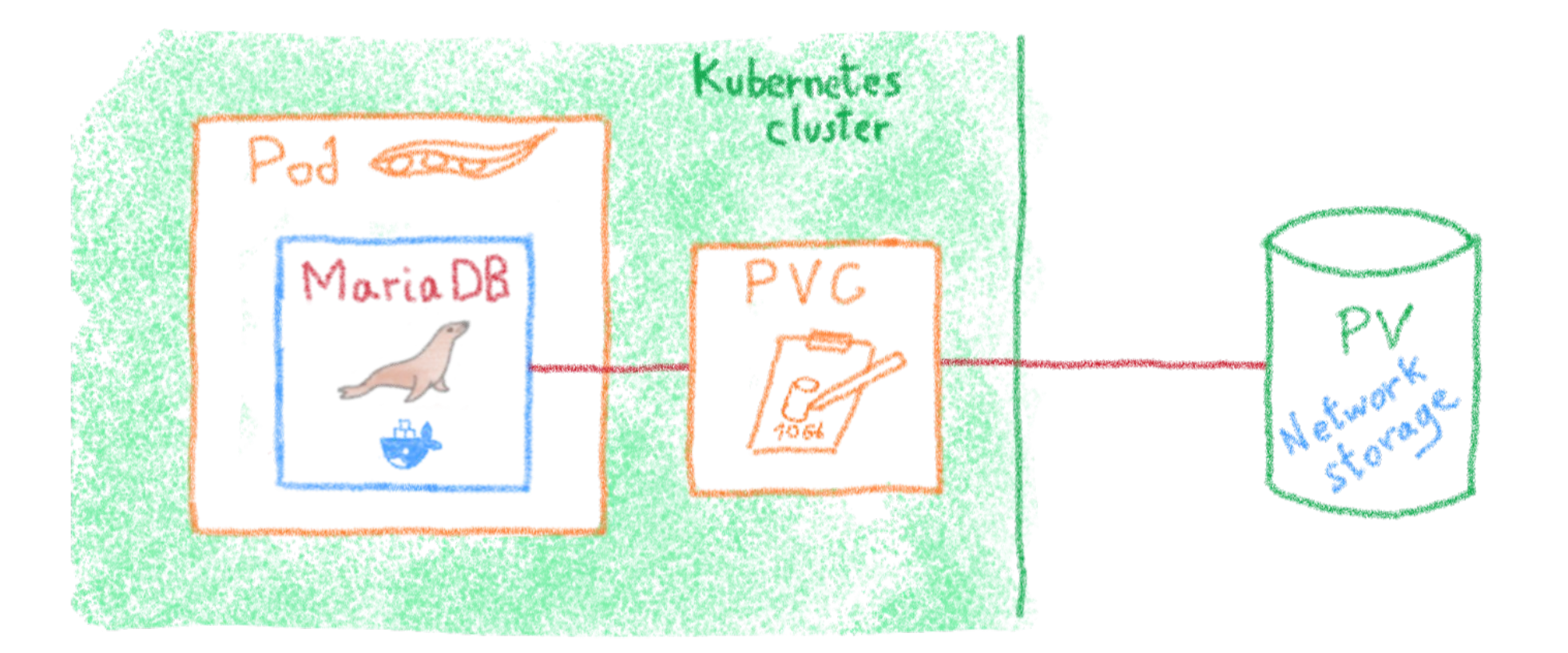

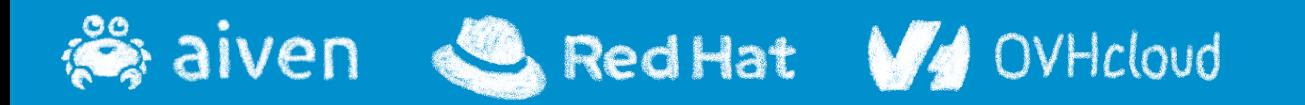

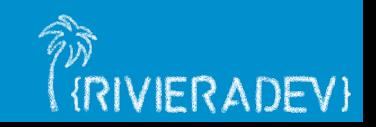

## **The storage dilemma**

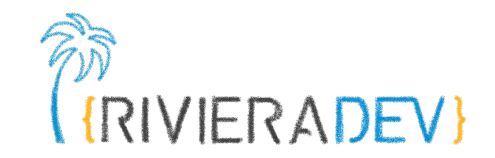

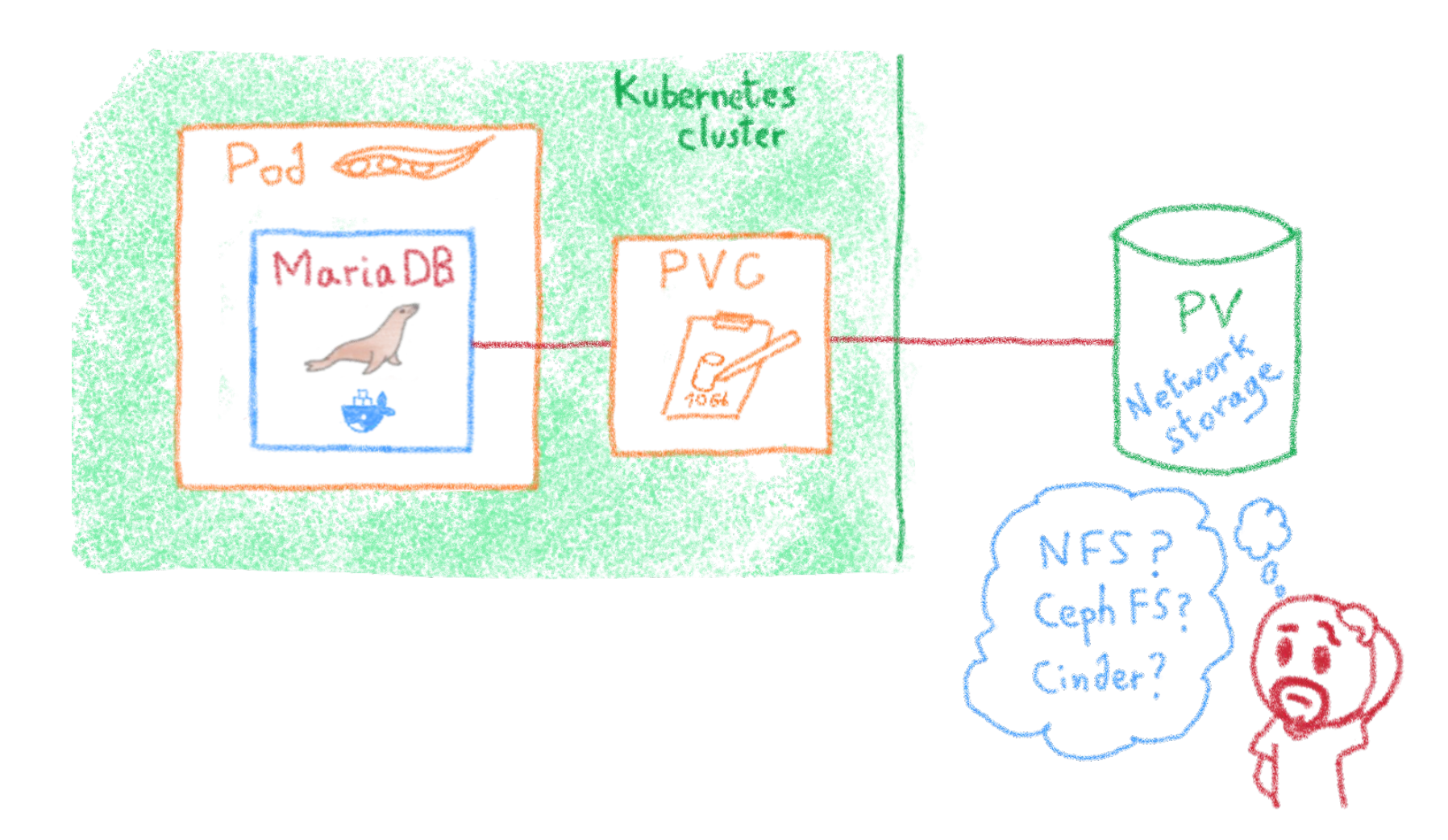

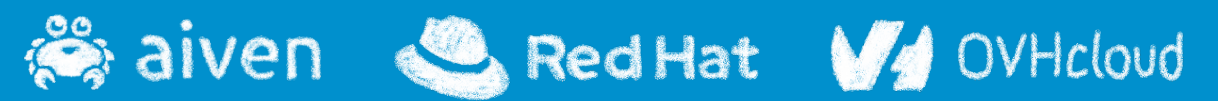

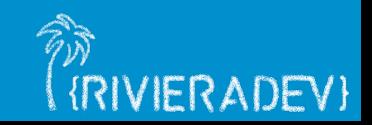

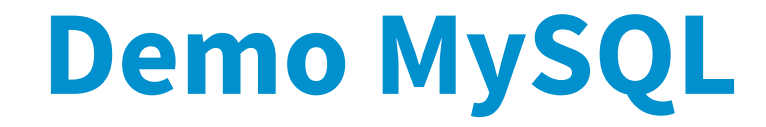

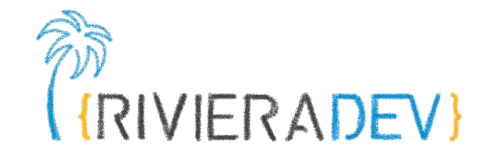

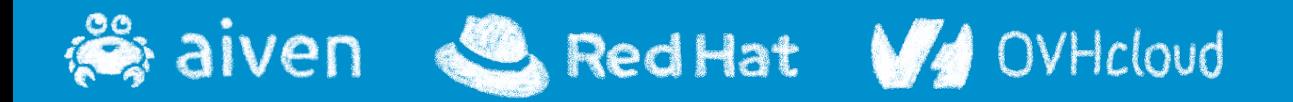

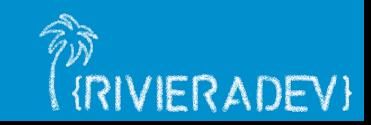

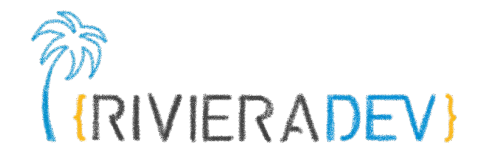

# **3 - Advanced K8s**

#### **Persistent Volumes**

#### **Tolerance and taints**

**Operators**

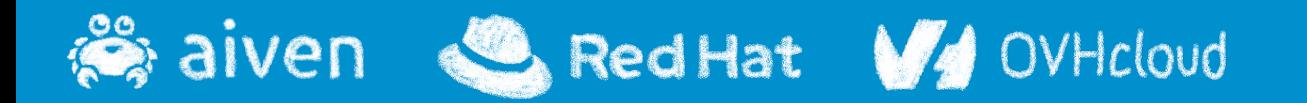

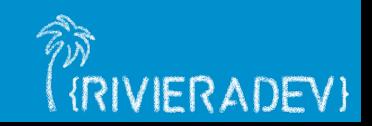

## **Taints & Tolerations**

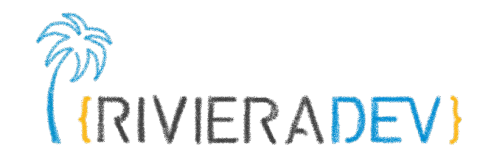

#### **Taint**

applied to a Kubernetes Node that signals the scheduler to avoid or not schedule certain Pods

#### **Toleration**

applied to a Pod definition and provides an exception to the taint

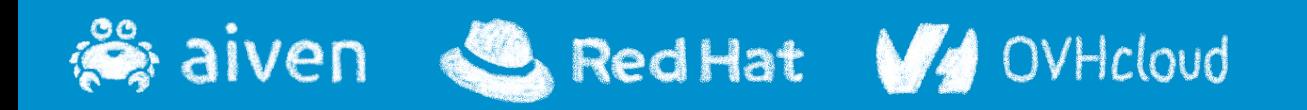

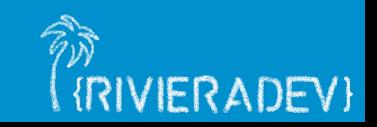

# **Using Taints & Tolerations**

# No pod will be able to schedule onto node-5c283f unless it has a matching toleration. \$ kubectl taint nodes node-5c283f type=high-cpu:NoSchedule node/node-5c283f tainted

And this Pod can deploy on the tainted Nodo beave of the Toleration

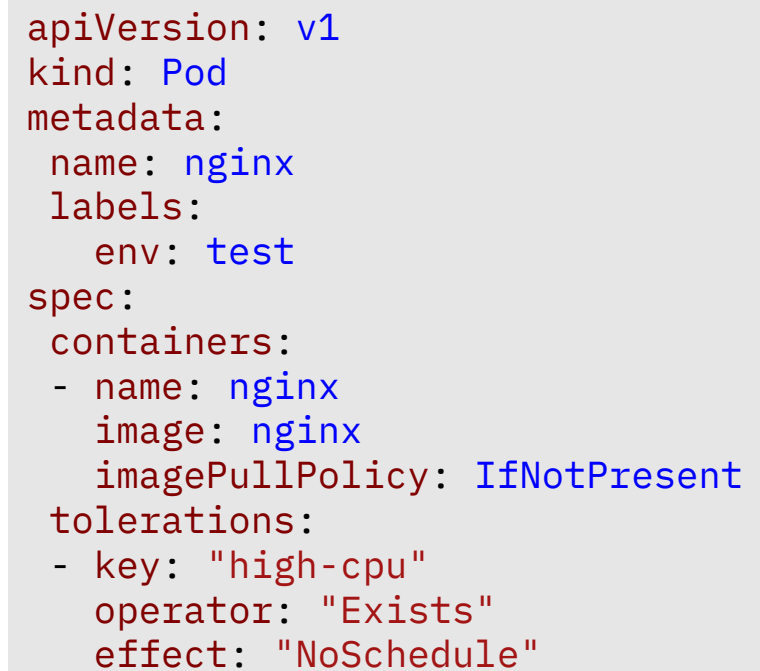

A Toleration matcher a Taint if the keys and effects are the same and - the operator is Exist - the operator is Equal and value is the same

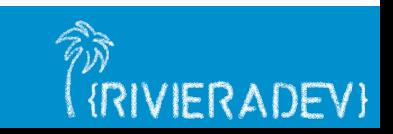

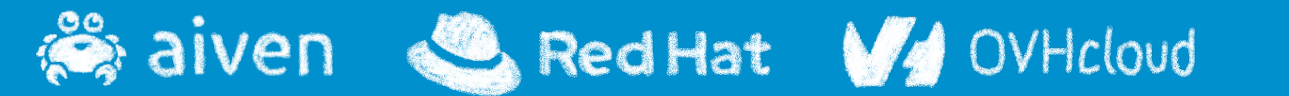

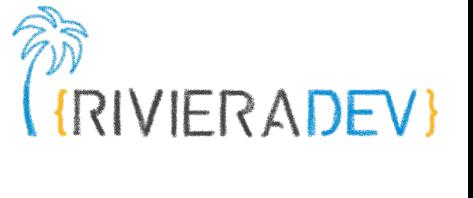

We define

the Taint

## **Example use cases for Taints**

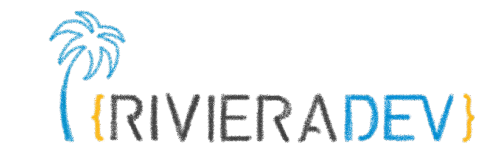

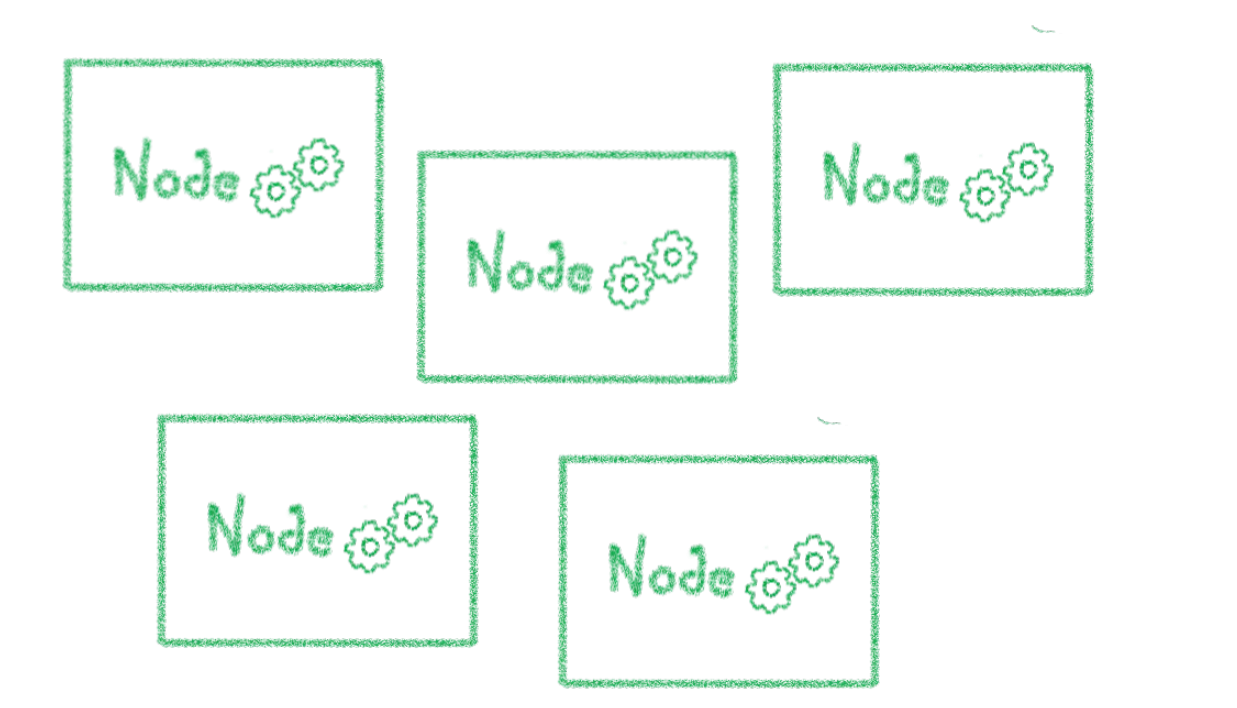

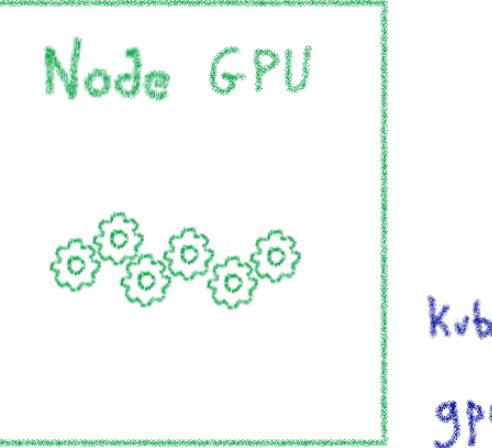

Kubectl taint node nodename gpu-load = tree: No Schedele

#### Dedicated nodes

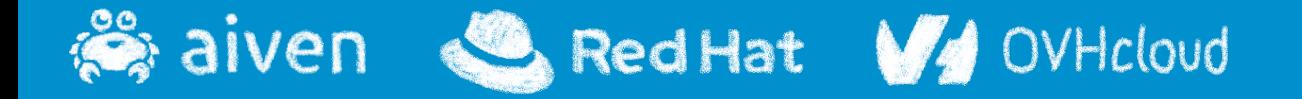

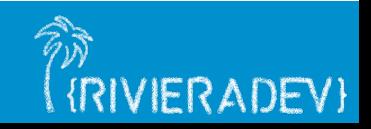

# **Affinity & Anti-affinity**

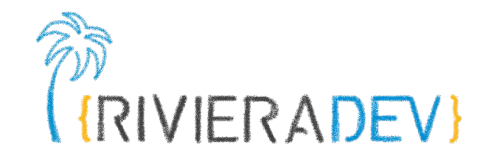

#### **Node Affinity**

rules that force the pod to be deployed, either exclusively or in priority, in certains nodes

#### **Pod Affinity**

indicate that a group of pods should always be deployed together on the same node (because of network communication, shared storage, etc.)

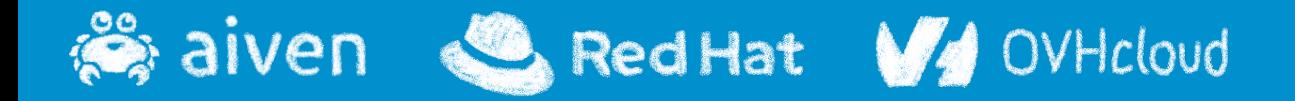

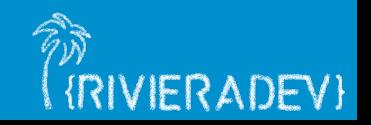

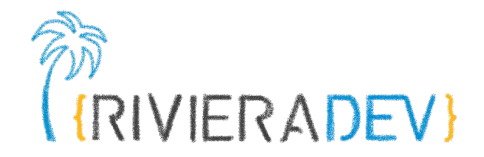

# **3 - Advanced K8s**

**Persistent Volumes**

**Tolerance and taints**

**Operators**

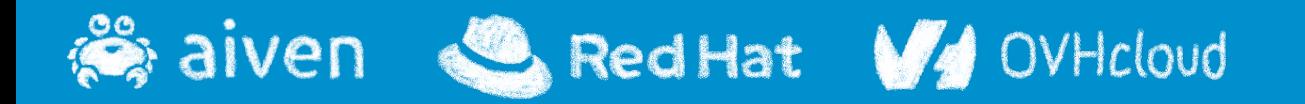

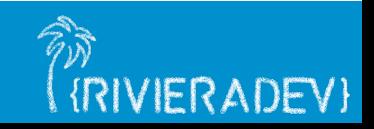

# **Taming microservices with Kubernetes**

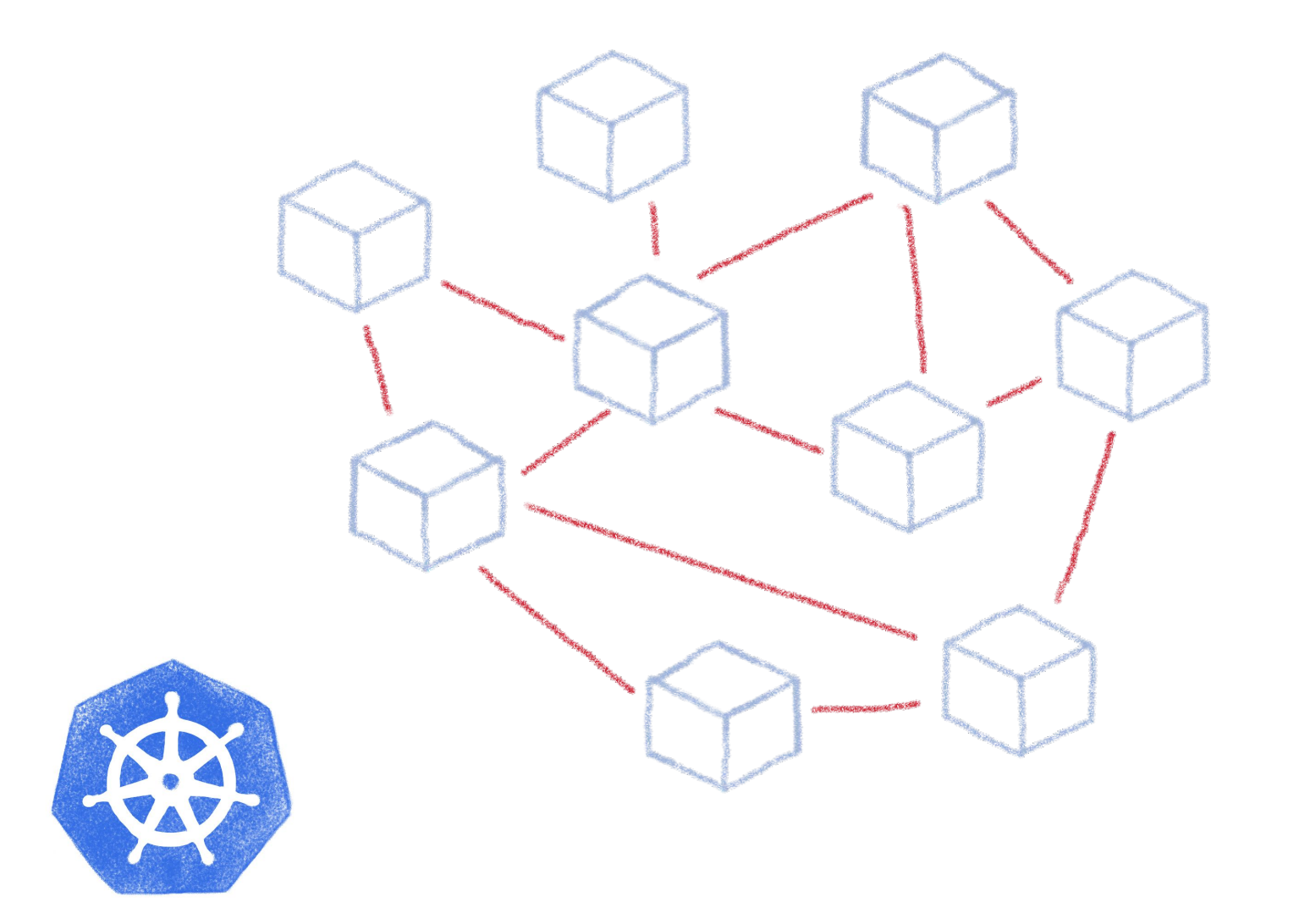

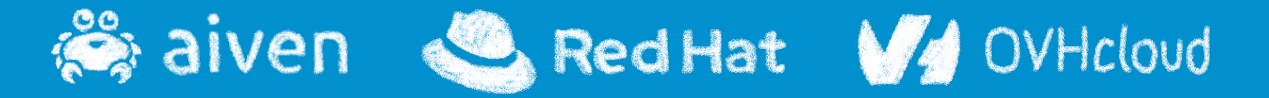

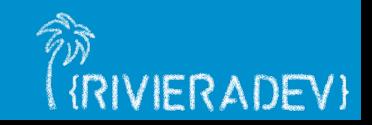

## **What about complex deployments**

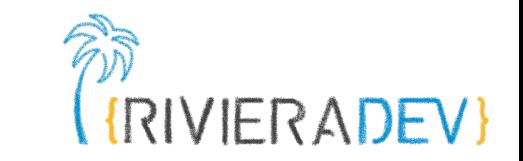

Ingress Services Deployments Pods Sidecars Replica Sets Statepol Sets

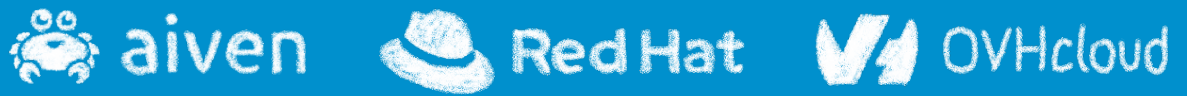

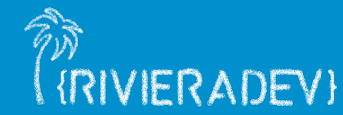

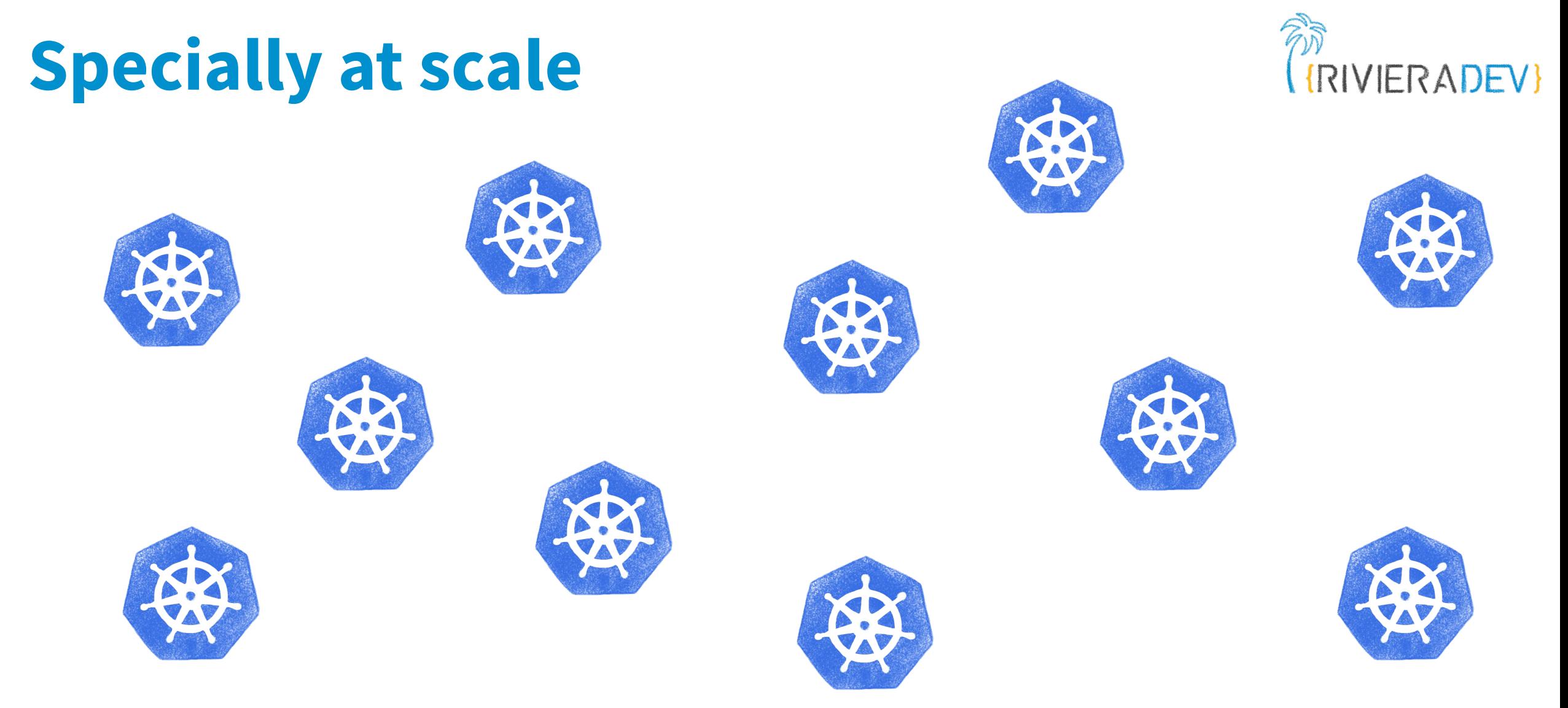

#### Lots of clusters with lots and lots of deployments

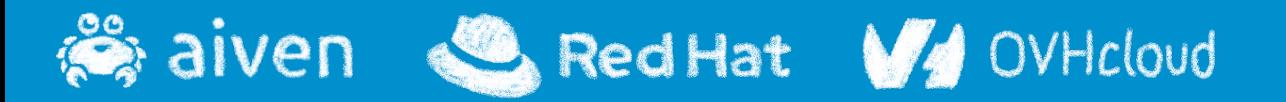

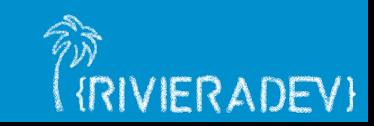

## **We need to tame the complexity**

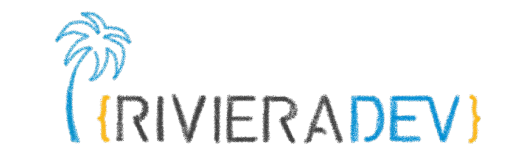

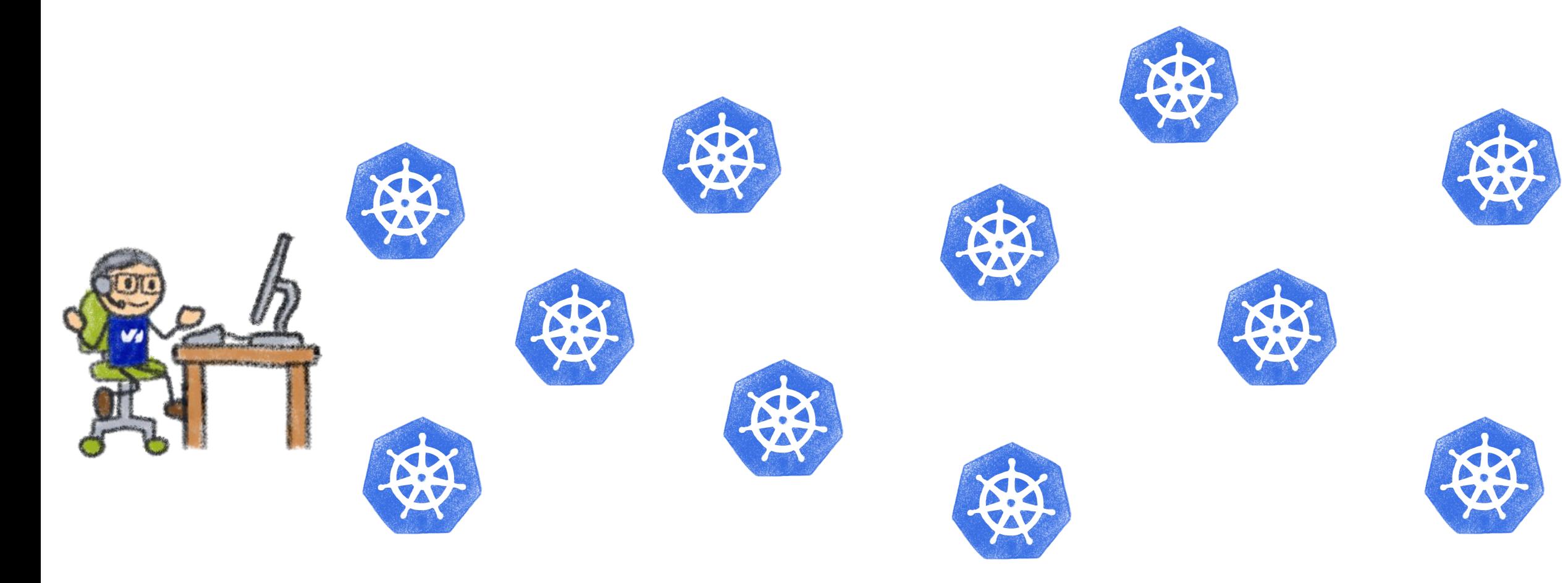

#### Making it easier to operate

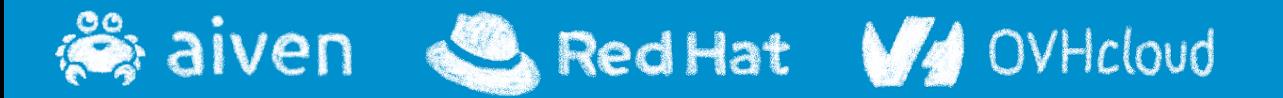

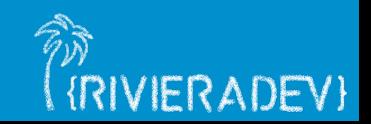

# **Taming the complexity**

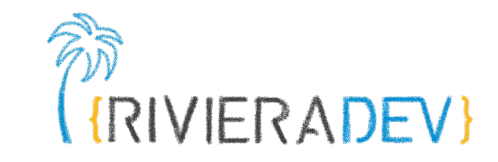

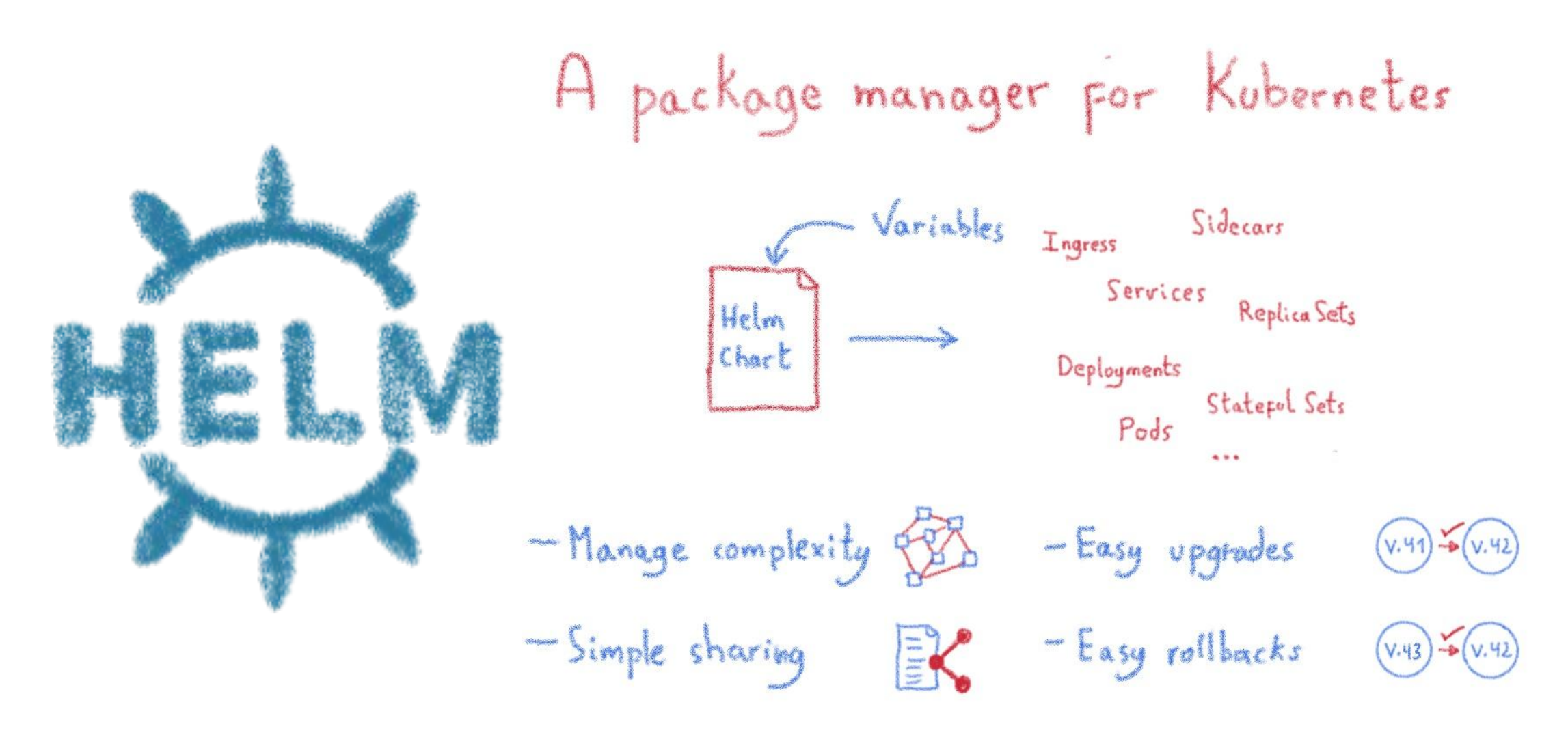

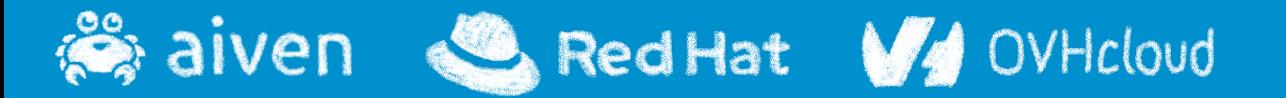

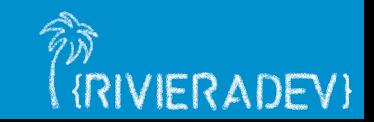

## **Helm Charts are configuration**

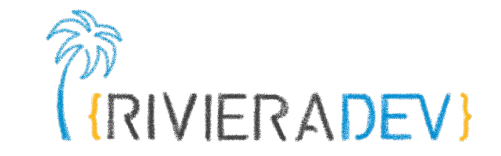

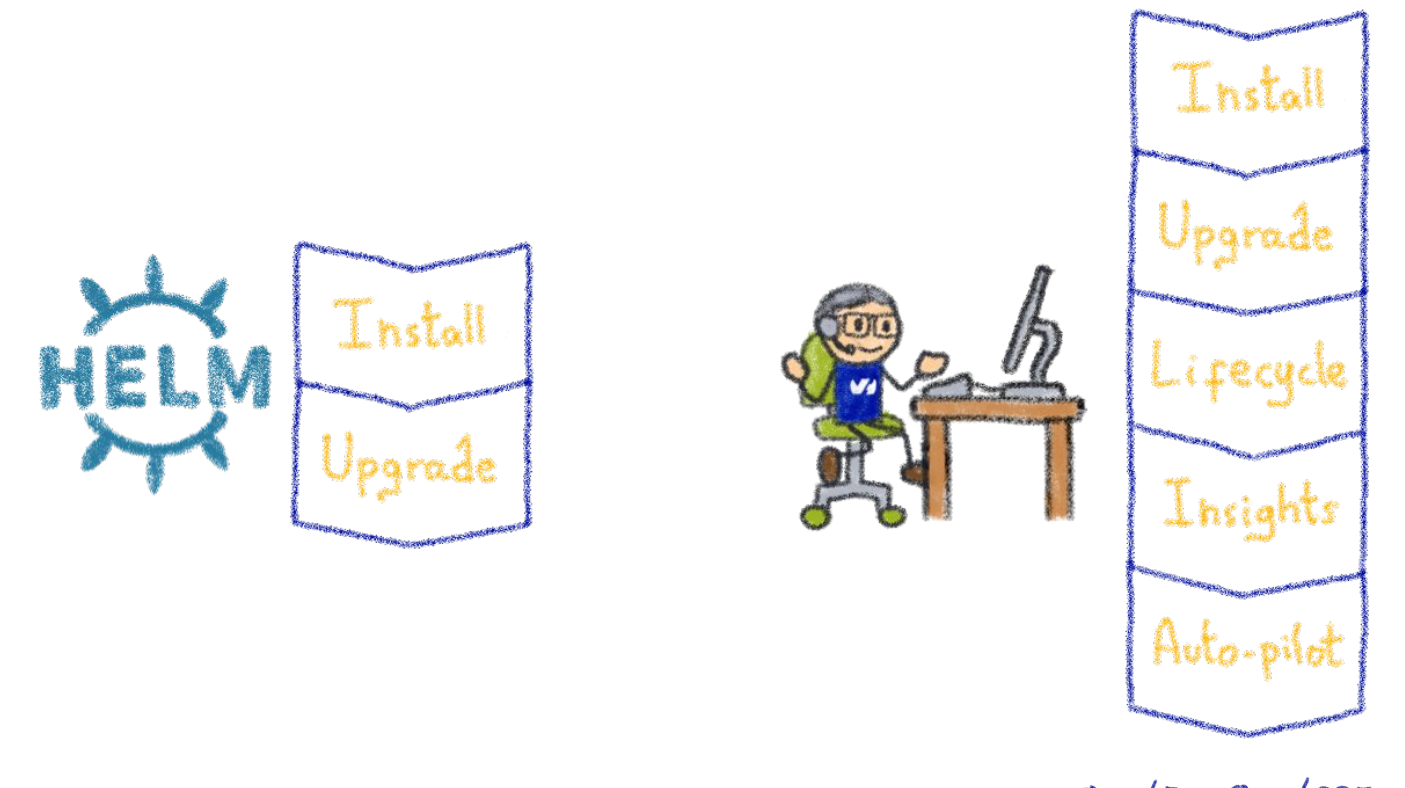

 $O_{PS}/D_{ev}O_{PS}/SRE$ ... Human operator

#### Operating is more than installs & upgrades

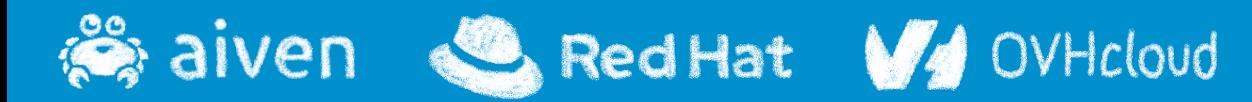

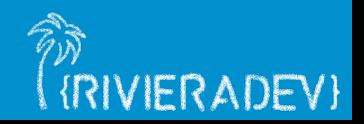

## **Kubernetes is about automation**

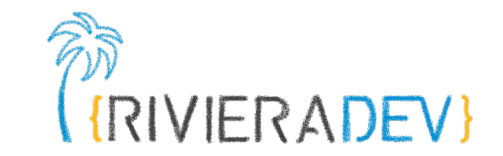

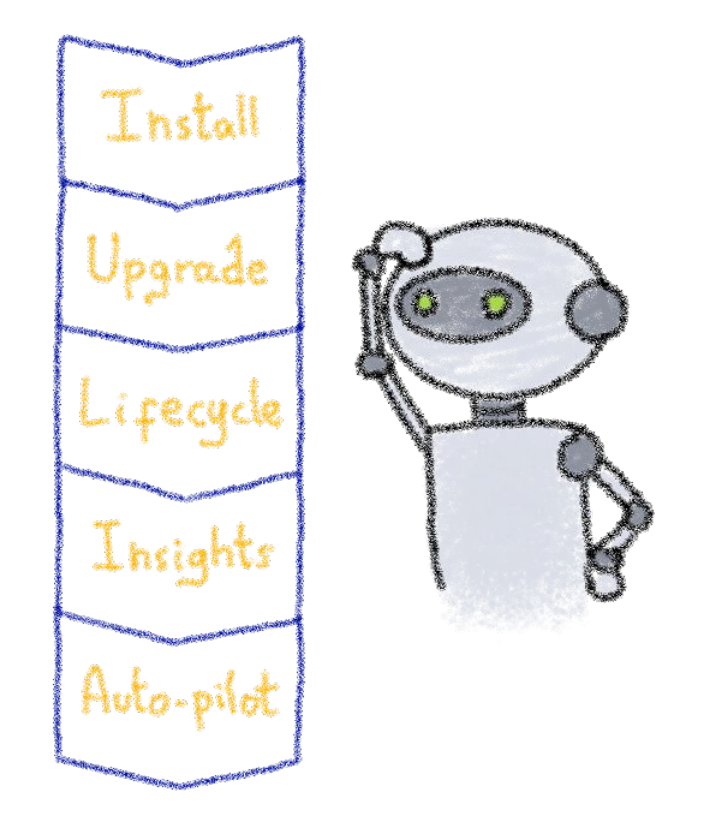

#### How about automating human operators?

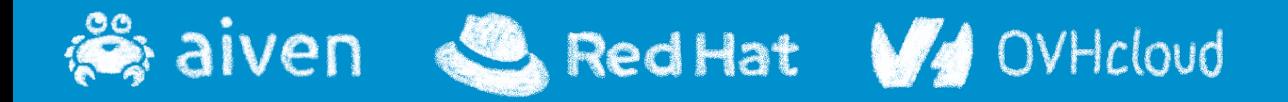

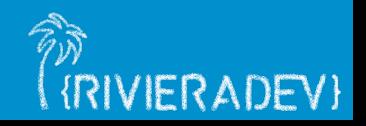

## **Kubernetes Operators**

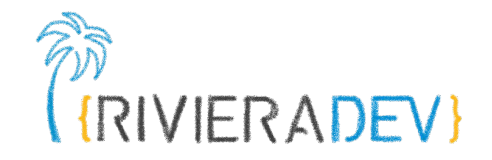

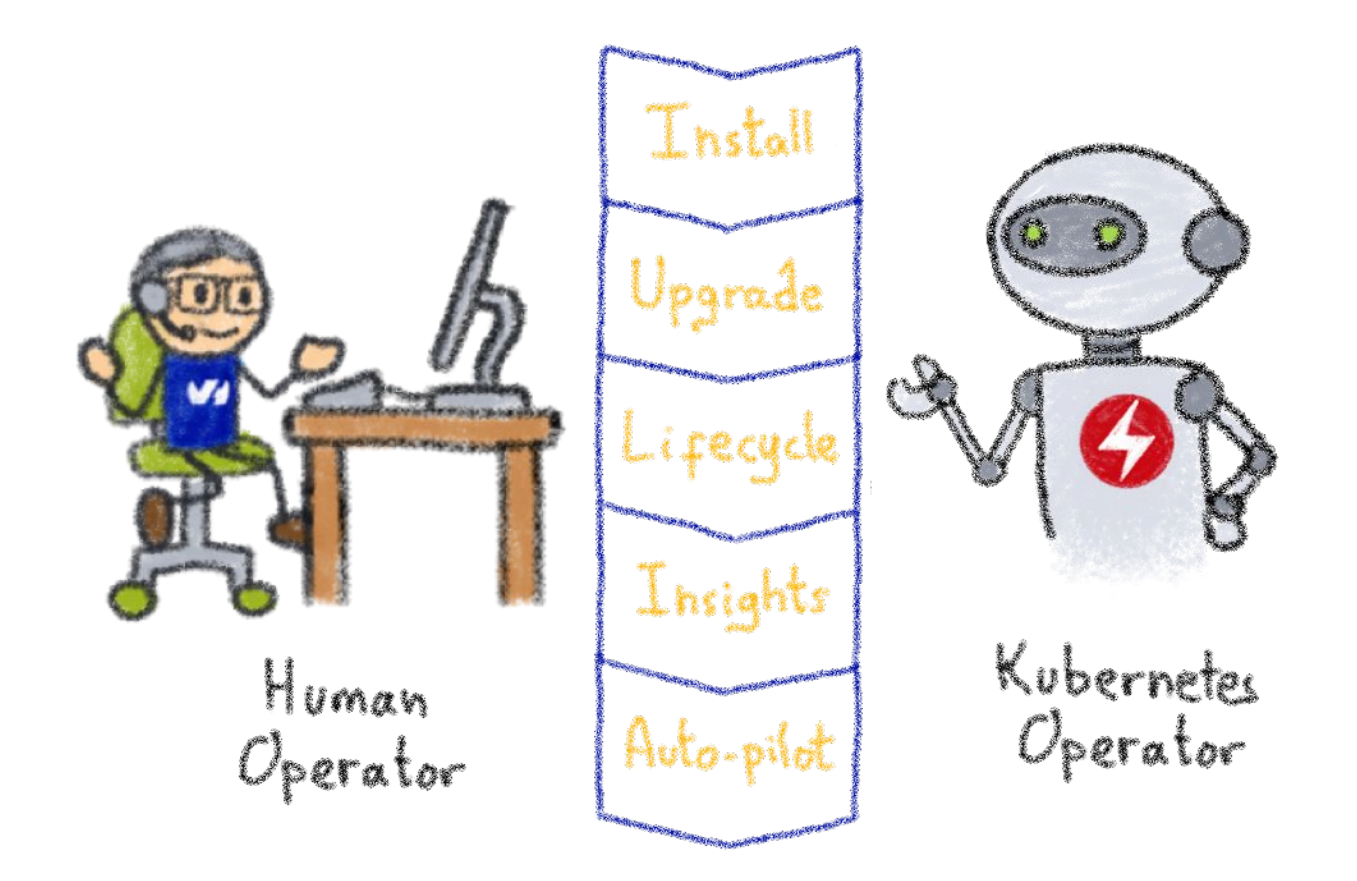

#### A Kubernetes version of the human operator

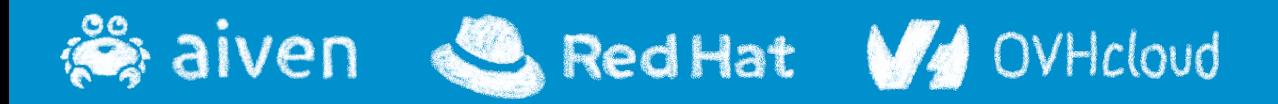

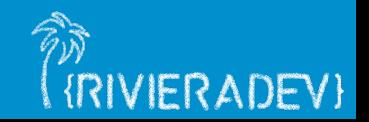

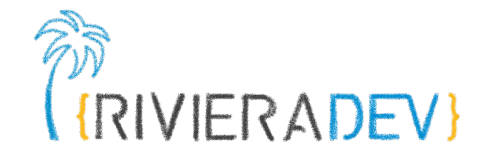

# **Kubernetes Controllers**

#### **Keeping an eye on the resources**

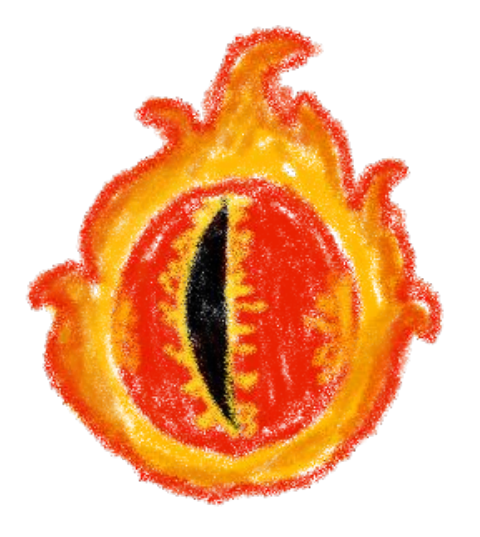

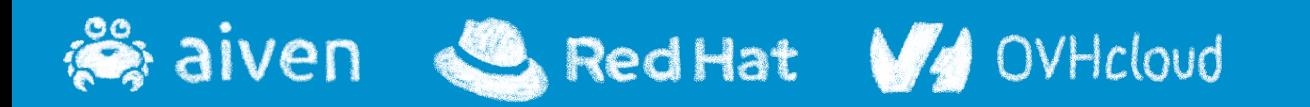

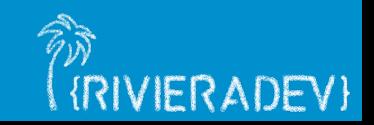

# **Building operators**

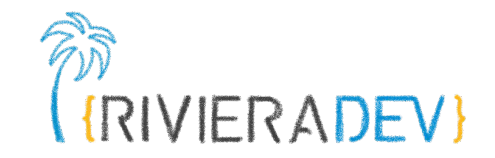

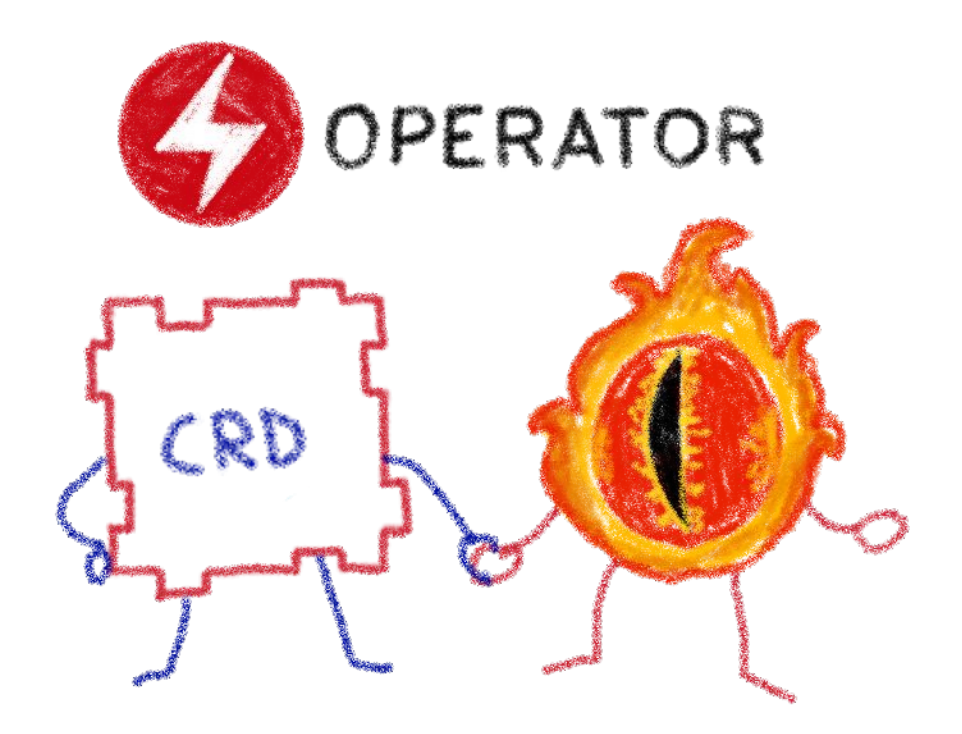

#### Basic K8s elements: Controllers and Custom Resources

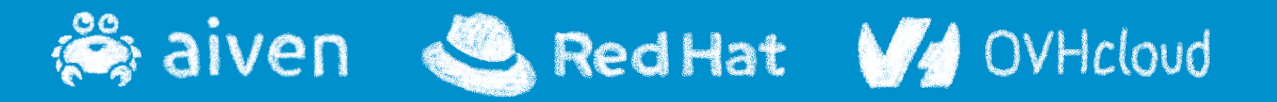

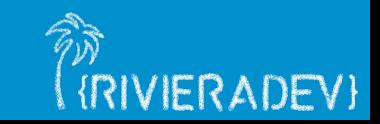

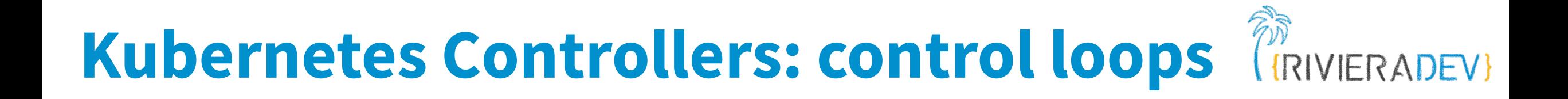

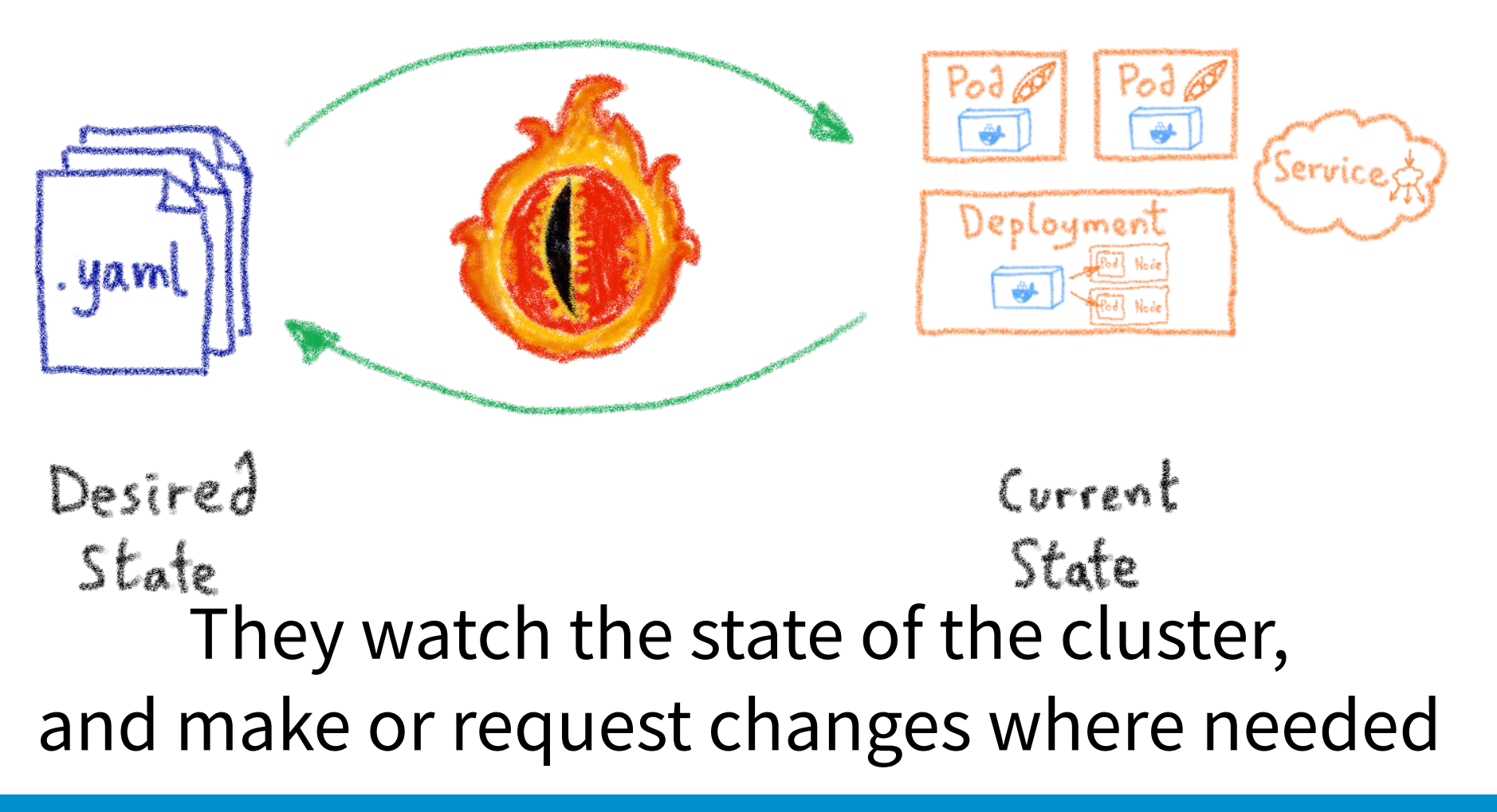

RedHat V4 **Solution** OVHcloud

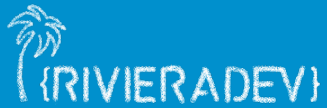

## **A reconcile loop**

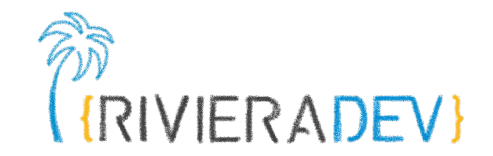

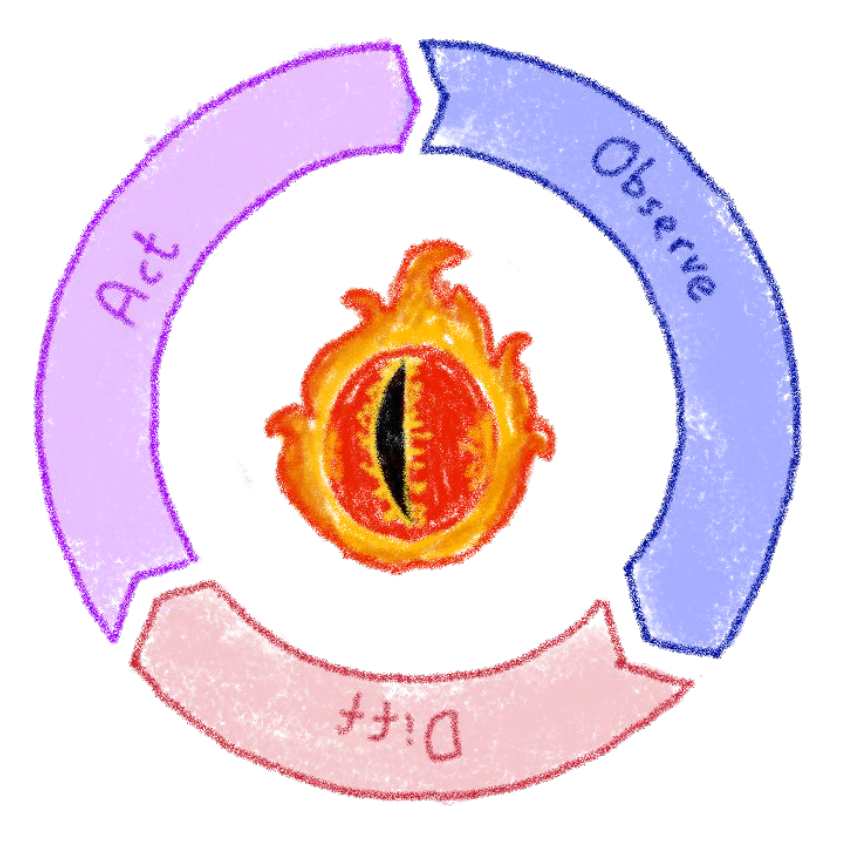

#### Strives to reconcile current state and desired state

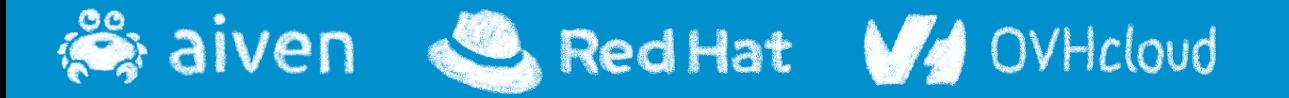

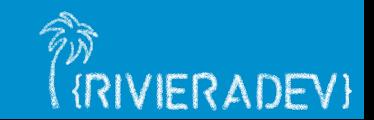
## **Custom Resource Definitions**

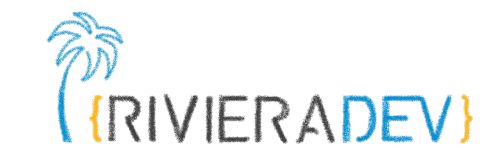

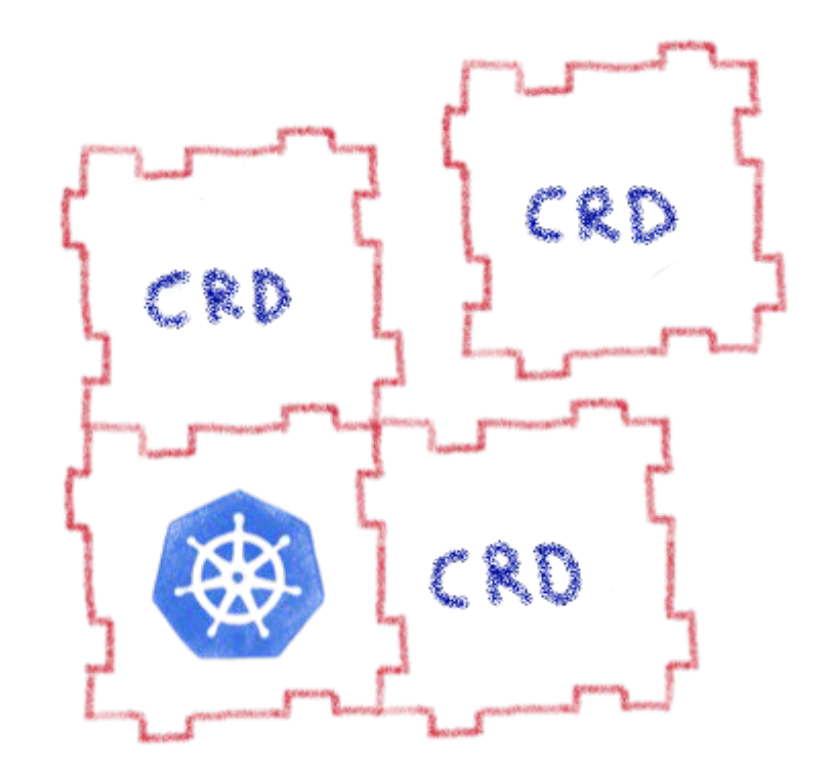

#### Extending Kubernetes API

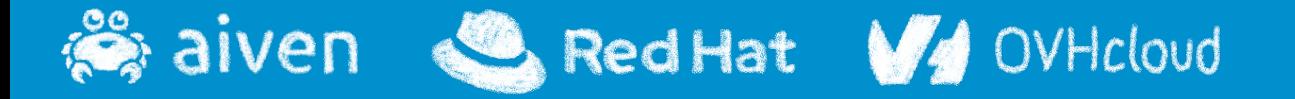

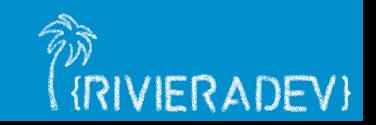

# **Extending Kubernetes API**

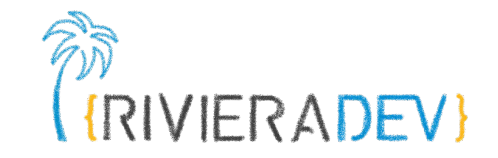

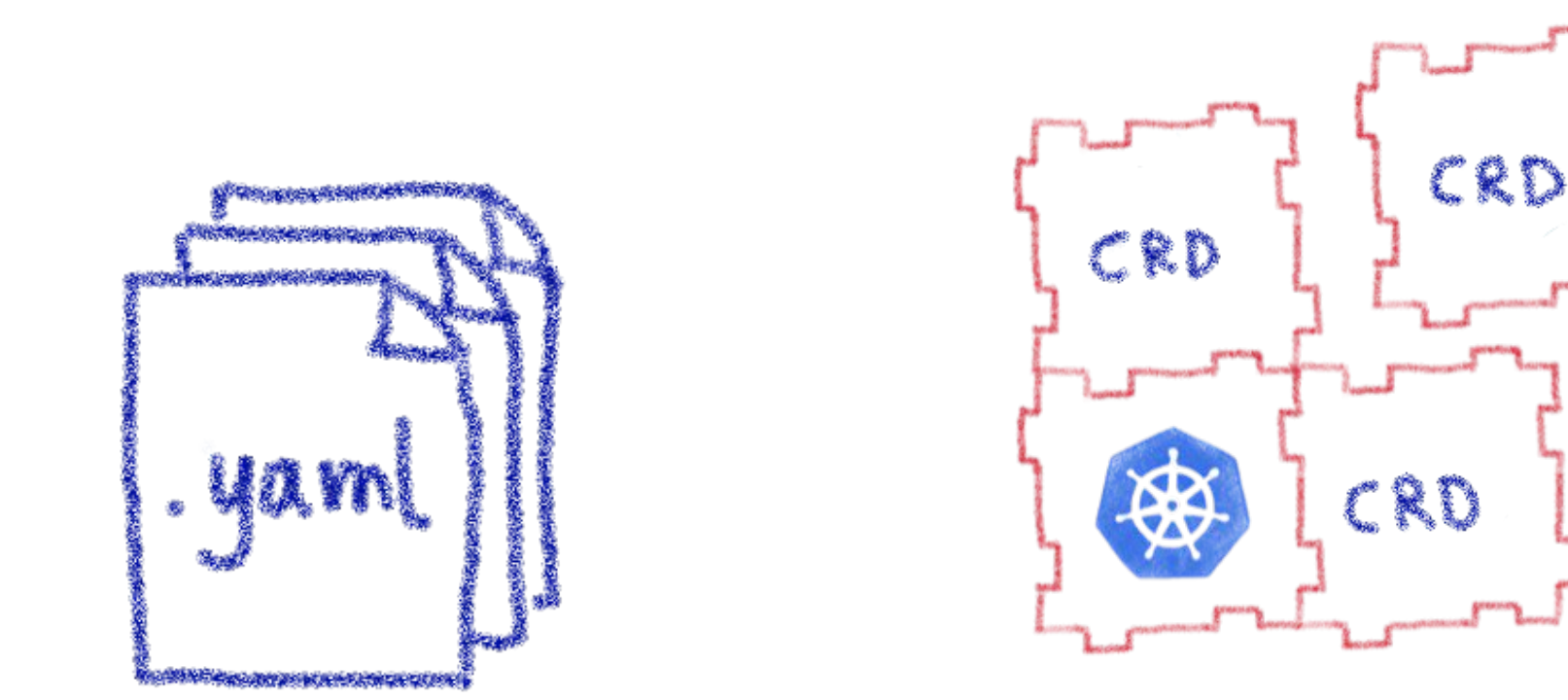

By defining new types of resources

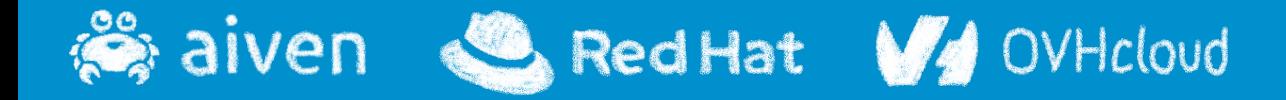

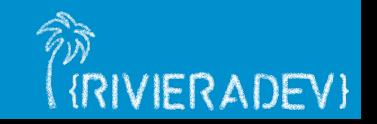

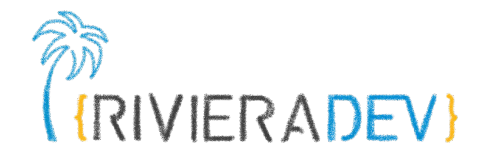

# **Kubernetes Operator**

#### **Automating operations**

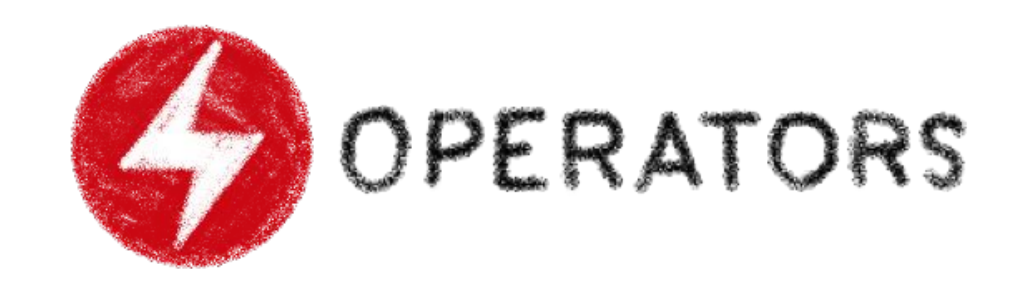

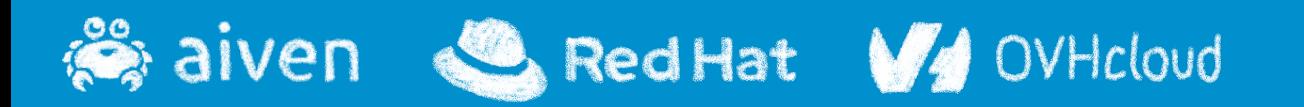

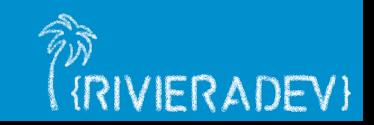

## **What's a Kubernetes Operator?**

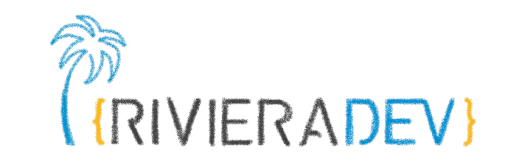

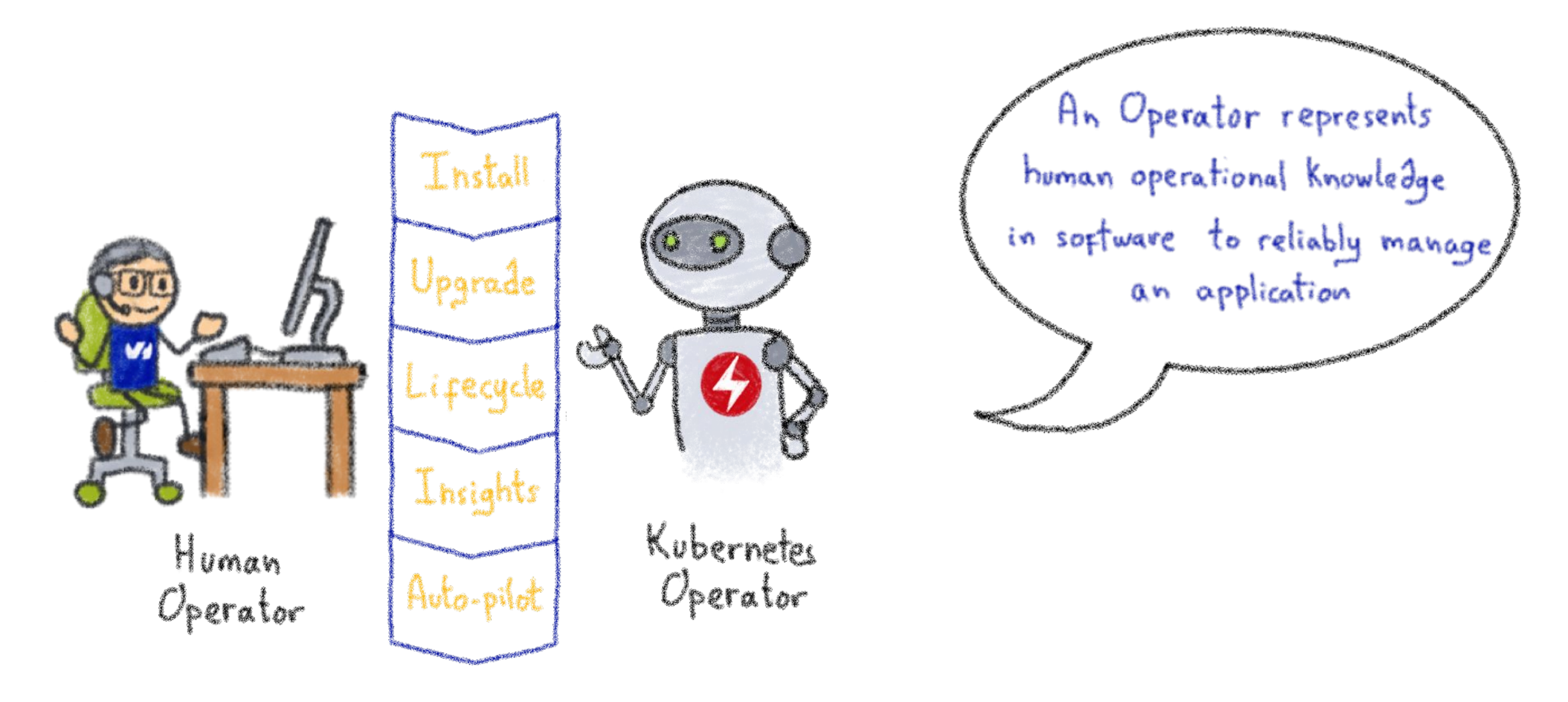

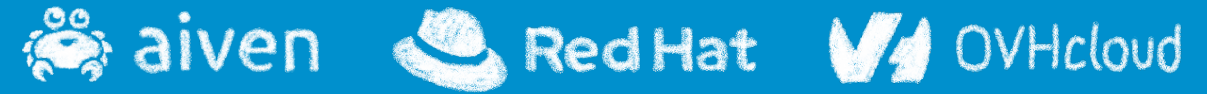

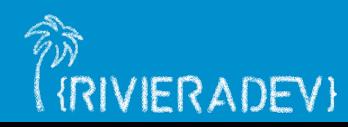

## **Example: databases**

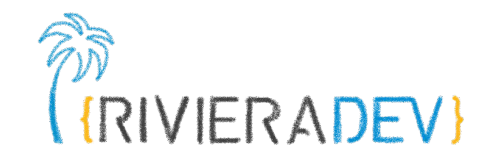

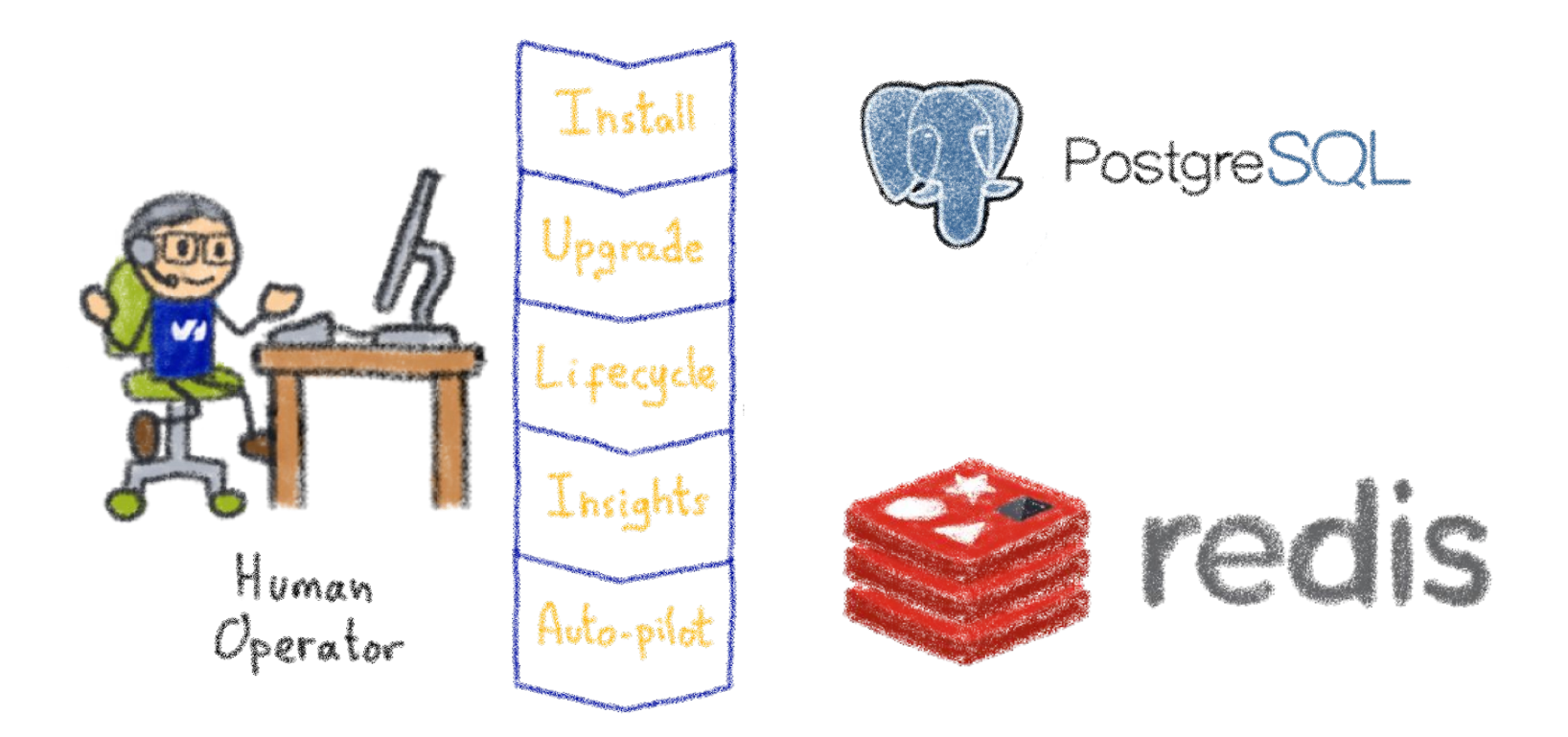

Things like adding an instance to a pool, doing a backup, sharding...

 $\bullet$  Red Hat  $\sqrt{4}$ aiven OVHcloud

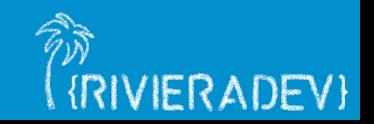

#### **Knowledge encoded in CRDs and Controllers**

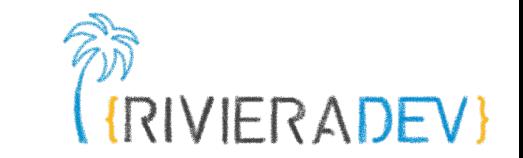

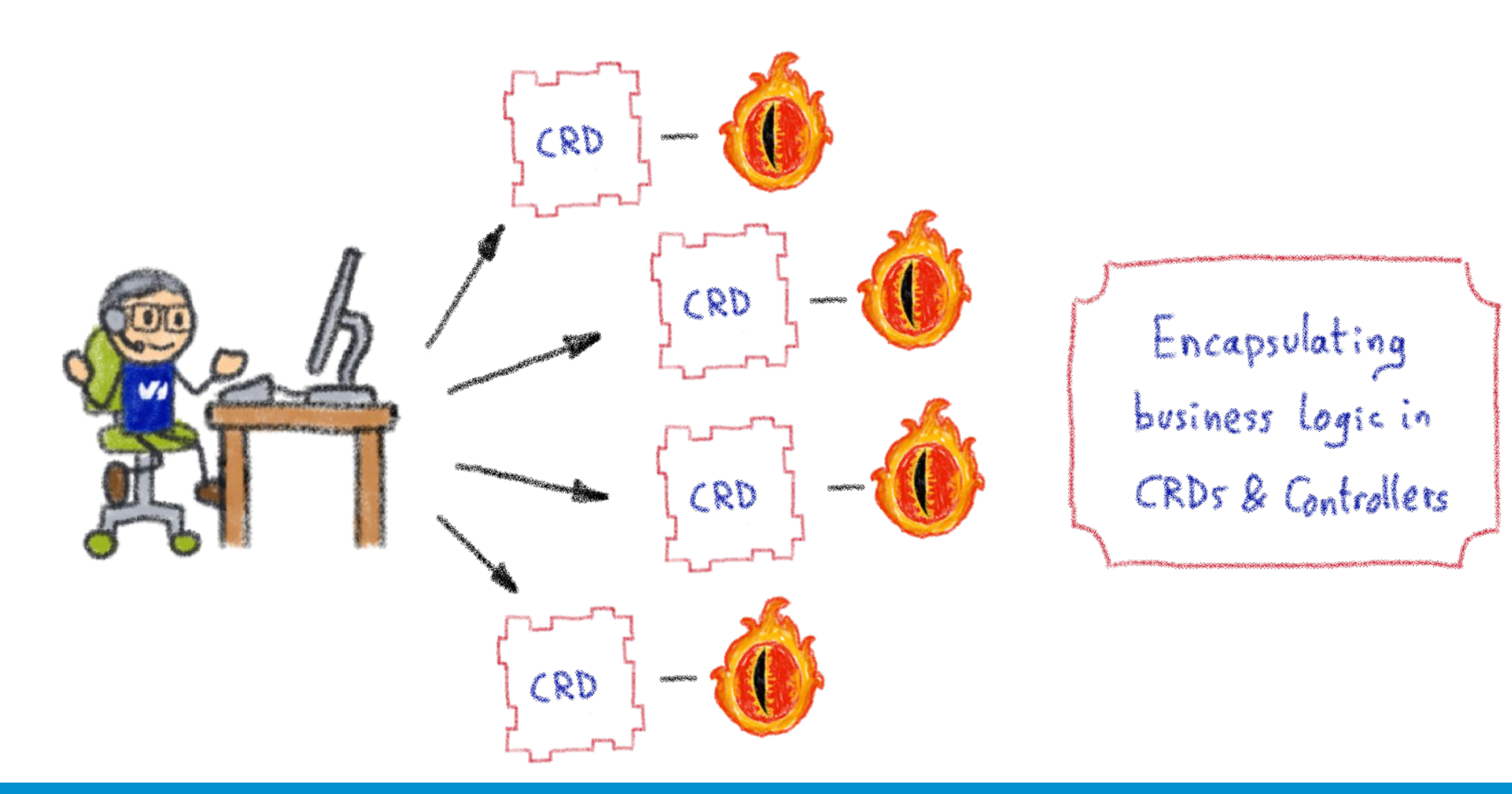

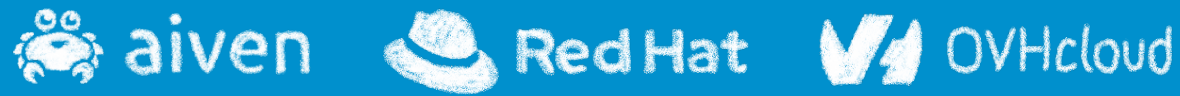

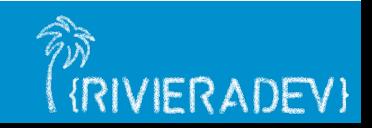

#### **Custom Controllers for Custom Resources**

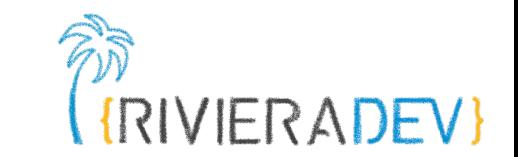

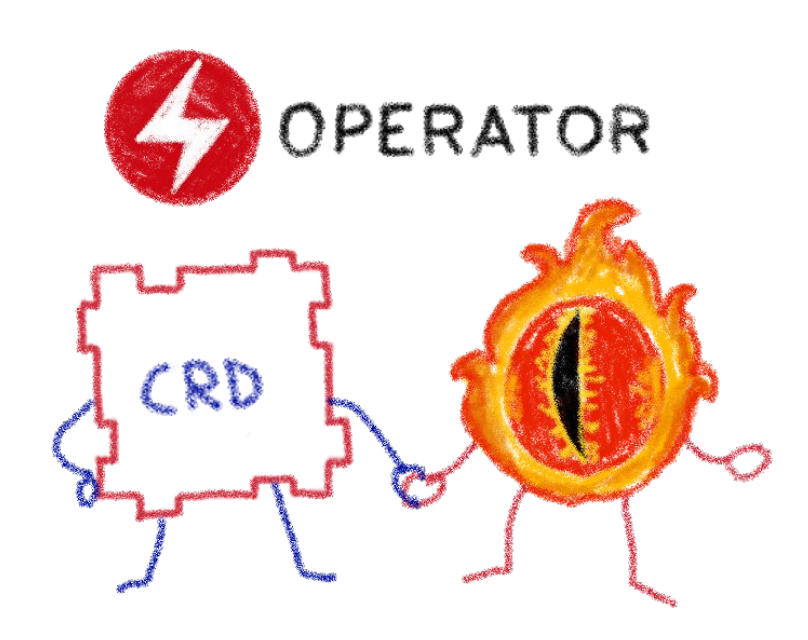

#### Operators implement and manage Custom Resources using custom reconciliation logic

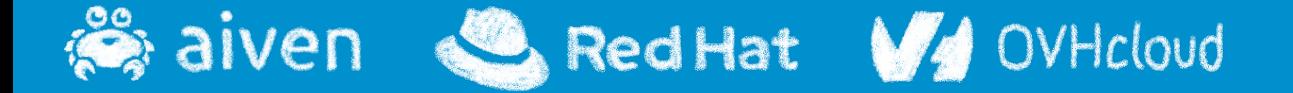

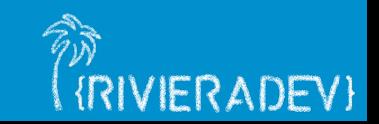

# **Operator Capability Model**

Red Hat V OVHcloud

 $\gg$  aiven

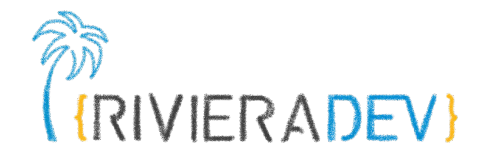

**(RIVIERADEV)** 

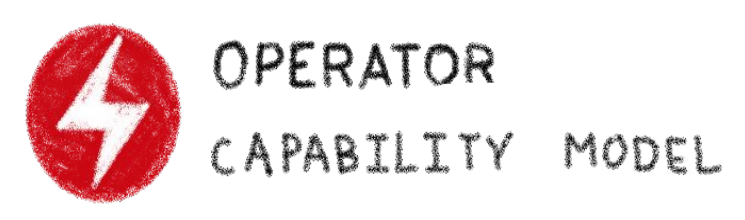

Phase 3 Phase 4 Phase 5 Phase 1 Phase 2  $F_U$ Basic Deep<br>Insights Seamless Auto-pilot Lifecycle Install Upgrades HEL ANSIBLE TOS

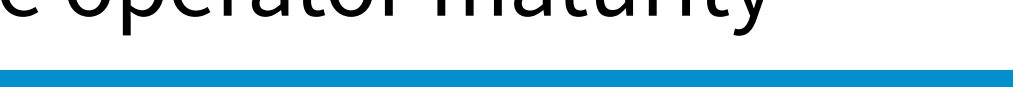

#### Uauging the operator maturity

#### **Operator SDK**

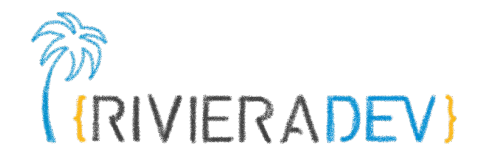

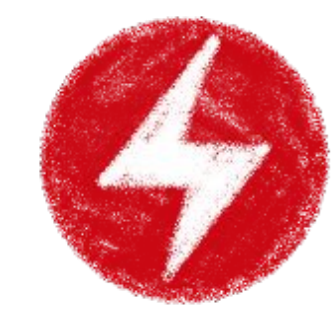

# OPERATOR SDK

BUILD TEST ITERATE

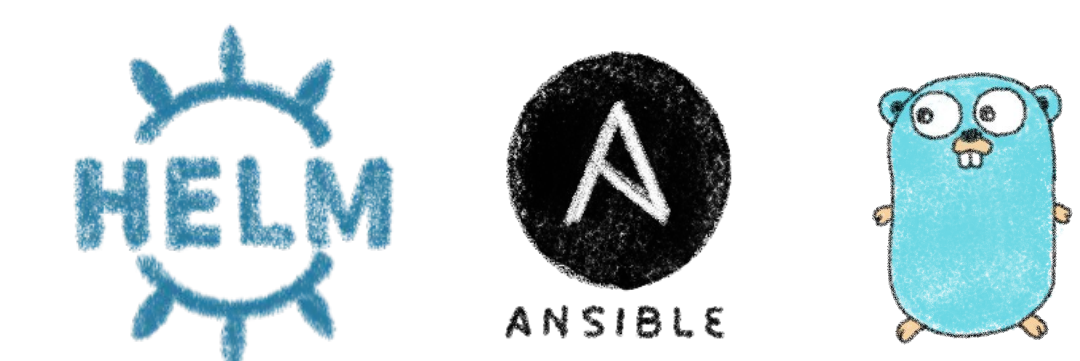

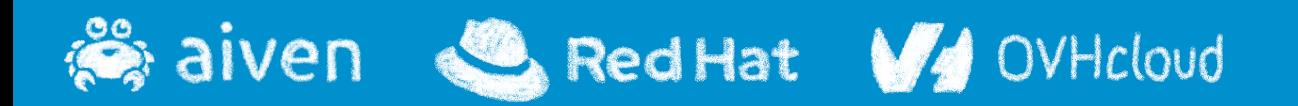

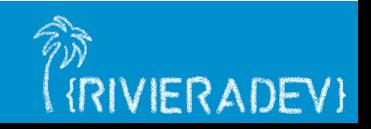

## **But I'm a Java developer!**

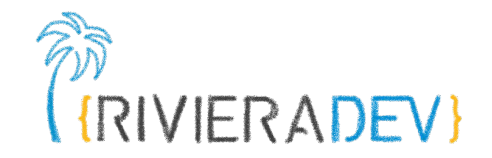

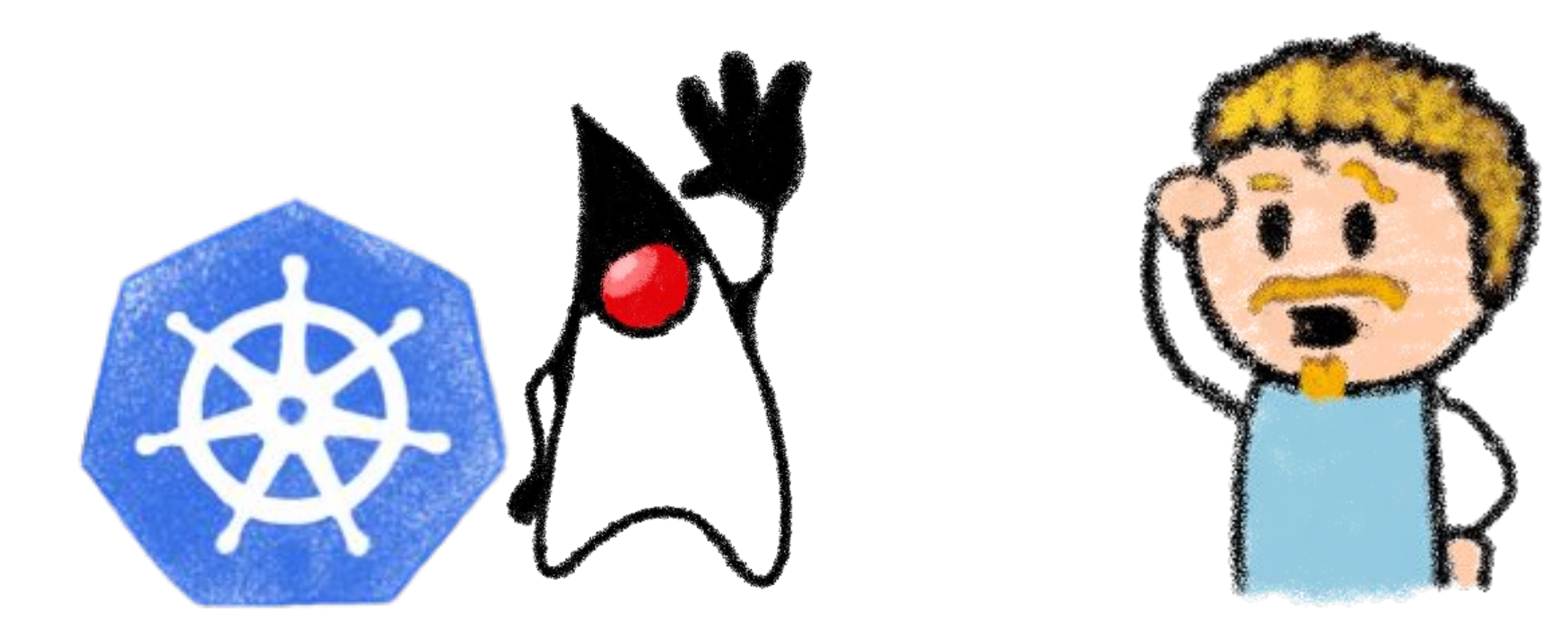

#### Can I code Kubernetes Operators in Java? Easily?

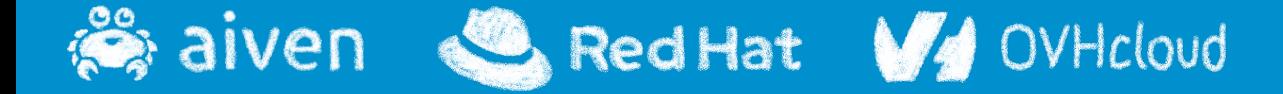

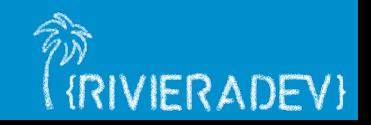

# **Operators in Java**

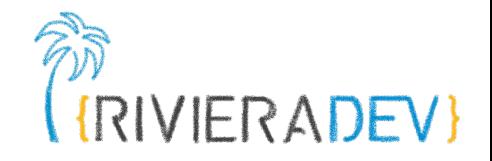

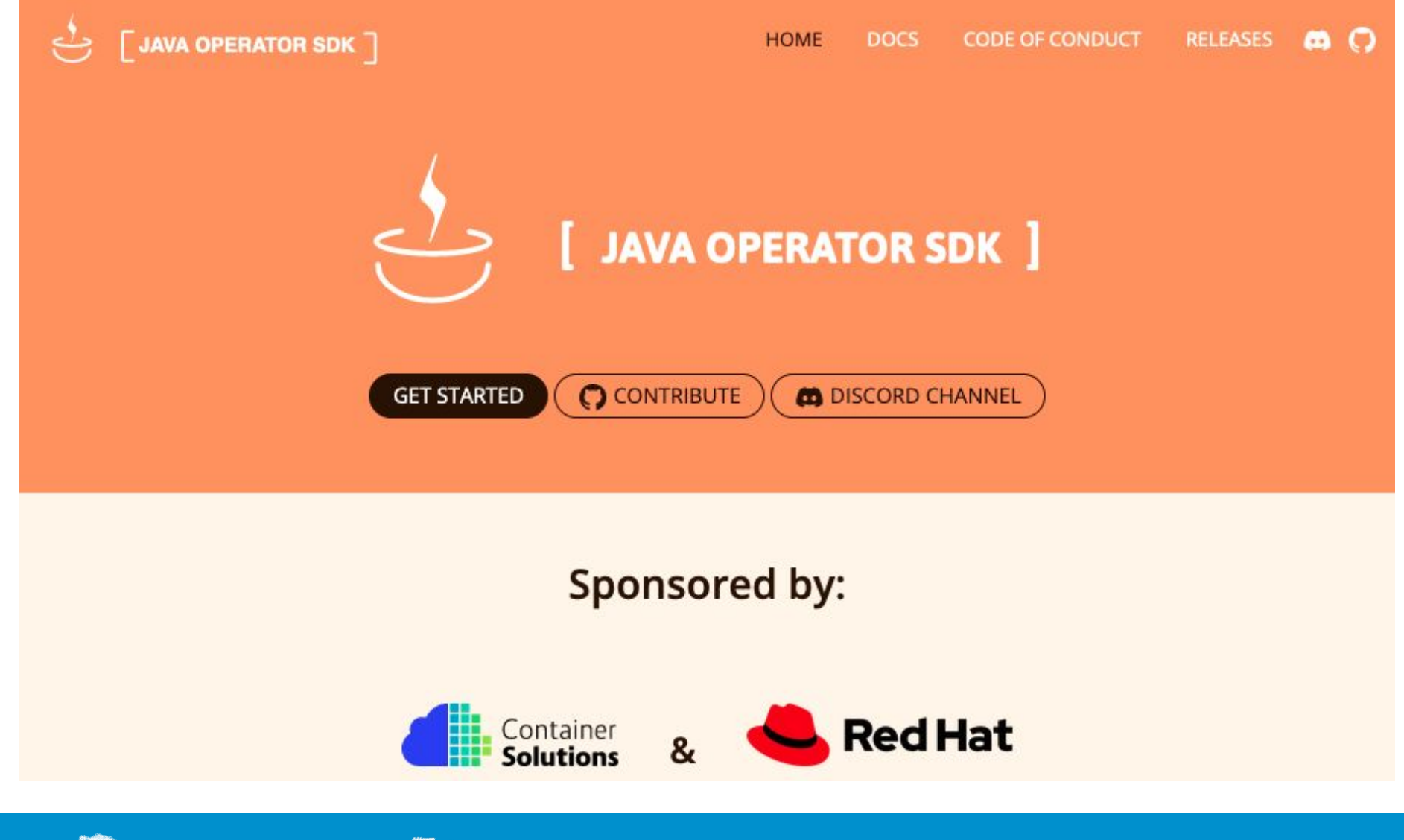

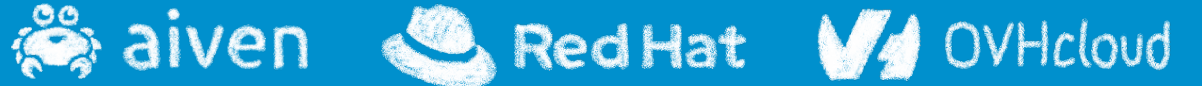

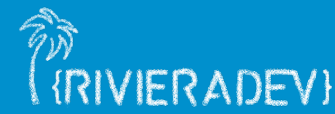

# **Démo Opérator**

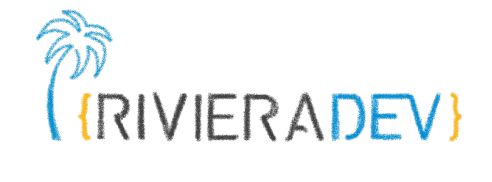

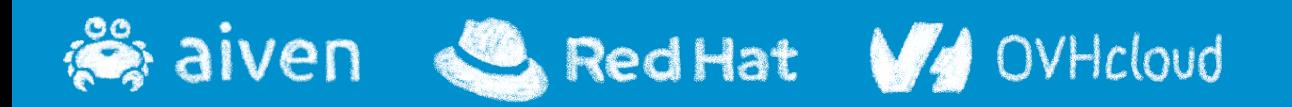

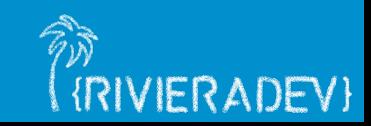

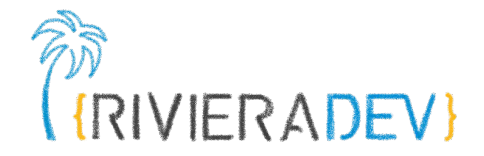

# **Quizz Kahoot**

#### **Le livre d'Aurélie**

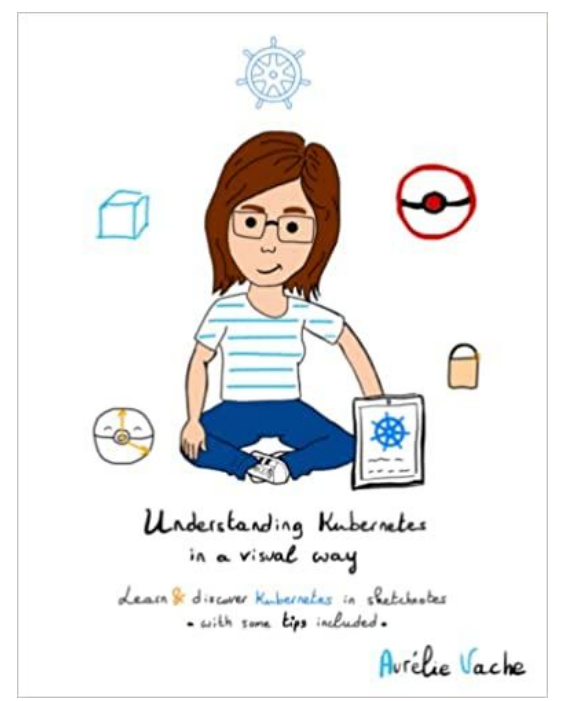

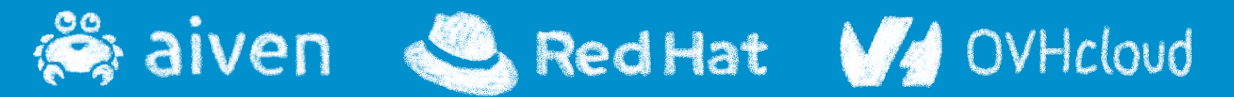

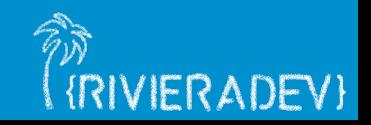

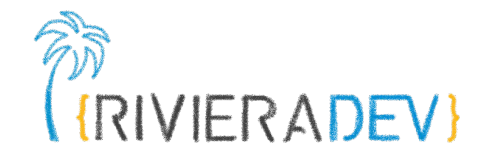

# **That's all, folks!**

#### **Thank you all!**

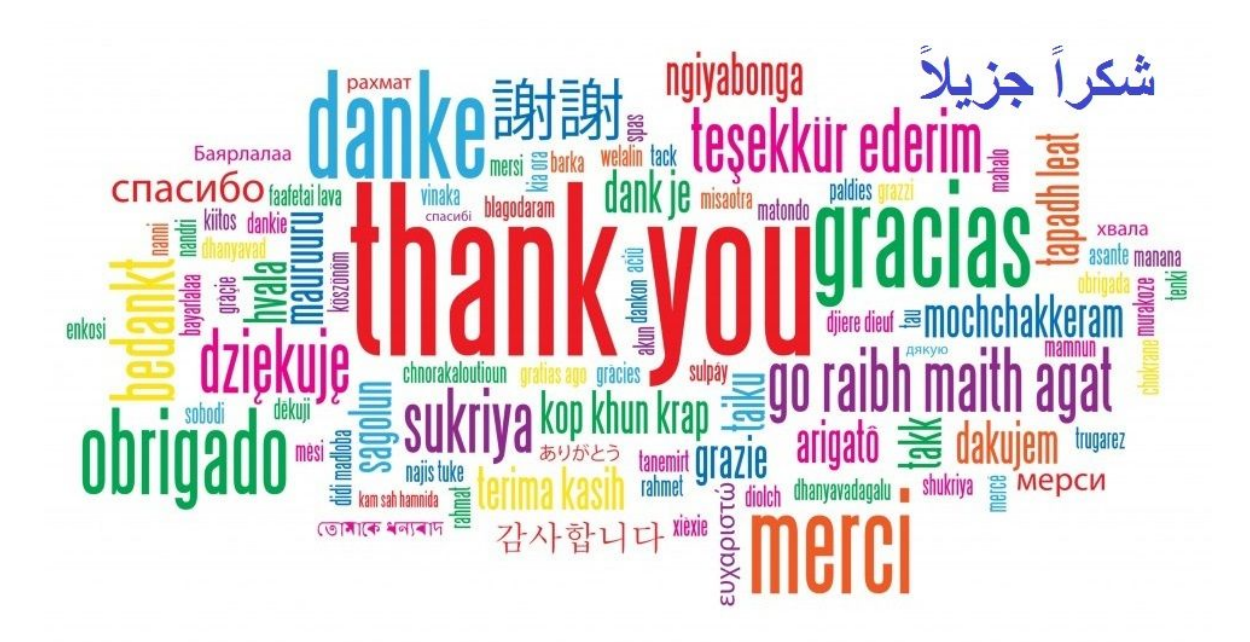

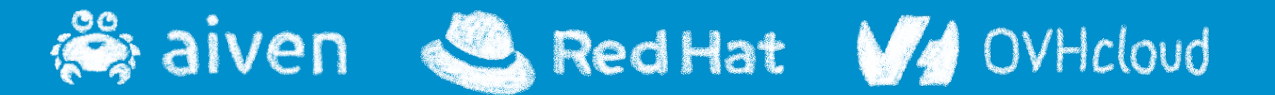

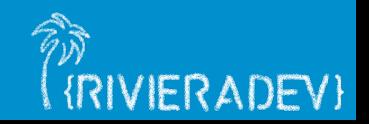